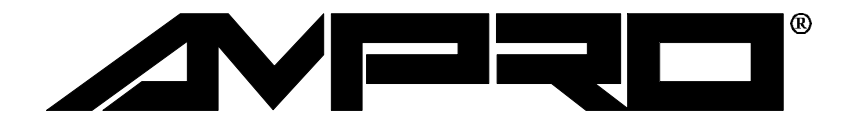

# CoreModule™ /3SX*i*

# Technical Manual

P/N: 5001131

Revision: C

Ampro Computers, Incorporated 4757 Hellyer Avenue ■ San Jose, CA 95138 Tel (408) 360-0200 ■ FAX (408) 360-0220 WEBSITE: www.ampro.com

### **NOTICE**

### **DISCLAIMER**

*Ampro Computers, Incorporated makes no representations or warranties with respect to the contents of this manual or of the associated Ampro software products, and specifically disclaims any implied warranties of merchantability or fitness for any particular purpose. Ampro shall under no circumstances be liable for incidental or consequential damages or related expenses resulting from the use of this product, even if it has been notified of the possibility of such damages. Ampro reserves the right to revise this publication from time to time without obligation to notify any person of such revisions. If errors are found, please contact Ampro at the address listed on the title page of this document.*

### **TRADEMARKS**

*The Ampro logo is a registered trademark, and Ampro, Little Board, StackPlane, MiniModule, MiniBackplane, and CoreModule are trademarks of Ampro Computers, Inc. All other marks are the property of their respective companies.*

### **TECHNICAL SUPPORT**

- **Telephone technical support is available from 8:00 AM to 5:00 PM, Pacific time. The telephone number is 800 966-5200. (Please have the product you wish to discuss at hand when you call. )**
- **E-mail address: techsupport@ampro.com**
- **Web site: http://www.ampro.com**
- **Ampro Technical Support Bulletin Board (BBS): 408 720-1332**

### **REVISION HISTORY**

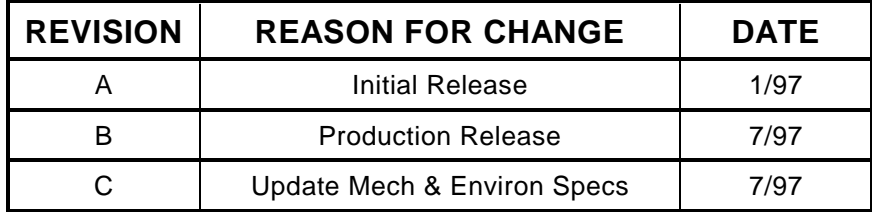

### **© 1997 AMPRO COMPUTERS INCORPORATED**

*No part of this document may be reproduced, transmitted, transcribed, stored in a retrieval system, or translated into any language or computer language, in any form or by any means, electronic, mechanical, magnetic, optical, chemical, manual, or otherwise, without the prior written permission of Ampro Computers, Incorporated.*

### **PREFACE**

This manual is for designers of systems based on the Ampro CoreModule/3SX*i* CPU, a PC/AT compatible modular computing engine. This manual contains information on hardware requirements and connections, and details about how to program the device and integrate it with other devices to create an embedded system customized to your requirements.

There are three chapters, organized as follows:

- **Chapter 1—Introduction.** General information pertaining to the CoreModule/3SX*i* CPU, its features, and technical specifications.
- **Chapter 2—Configuration and Installation.** A description of the jumper options, connector pinouts, and hardware-related technical information needed to configure and install the module.
- **Chapter 3—Operation.** A description of software-related system features. Includes instructions on how to use the BIOS SETUP feature to configure your system. Includes descriptions of specialized utilities provided with the Development Kit.

# **TABLE OF CONTENTS**

# **CHAPTER 1-INTRODUCTION**

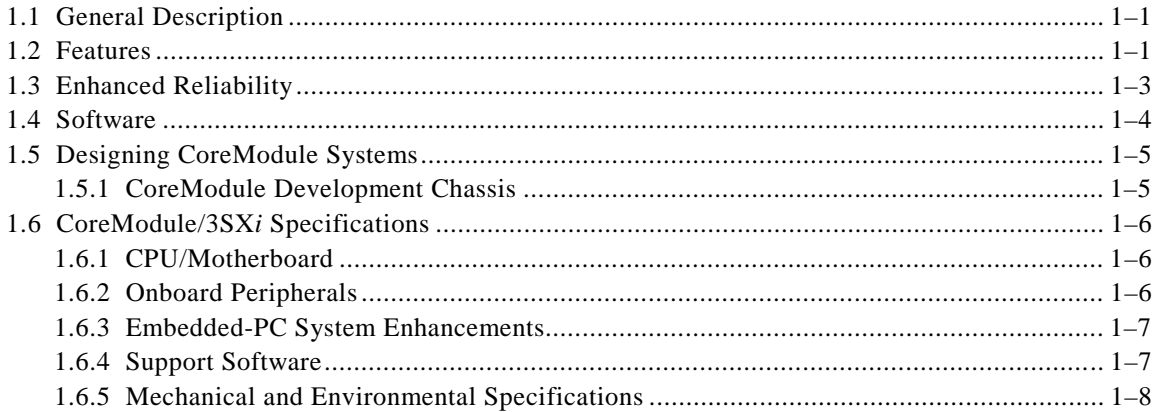

# **CHAPTER 2-CONFIGURATION AND INSTALLATION**

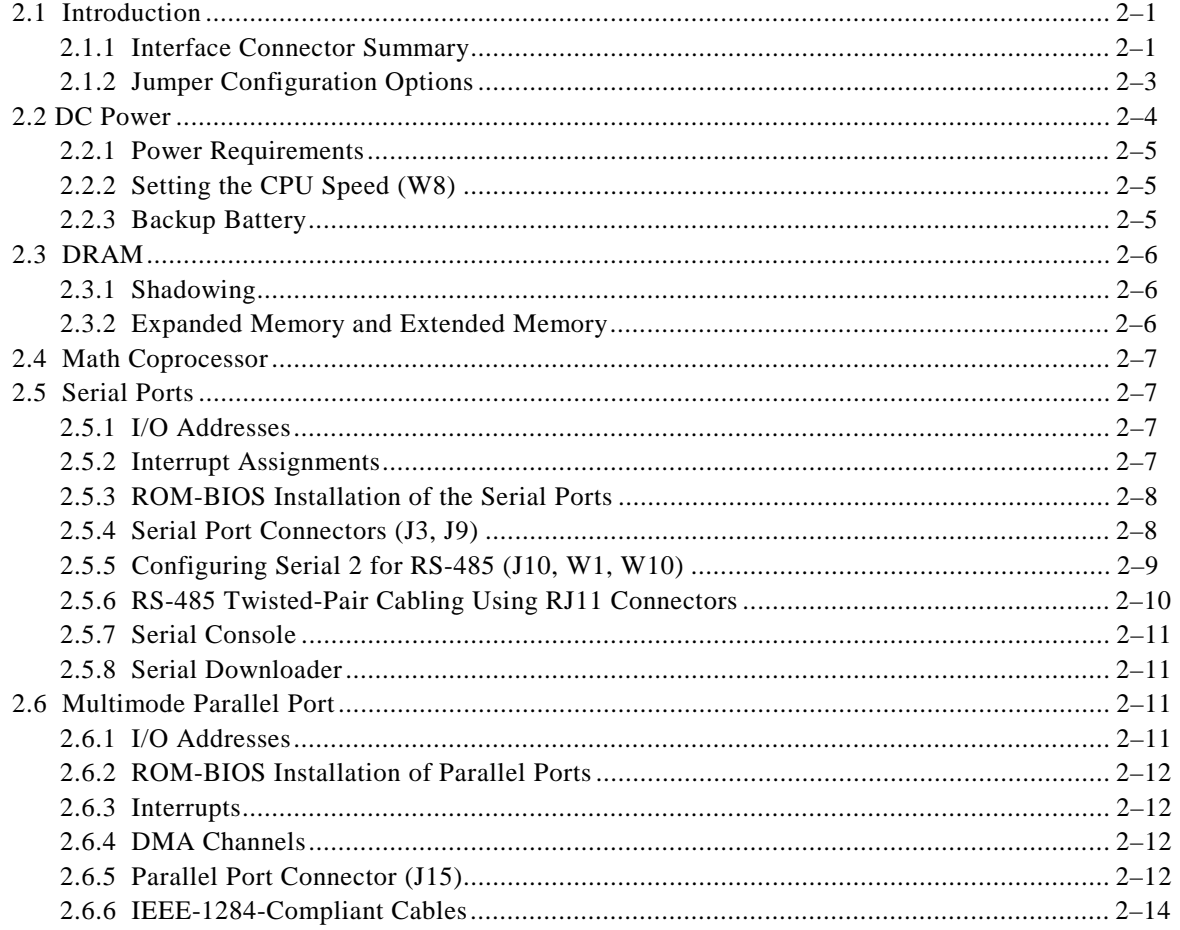

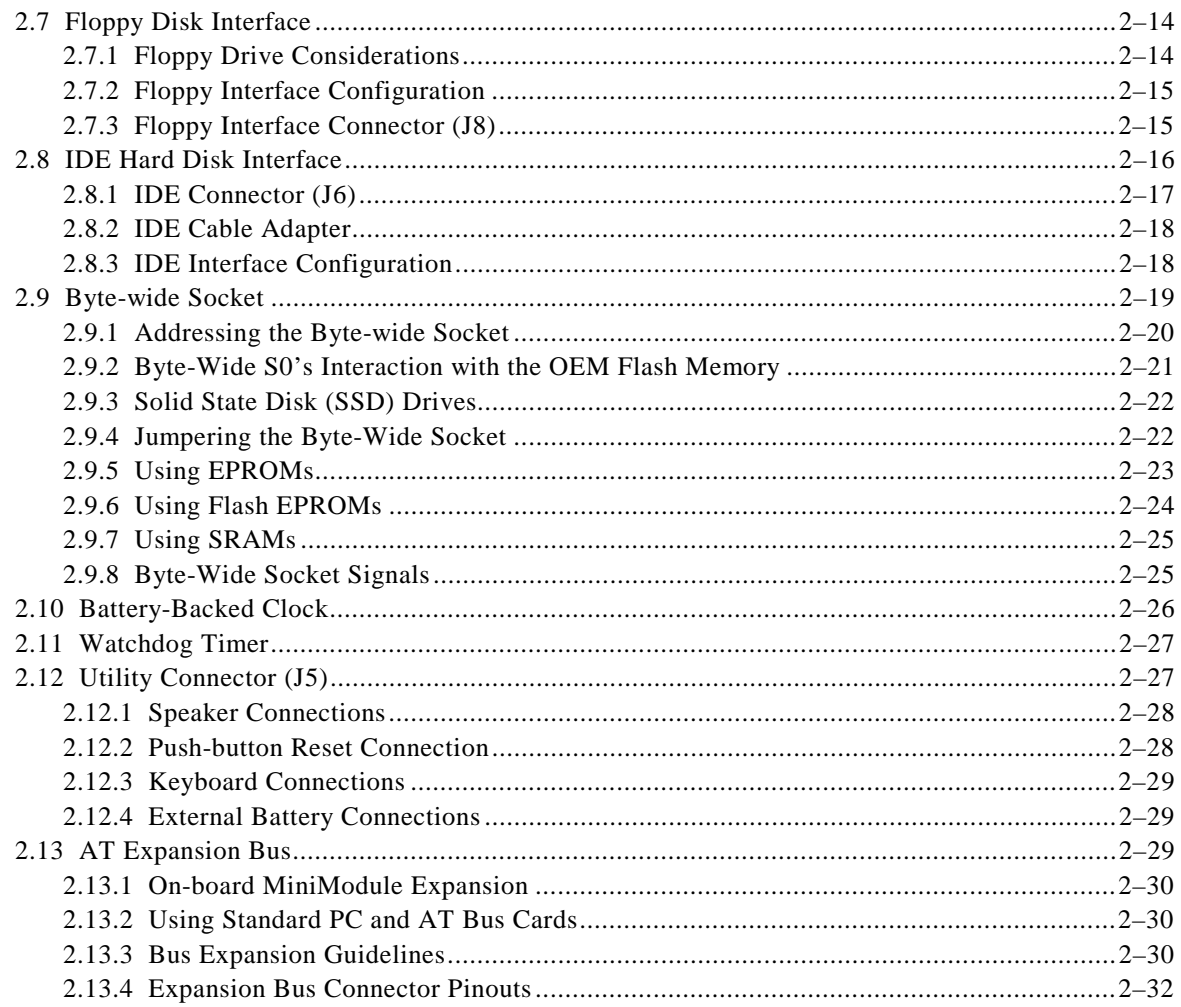

# **CHAPTER 3-OPERATION**

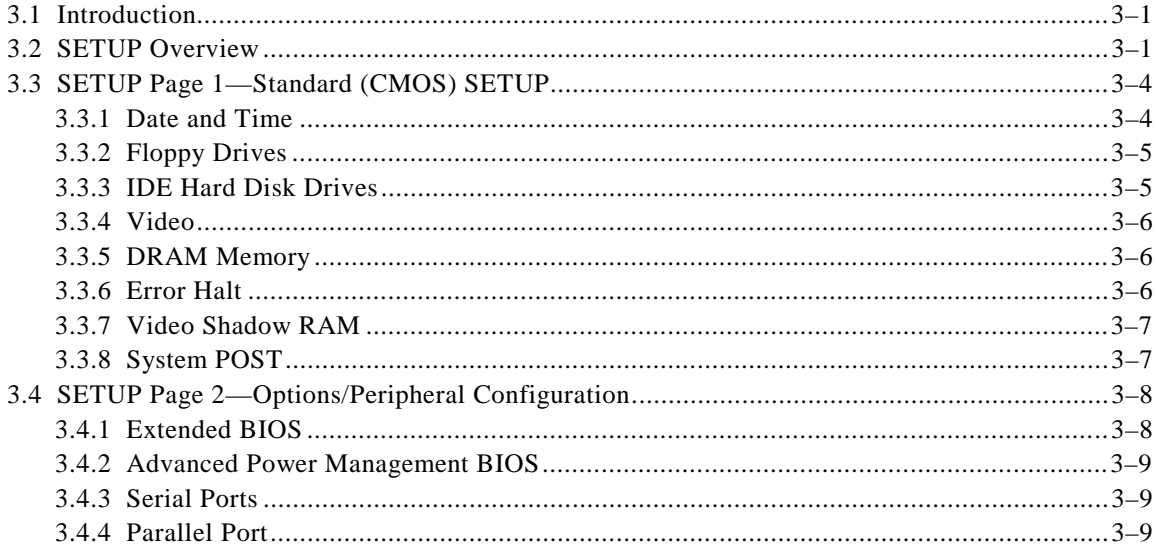

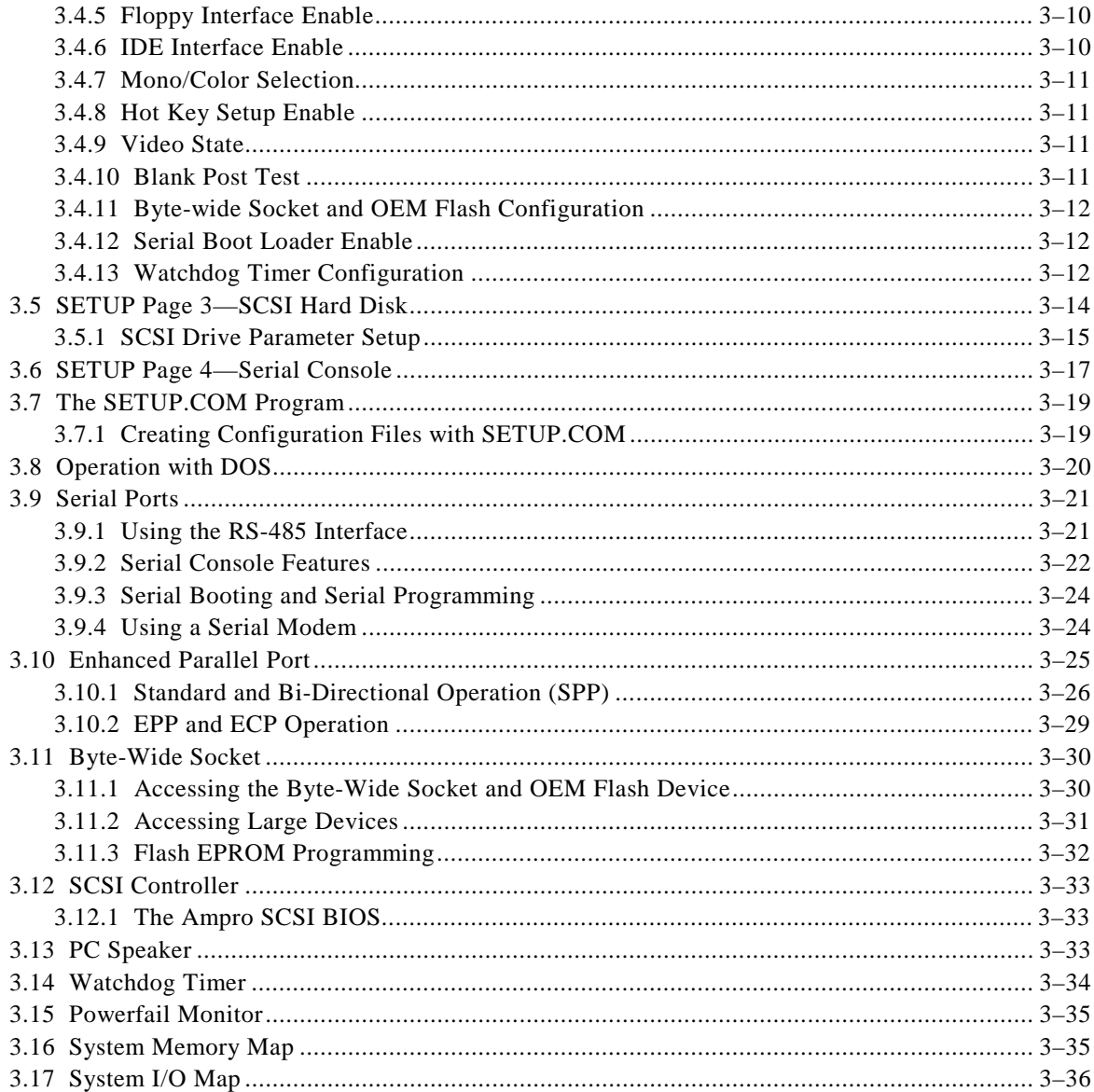

# **FIGURES**

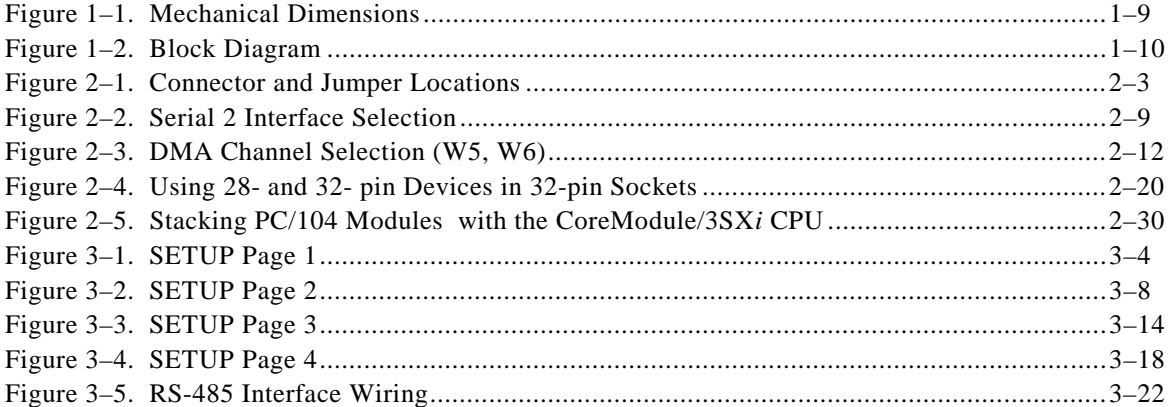

# **TABLES**

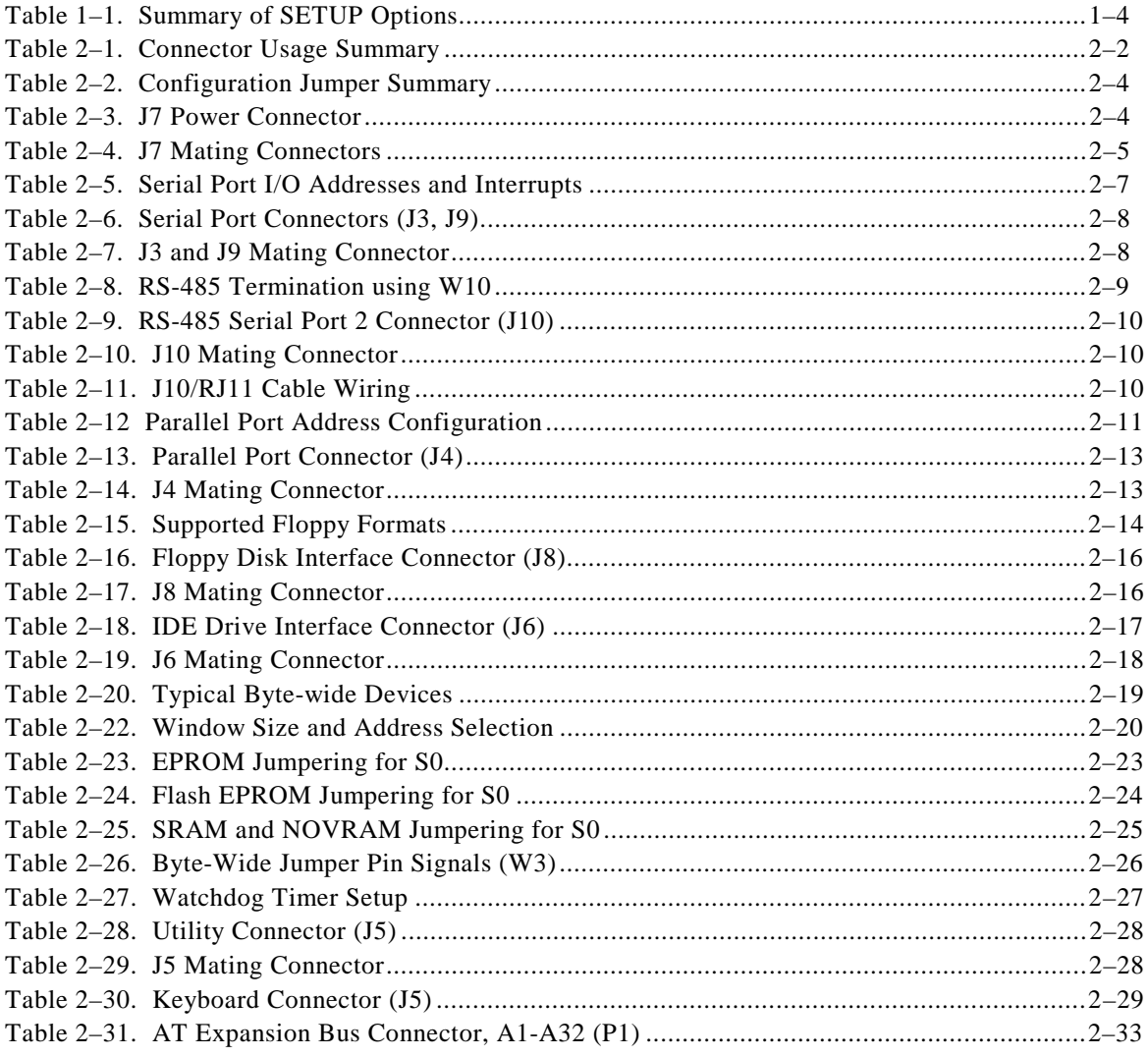

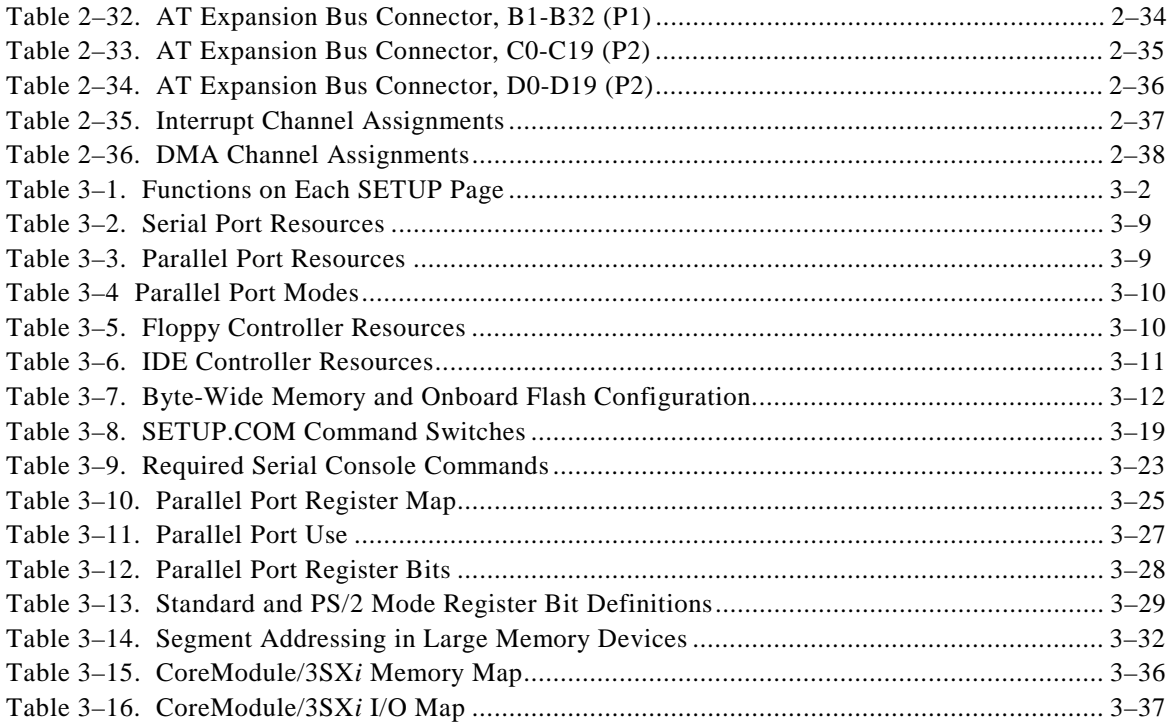

Introduction

### **CHAPTER 1**

### **INTRODUCTION**

# **1.1 GENERAL DESCRIPTION**

The CoreModule/3SX*i* CPU is an exceptionally high integration, high performance, 386SX-based PC/AT compatible system in the PC/104 form factor. This rugged and high quality single-board system contains all the component subsystems of a PC/AT motherboard plus the equivalent of several PC/AT expansion boards.

Key functions included on the CoreModule/3SX*i* module are CPU, RAM, embedded-PC BIOS, keyboard and speaker interfaces, two serial ports, a multimode IEEE-1284 enhanced parallel port, floppy drive controller and IDE hard disk controller. In addition, the CoreModule/3SX*i* CPU includes a comprehensive set of system extensions and enhancements that are specifically designed for embedded systems. It is designed to meet the size, power consumption, temperature range, quality, and reliability demands of embedded applications.

Among the many embedded-PC enhancements that ensure fail-safe embedded system operation are a watchdog timer and an onboard bootable "solid state disk" (SSD) capability. The unit requires a single +5 Volt power source and offers "green PC" power-saving modes under support of Advanced Power Management (APM) BIOS functions (APM Release 1.1-compliant).

The CoreModule/3SX*i* CPU is particularly well suited to demanding environments such as embedded or portable applications. The flexibility of the CoreModule/3SX*i* CPU makes system design quick and easy. Stack it with Ampro MiniModules™ or other PC/104-compliant expansion modules, use the Ampro MiniBackplane and ordinary plug-in cards, or use it as the computing engine in a fully customized application.

# **1.2 FEATURES**

#### **CPU**/**Motherboard**

The CoreModule/3SX*i* CPU implements a fully PC-compatible motherboard architecture, with an 80386SX CPU running at 25 MHz.

The standard DRAM compliment of the CoreModule/3SX*i* CPU is 2M bytes, soldered on the board. A model with 4M bytes is also available. For DRAM expansion, you can order an Ampro custom memory module which allows you to add an additional 4M bytes.

#### **Serial Ports**

The board provides two PC-compatible RS-232C serial ports, implemented using 16C550-type UARTs. These UARTs are equipped with 16-byte FIFO buffers to improve throughput. Baud rates up to 115K baud are supported. Onboard voltage converters provide the RS-232C voltage levels from the +5 volt supply.

The second serial port can be configured for either RS-232C or RS-485. RS-485 uses a bi-directional differential-pair signaling scheme. RS-485 is generally used for a serial bus. Up to 32 nodes can be bussed together, sharing a single twisted-pair cable.

#### **Parallel Port**

An enhanced bi-directional parallel port interface conforms to the IEEE-1284 standard. It provides new features attractive to embedded system designers, including increased speed, an internal FIFO buffer, and DMA transfer capability.

#### **Floppy Interface**

An onboard floppy disk interface provides access to standard floppy drives. The interface supports up to two floppy drives, 5.25 inch or 3.5 inch, in any combination.

#### **IDE Interface**

An onboard IDE interface provides hard disk and CD-ROM drive access. The interface supports up to two drives. The BIOS supports hard drives greater than 528 M bytes through Logical Block Addressing (LBA).

#### **Enhanced Embedded-PC BIOS**

One of the most valuable features of the CoreModule/3SX*i* CPU is its enhanced embedded-PC BIOS, which includes an extensive set of functions that meet the unique requirements of embedded system applications. These enhancements include:

- Solid State Disk (SSD) support (see below)
- SCSI services—full SCSI BIOS services are integrated with the module's hard disk support
- Watchdog timer—monitors the boot process and provides a watchdog function call for applications
- Fast boot operation—normal or accelerated POST, selectable by SETUP options
- $\blacksquare$  Configurable POST display—select what will be displayed at boot time
- Fail-safe boot support—intelligently retries boot devices until successful
- Battery-free boot support—saves system SETUP information in non-volatile EEPROM
- $\blacksquare$  Serial console option—lets you use a serial device as a console
- Serial loader option—supports loading boot code from an external serial source
- EEPROM access function—512 bits of EEPROM storage available to user; useful for serialization, copy protection, security, etc.
- OEM customization hooks—can execute custom code prior to system boot via ROM extensions; allows sophisticated system customization without BIOS modification

#### **Modular PC/104 Expansion Bus**

The CoreModule/3SX*i* CPU provides a PC/104-compatible expansion bus for additional system functions. This bus, a compact version of the standard PC ISA bus, offers compact, self-stacking, modular expandability. The growing list of PC/104 modules available from Ampro and hundreds of other PC/104 vendors includes such functions as communications interfaces, LAN interfaces, video framegrabbers, digital signal processors (DSPs), data acquisition and control functions, and many specialized interfaces and controllers.

In addition, you can mount the CoreModule/3SX*i* CPU on your own custom application-specific base board using its PC/104 expansion bus interface as a rugged and reliable interconnect. This eliminates the need for you to design a PC engine for your product and facilitates easy upgrades and troubleshooting.

#### **Byte-Wide Socket and Solid State Disk (SSD)**

An important feature of the CoreModule/3SX*i* CPU is its byte-wide memory socket, in which you can install a bootable "solid state disk" (SSD) or other embedded application software.

An SSD substitutes EPROMs, Flash EPROMs, battery-backed SRAMs, or Non-Volatile RAM (NOVRAM) modules for conventional rotating-media drives. Using Ampro's SSD/DOS Support Software, any DOS-based application, including the operating system, utilities, drivers, and application programs, can be run from SSD without modification. SSD operation is also supported by a growing number of real-time operating systems.

The module's 32-pin byte-wide socket is configurable for nearly every available 28-pin and 32-pin bytewide memory device. The socket supports all varieties of devices, CMOS SRAM, SRAM non-volatile modules, EPROM, and Flash EPROM. It accommodates devices from 32K bytes to 1M byte and larger using a simple memory-paging scheme implemented with custom BIOS calls.

To support the use of 12 volt Flash memory devices in the byte-wide socket, the board is equipped with an onboard 5 volt to 12 volt converter.

#### **OEM Flash Memory**

The system BIOS is stored in a portion of an onboard Flash memory device. The remaining part of the Flash memory device can be used by OEMs for embedded software. Ampro provides a utility for programming this memory. The onboard Flash memory device is accessed as a second byte-wide memory device, using the same custom BIOS calls provided in Ampro's extended BIOS that are used to access the byte-wide memory socket.

Two models of the CoreModule/3SX*i* are available. One has a 128K byte onboard Flash memory device, 64K bytes of which are used for the ROM BIOS, and the remaining 64K bytes available for OEM Flash memory. Another version comes equipped with a 1M byte Flash memory device, with all but 64K bytes available for OEM use. This larger version permits using the OEM Flash memory with Ampro's SSD/DOS to create a read-only solid state disk for the operating system and application programs. Or, using OEM Flash True Flash File system (TFFS), you can create a solid state disk with full read/write capability.

# **1.3 ENHANCED RELIABILITY**

Reliability is especially important in embedded computer systems. Ampro, specializing in embedded system computers and peripherals, knows that embedded systems must be able to run reliably in rugged, hostile, and mission-critical environments without operator intervention. Over the years, Ampro has evolved system designs and a comprehensive testing program to ensure a reliable and stable system for harsh and demanding applications. These include:

**ISO 9001 Manufacturing.** Ampro is a certified ISO 9001 vendor.

**Regulatory testing.** Knowing that many embedded systems must qualify under ESD, EMC emissions, and susceptibility testing, Ampro designs boards with careful attention to EMI issues. Boards are tested in standard enclosures to ensure that they can pass such tests. Tests include CE MARK directives EMC EN55022 and EN55011, ESD EN 61000-4-4, RF susceptibility ENV 50140, EFT EN 61000-4-5, and conducted emissions at US voltages per FCC Subpart 15.

**Wide-range temperature testing.** Ampro Engineering qualifies all of its designs by extensive thermal and voltage margin testing.

**Shock and Vibration Testing.** Boards intended for use in harsh environments are tested for shock and vibration durability to MIL-STD 202F, Method 214A, Table 214I, Condition D at 5 minutes per axis for random vibration, and to MIL-STD 202F, Method 213B, Table 213-1, Condition A for resistance to mechanical shock. (Contact your Ampro sales representative to obtain *Shock and Random Vibration Test Report for the* CoreModule/3SX*i* CPU for details.)

# **1.4 SOFTWARE**

The vast array of commercial and public-domain software for the IBM PC and PC/AT is usable in CoreModule/3SX*i* CPU based systems. You can use the most popular software development tools (editors, compilers, debuggers, etc.) for developing code for your application. With this software and the standard Ampro-supplied utilities and drivers, you can quickly tailor a system to your needs.

Use the board's SETUP function for all system configuration. SETUP can be invoked using a "hot-key" combination (CTRL-ALT-ESC) or from the DOS command line using a utility program, SETUP.COM, available on the Common Utilities diskette. Table 1–1 summarizes the configuration parameters you can modify using SETUP.

#### **Table 1–1. Summary of SETUP Options**

- $\blacksquare$  Date and time in the battery-backed real-time clock
- $\blacksquare$  Floppy drive quantity and type
- IDE Hard disk drive quantity and type
- Video controller type (for an external video controller)
- Serial port enable/disable
- Parallel port enable/disable/mode
- Byte-wide socket address and size
- OEM Flash memory address and size
- Serial console option
- Video BIOS Shadow RAM enable
- SCSI disk drive parameters (using Ampro SCSI adapter)
- DOS hard disk map
- $\Box$  Choice of default boot drive (hard disk or floppy)
- Enable/Disable *hot-key* access to SETUP
- Watchdog timer startup time-out
- Serial loader enable/disable/port selection
- **POST** speed options
- **POST** screen display and blanking options

SETUP information is stored in both the battery-backed CMOS RAM-portion of the real-time clock, and in a configuration EEPROM. For a complete discussion of SETUP, see Chapter 3.

# **1.5 DESIGNING COREMODULE SYSTEMS**

The CoreModule/3SX*i* CPU affords a great deal of flexibility in system design. You can build a system using only the CoreModule, serial or parallel devices for input/output, and a Solid State Disk drive in the byte-wide socket or OEM Flash device.

**Self-stacking Modules**—The simplest way to expand a CoreModule system is with self-stacking Ampro MiniModules. MiniModules are available for a wide variety of functions There are MiniModules that provide video interfaces, from monochrome through Super VGA, including flat panel displays. Other MiniModules provide additional serial and parallel ports, Ethernet LAN adapter, PCMCIA interface, sound card, and other functions. You can stack the MiniModules with the CoreModule and avoid the need for bus cables, card cages, and backplanes.

MiniModules mount directly on the PC/104 bus connector of the CoreModule. PC/104-compliant modules can be stacked with an inter-board spacing of  $\sim 0.66$  inches. Thus, a 3-module system fits in a 3.6 inch by 3.8 inch by 2.4 inch space. A complete description of self-stacking options with various Ampro MiniModules and other PC/104-compatible modules can be found in Ampro Application Note AAN-9402, available from Ampro.

**MiniBackplane Systems**—You can also use a CoreModule/3SX*i* system with an Ampro MiniBackplane and standard PC/AT plug-in cards. Using the MiniBackplane, two standard cards can be added.

**OEM Motherboard**—You can add the CoreModule/3SX*i* CPU as the computing engine to a dedicated OEM logic or interface board. Compatible connectors can be arranged on the OEM "motherboard", and the CoreModule/3SX*i* CPU can be mounted directly on these connectors. Not only does this eliminate the need for OEMs to design their own CPU subsystem, but it also allows for substitution of new models as technology changes, without requiring an expensive redesign of the motherboard.

# **1.5.1 CoreModule Development Chassis**

Whatever your CoreModule application, there will always be a need for an engineering development cycle. To help developers quickly assemble an embedded system, Ampro offers the CoreModule Development Chassis. It includes a power supply, floppy disk drive, hard disk, a StackPlane/AT (for mounting the CoreModule and additional MiniModules or other PC/104-compliant modules), speaker, I/O connectors, and a two-slot PC backplane.

The Development chassis provides a "known good" environment for your development work. You can install the CoreModule/3SX*i* CPU, MiniModules or conventional expansion boards, keyboards, monitors, and I/O devices to quickly create a platform for your hardware and software engineering needs. Often, development chassis are used in repair and support facilities as well, and on the production floor for system test. Contact your Ampro sales representative for information.

# **1.6 COREMODULE/3SX***i* **CPU SPECIFICATIONS**

The following section provides technical specifications for the CoreModule/3SX*i* CPU.

### **1.6.1 CPU/Motherboard**

 $\blacksquare$  CPU: 25 MHz 386SX

- System RAM: 2M or 4M bytes DRAM (soldered on the board)
	- − Provision for an Ampro custom 4M byte memory module
	- − Supports up to 8M bytes of DRAM, 4M bytes onboard plus one 4M byte memory module.
- Shadow RAM support provides fast system and video BIOS execution
- 14 interrupt channels (8259-equivalent) (IRQ12 is not supported.)
- 7 DMA channels (8237-equivalent)
- $\Box$  3 programmable counter/timers (8254-equivalent)
- Standard PC/AT keyboard port
- Standard PC speaker port with .1 watt output drive
- n Battery-backed real-time clock and CMOS RAM, with support for battery-free operation
- Award ROM BIOS with Ampro embedded-system extensions

# **1.6.2 Onboard Peripherals**

This section describes standard peripherals found on every CoreModule/3SX*i* CPU.

- Two buffered serial ports with full handshaking
	- − Implemented with 16550-equivalent controllers with built-in 16-byte FIFO buffers
	- − Onboard generation of RS-232C signal levels
	- − The second port supports RS-485
	- − Logged as COM1 and COM2 by DOS. May be disabled using SETUP.
- Multimode Parallel Port
	- − Superset of standard LPT printer port
	- − Bi-directional data lines
	- − IEEE-1284 (EPP/ECP) compliant
	- − Standard hardware supports all four IEEE-1284 protocol modes
	- − Internal 16-byte FIFO buffer
	- DMA option for data transfers
- $\blacksquare$  Floppy Disk Controller
	- − Supports one or two drives
	- − Reliable digital phase-locked loop circuit
	- − Supports all standard PC/AT formats: 360K, 1.2M, 720K, 1.44M
- **n** IDE Disk Controller
	- Standard PC-compatible IDE hard disk controller
	- − Supports up to two devices, generally hard disk drives or CD-ROM drives. (CD-ROM drives require a driver.)
	- − BIOS supports drives larger than 528 M bytes through Logical Block Addressing (LBA)

### **1.6.3 Embedded-PC System Enhancements**

- 32-pin byte-wide memory socket:
	- − Usable with 32K to 1M byte byte-wide memory devices, including EPROMs, Flash EPROMs, SRAMs, and NOVRAMs (Non-volatile RAMs)
	- Backup battery automatically converts SRAM to NOVRAM
	- − Onboard programming of 5 V and 12 V Flash EPROMs
	- − Configurable as 64K or 128K byte window, addressed in the range of D0000h to EFFFFh
	- − Usable with DiskOnChip read/write Flash memory device
	- − Supports a PCMCIA memory card connection via an Ampro Memory Card Adapter
	- − Supported by Ampro SSD Support Software and many third-party operating systems
	- − OEM Flash Memory—an additional 64K (or 960K by special order) of onboard Flash memory for OEM use. Operates like a second byte-wide socket.
- 2K-bit configuration EEPROM:
	- − Stores system SETUP parameters
	- − Supports battery-free boot capability
	- − 512 bits are available for OEM use
- $\blacksquare$  Watchdog Timer
	- Utilizes the onboard real-time clock alarm function
	- − Timeout triggers a hardware reset or non-maskable interrupt

### **1.6.4 Support Software**

- Enhanced Embedded-PC BIOS Features:
	- − Solid State Disk (SSD) support
	- − SCSI services (supports SCSI interfaces found on Ampro MiniModule boards.)
	- − Watchdog timer (WDT) support
- − Fast boot and blank POST options
- − Fail-safe boot logic
- − Battery-free boot
- − Serial console option
- − Serial loader option
- − EEPROM access function
- − BIOS OEM customization hooks
- *See the Ampro Embedded-PC BIOS data sheet for additional details about these features.*
- $\blacksquare$  Software Utilities Included
	- − SETUP utility
	- − Watchdog timer support
	- − Serial access and development support

### **1.6.5 Mechanical and Environmental Specifications**

- Dimensions:
	- − Board Envelope: 3.6 x 3.8 x 0.92 inches (90.2 x 95.9 x 23.4 mm.). Refer to Figure 1–1 for mounting dimensions.
	- − Board-to-board spacing: 0.6 inches (15.2 mm.)
- Provision for system expansion with one or more Ampro MiniModule products or other PC/104 expansion modules.
- Power requirements (typical, with 4M bytes DRAM installed):
	- − 25 MHz configuration: *450MA* at +5V ±5%
	- − Standby power mode: *240MA* at +5V ±5%
- **n** Operating environment:
	- − Standard: 0° to 70° C (with adequate airflow)
	- − Extended temperature range can be tested by special order. Contact Ampro for details.
	- − 5% to 95% relative humidity (non-condensing)
- Storage temperature:  $-55^{\circ}$  to  $+85^{\circ}$  C
- $\blacksquare$  Weight:
	- $-$  3.4 Oz. (95 gm)
- $\blacksquare$  PC/104 expansion bus
	- Stackthrough 16-bit bus connectors, for expansion via PC/104 Version 2 "double-stackthrough" (DST) modules
	- − Four mounting holes
- 6-layer PCB using latest surface mount technology

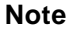

**Contact Ampro regarding custom configurations and special order options.**

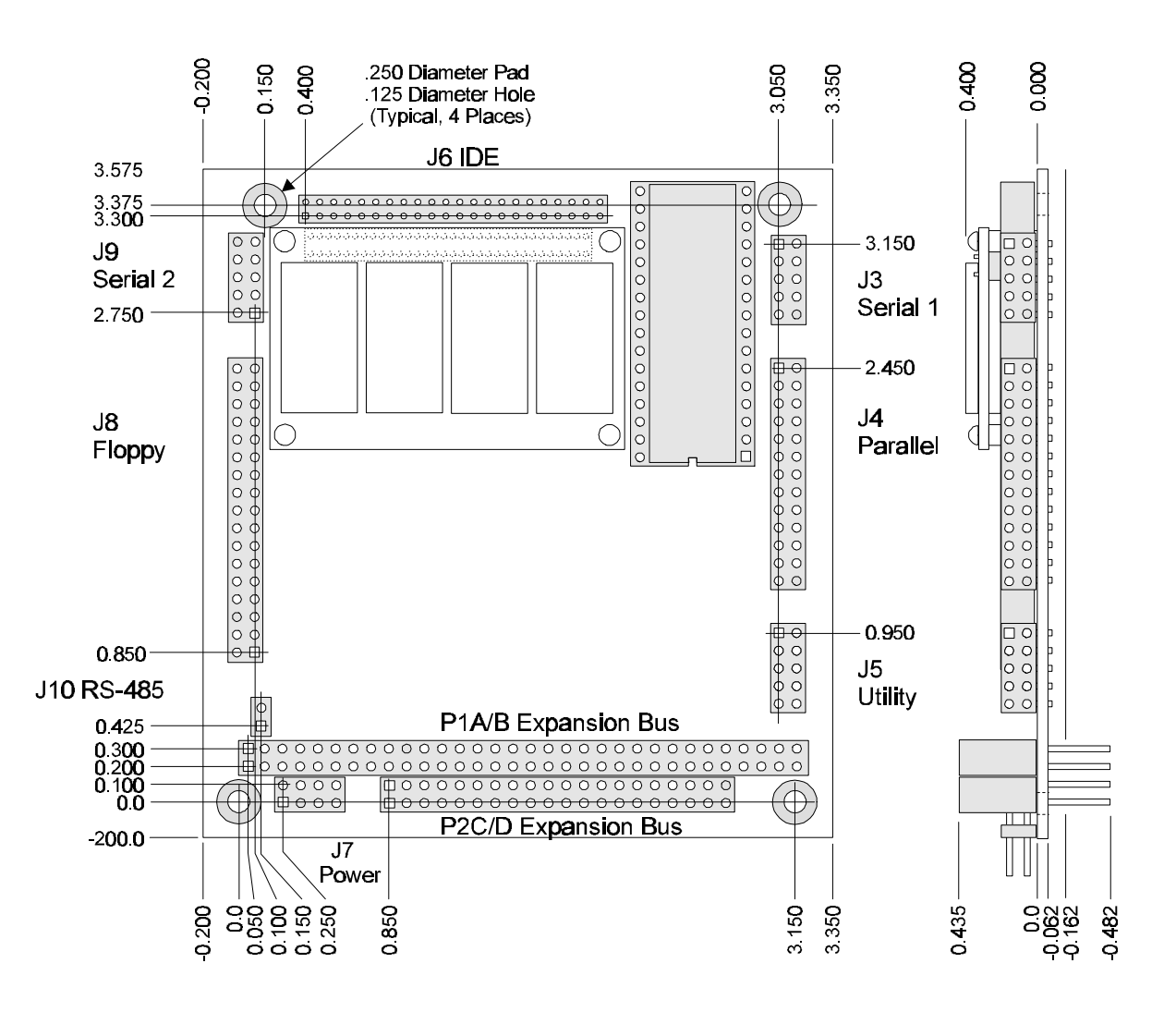

**Figure 1–1. Mechanical Dimensions**

1–9

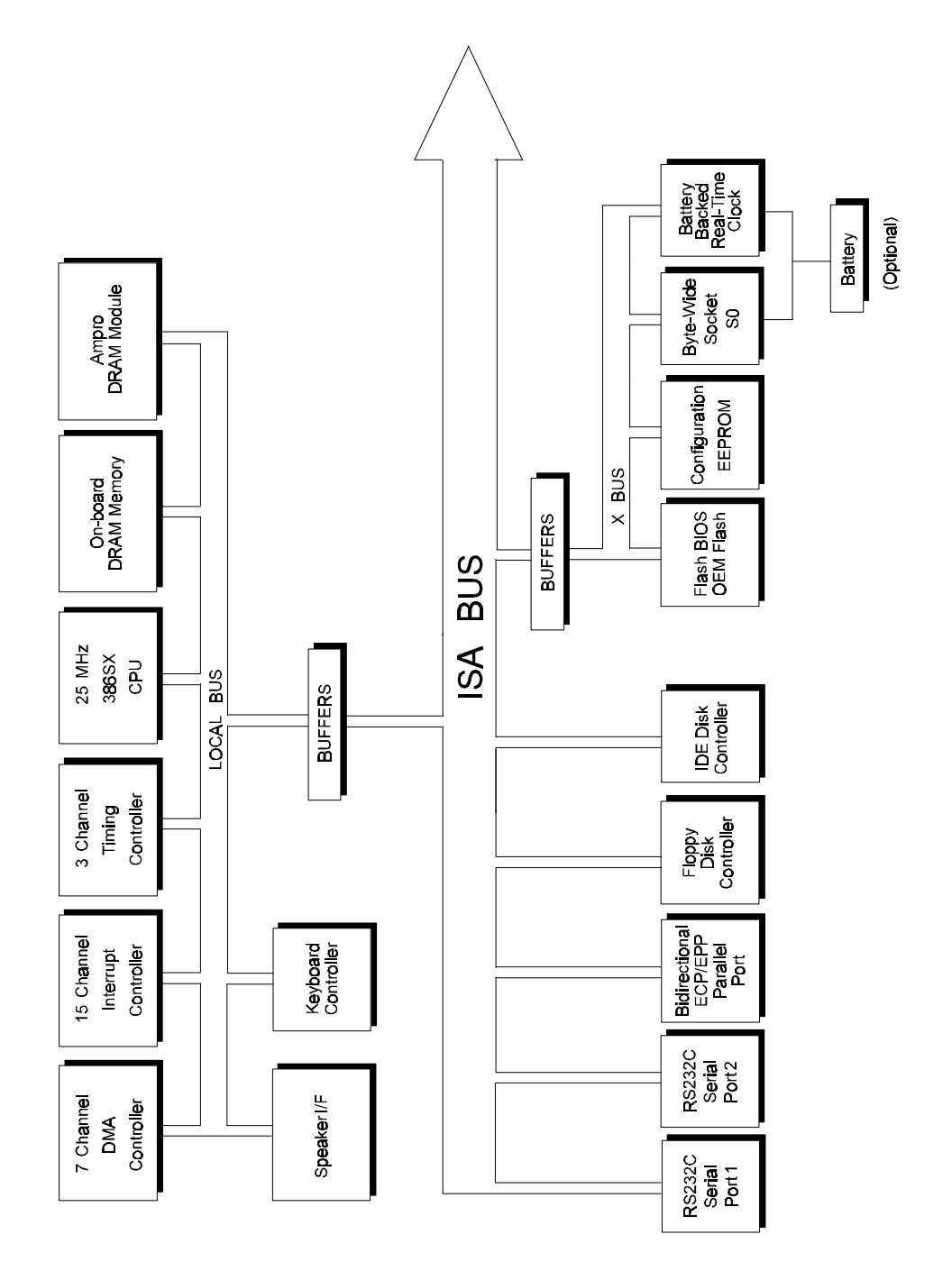

**Figure 1–2. Block Diagram**

# **CHAPTER 2**

# **CONFIGURATION AND INSTALLATION**

# **2.1 INTRODUCTION**

This chapter covers configuration and installation of the CoreModule/3SX*i* CPU. It includes the board's connector signals and pinouts, external device requirements, interconnection cable wiring, and jumper configuration options.

The topics covered in this chapter are:

- **n** Power Connector
- **n** DRAM memory
- RS-232C/RS-485 serial ports
- Enhanced parallel port
- $\blacksquare$  Floppy disk interface
- $\blacksquare$  IDE hard disk interface
- $\Box$  32-pin byte-wide socket
- **n** OEM Flash memory
- Utility connector (Keyboard, PC speaker, reset button, external battery)
- Watchdog timer
- Battery-backed clock
- $\blacksquare$  PC/104-compatible expansion bus

# **2.1.1 Interface Connector Summary**

Refer to Figure 2–1 for the locations of the connectors  $(P1, P2, J3 - J10)$  and configuration jumpers  $(W1 - W9)$ .

Table 2–1 summarizes the use of the I/O connectors and Table 2–2 summarizes use of the configuration jumpers.

Each interface is described in its own section, showing connector pinouts, signal definitions, required mating connectors, and configuration jumper options.

Many of the connectors have a *key pin* removed. This allows you to block the corresponding cable connector socket to help prevent improper assembly. Table 2–1 indicates which pins are key pins, and Figure 2–1 shows their locations.

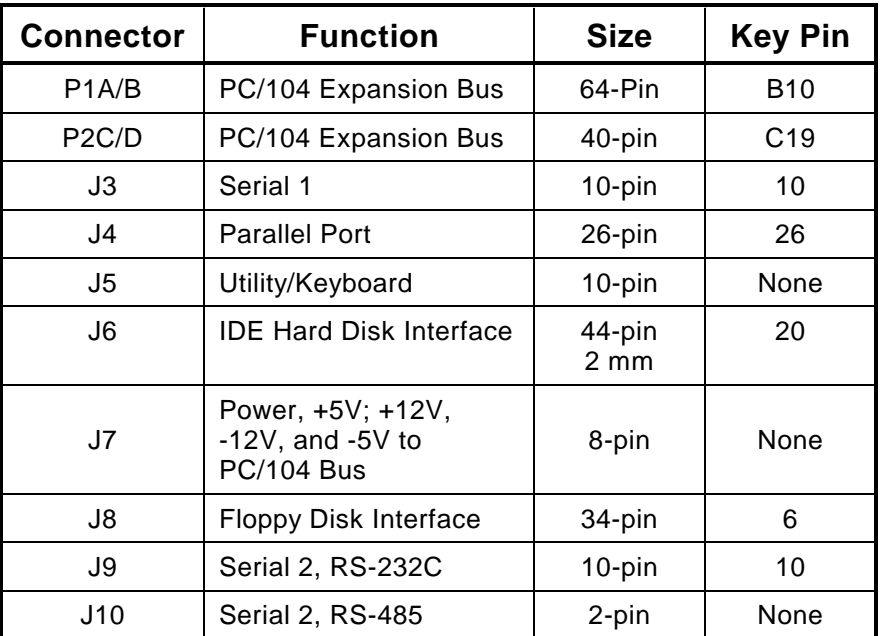

#### **Table 2–1. Connector Usage Summary**

#### **Connectors**

Most of the I/O connectors are dual-row headers for use with insulation displacement connectors (IDC) and flat ribbon cable. J5 is usually implemented with discrete wires rather than flat ribbon cable. J10 is a 2-pin connector for an RS-485 twisted-pair cable.

A number of the connectors have "key pins". Install a blocking key in the corresponding connector socket on the mating ribbon cable to prevent misalignment.

You can design a PC board assembly, made with female connectors in the same relative positions as the CoreModule's connectors, to eliminate cables, meet packaging requirements, add EMI filtering, or customize your installation in other ways.

The PC/104-compatible expansion bus appears on two connectors (P1 and P2). You can expand the system with Ampro MiniModule products or other PC/104-compliant expansion modules. These modules stack directly on the P1 and P2 connectors, or you can use conventional or custom expansion hardware, including solutions available from Ampro. Contact your Ampro sales representative for information about alternatives offered by Ampro.

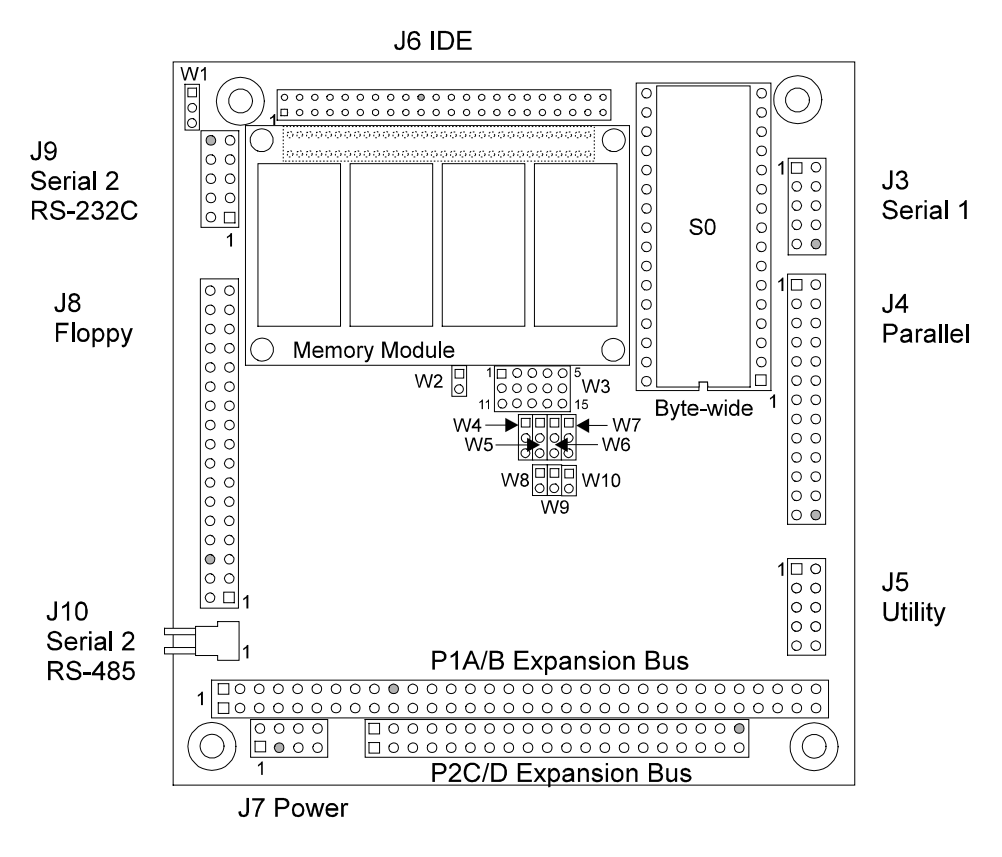

(Key pins on connectors are shaded.)

### **Figure 2–1. Connector and Jumper Locations**

### **2.1.2 Jumper Configuration Options**

Ampro installs option jumpers in default positions so that in most cases the CoreModule/3SX*i* CPU requires no special jumpering for standard operation. You can connect the power and peripherals and operate it immediately. The only jumpers of concern are those that configure the byte-wide socket for the device you install.

Jumper-pin arrays are designated W1, W2 and so forth. Jumper pins are spaced 2 mm apart. A square solder pad identifies pin 1 of each jumper array. Table 2–2 is a summary of jumper use. In the Default column, two numbers separated by a slash (for example, 1/2) means that pins 1 and 2 are shorted with a 2 mm jumper block.

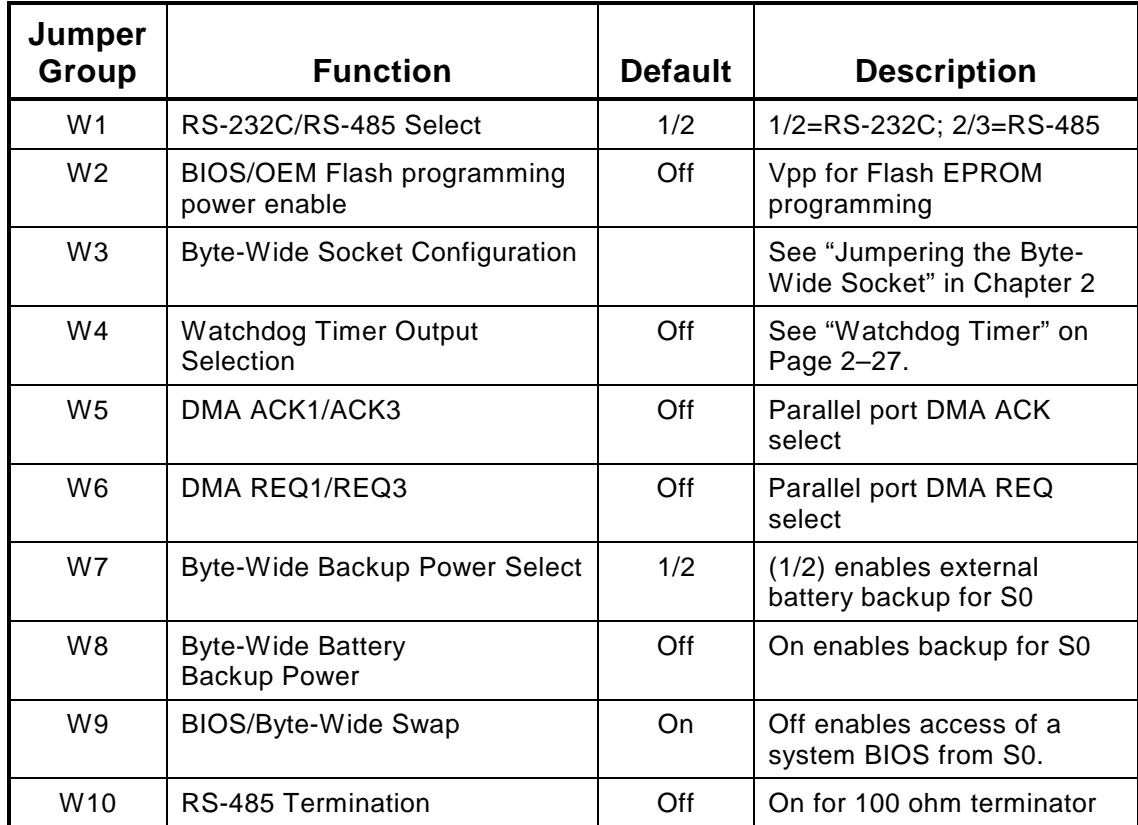

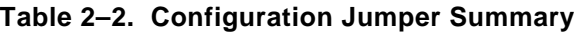

# **2.2 DC POWER**

To power the module and to supply power to the PC/104 expansion bus, connect the voltages you need for your system to J7. Refer to Table 2–3 for power connections and Table 2–4 for mating connector information.

| Pin  | <b>Connection</b> |
|------|-------------------|
| 1, 7 | Ground            |
| 2, 8 | +5VDC             |
|      | $+12VDC$          |
| 5    | -5VDC             |
|      | $-12VDC$          |

**Table 2–3. J7 Power Connector**

| <b>Connector Type</b> | <b>Mating Connector</b>  |
|-----------------------|--------------------------|
| Discrete Wire, 8-pin  | MOLEX Housing 22-55-2081 |
|                       | Pin 16-02-0103           |

**Table 2–4. J7 Mating Connectors**

### **2.2.1 Power Requirements**

The CoreModule/3SX*i* CPU requires only  $+5VDC (\pm 5\%)$  for operation. The  $\pm 9$  volts for the RS-232 ports is generated onboard from the +5VDC supply.

The module is equipped with  $a + 5$  volt to  $+12$  volt voltage converter circuit for programming 12 volt Flash EPROMs. The supply is switched electronically, controlled by the FLASHWRI program (supplied with the CoreModule/3SX*i* CPU Development Kit). Note that this supply is not intended to supply 12 volts to peripherals, and is not connected to the 12 volt input pin on the power connector or on the  $PC/104$  connector. There may be a requirement for an external  $+12$  volt supply, depending on what peripherals you connect to the CoreModule system.

The exact power requirement of the CoreModule/3SX*i* CPU system depends on several factors, including the quantity of DRAM, installed byte-wide memory device, the peripheral connections, and which, if any, MiniModule products or other expansion boards are attached to the PC/104 bus. For example, AT keyboards draw their power from the board, and there can be some loading from the serial and parallel ports. Consult the specifications in Chapter 1 for the basic power requirements of your model.

If you use a switching power supply, be sure it regulates properly with the load your system draws. Some switching power supplies do not regulate properly unless they are loaded to some minimum value. If this is the case with your supply, consult the manufacturer about additional loading, or use another supply or another type of power source (such as a linear supply, batteries, etc.).

# **2.2.2 CPU Speed**

The CPU speed is fixed at 25MHz. There is no user adjustment.

# **2.2.3 Backup Battery**

You can add an external 3.6 volt lithium battery to the Utility Connector, J5, to power the onboard realtime clock and to back up an SRAM installed in the byte-wide socket. Connect the positive terminal to J5-9 and the negative terminal to J5-1.

Here is the formula for calculating battery life (in hours):

Battery life = (battery mA-hour specification  $\div$  (1 uA + SRAM backup current))  $\times$  Duty Cycle

The real-time clock battery drain is approximately 1 uA. To calculate battery life, divide the battery rating by the sum of the clock current and the SRAM current. Then, multiply that result by the duty cycle of the battery. That is, estimate the percentage of time the battery supplies power (while the system is off).

### **2.3 DRAM**

Standard boards have 2M or 4M bytes of DRAM installed on the board. There is also a position for an Ampro custom memory module which currently allows adding 4M bytes of additional DRAM. Contact your Ampro sales representative for the latest information about Ampro's custom memory modules.

When the system boots, the BIOS measures the amount of memory installed and configures the internal memory controller for that amount. (No jumpering or manual configuration is required.) The amount of memory the BIOS measured can be displayed by running SETUP. Saving SETUP automatically stores this figure in the Configuration Memory.

**Note**

**If you change the amount of memory installed, you must run SETUP again to save the new value in the Configuration Memory.**

Onboard memory is allocated as follows (standard for the PC architecture):

- The first 640K bytes of DRAM are assigned to the DOS region 00000h to 9FFFFh.
- **n** DRAM in the top 384K bytes of the first 1M byte is not available for user programs. DRAM is mapped into the top 64K to shadow the ROM BIOS. DRAM can also be mapped into a portion of this region to shadow a video BIOS (a SETUP option). (Shadowing is described in the following section.)
- The remaining memory is mapped to extended memory starting at the 1M byte boundary.

### **2.3.1 Shadowing**

One way to improve system performance is to "shadow" the ROM BIOS and video BIOS. When the system operates directly from ROM code, it accesses an 8-bit memory device. When the ROM contents are shadowed, the contents are copied into system DRAM where they are accessed as 16-bit wide data. Shadowing a BIOS ROM substantially enhances system performance, especially when an application or operating system repeatedly accesses the ROM. ROM BIOS shadowing is built into the Ampro Extended BIOS. There is no user setting. Shadowing the video BIOS is a SETUP option. For information about how to set the video BIOS shadowing option, refer to the SETUP section in Chapter 3.

### **2.3.2 Expanded Memory and Extended Memory**

Memory above the 1 megabyte boundary is called "extended" memory. It is a contiguous linear block of memory. Some programs require that memory be available as "expanded" (or "EMS") memory, which makes memory available as pages rather than as a contiguous block. The exact manner for accessing expanded memory is defined in the EMS LIM 4.0 specification.

You can convert the board's extended memory into expanded memory using DOS EMS emulation utilities. Current versions of DOS provide EMS emulation utilities (such as EMM386) that conform to the LIM 4.0 specification. Refer to your DOS technical documentation for instructions for using their EMS emulation utility.

# **2.4 MATH COPROCESSOR**

The 386SX CPU does not contain a floating point math coprocessor. There are no configuration jumpers or options for a math coprocessor.

# **2.5 SERIAL PORTS**

The CoreModule/3SX*i* module provides two standard RS-232C serial ports at J3 and J9. At your option, the second serial port can be configured as an RS-485 port.

You can use the serial ports for printers, modems, terminals, remote hosts, or other RS-232C serial devices. Many devices, such as printers and modems, require handshaking in one or both directions. Consult the documentation for the device(s) you use for information about handshaking, cabling, and other interface considerations.

Use of the RS-485 option offers a low cost, easy-to-use communications and networking multidrop interface that is ideally suited to a wide variety of embedded applications requiring low-to-medium-speed data transfer between two or more systems.

The serial ports are based on a 16550 UART-compatible controller. This is an advanced UART that has a 16-byte FIFO buffer to improve throughput.

Both serial ports support software selectable standard baud rates up to 115.2K baud, 5-8 data bits, and 1, 1.5, or 2 stop bits. Note that the IEEE RS-232C specification limits the serial port to 19.2K baud on cables up to 50 feet in length.

### **2.5.1 I/O Addresses**

The serial ports appear at the standard port addresses as shown in Table 2–5. These are fixed assignments and cannot be changed. Each serial port, however, can be independently disabled using the SETUP function, freeing its I/O addresses for use by other devices installed on the PC/104 expansion bus. For information about serial port configuration using SETUP, see Chapter 3.

| <b>Port</b> | I/O Address | Interrupt |
|-------------|-------------|-----------|
| Serial 1    | 3F8h - 3FFh |           |
| Serial 2    | 2F8h - 2FFh |           |

**Table 2–5. Serial Port I/O Addresses and Interrupts**

# **2.5.2 Interrupt Assignments**

As shown in Table 2–5, Interrupt 4 (IRQ4) is assigned to Serial 1 and Interrupt 3 (IRQ3) to Serial 2. These assignments can be disabled, but they cannot be changed. When a serial port is disabled, its IRQ is available to other peripherals installed on the PC/104 expansion bus. For information about disabling the serial ports using SETUP, see Chapter 3.

### **2.5.3 ROM-BIOS Installation of the Serial Ports**

Normally, the ROM BIOS supports Serial 1 as the DOS COM1 device, Serial 2 as the DOS COM2 device, and so on. If you disable a serial port, and there is no substitute serial port in the system, then the ROM-BIOS assigns the COM designations as it finds the serial ports, starting from the primary serial port and searching to the last one. Thus, for example, if Serial 1 is disabled, the ROM-BIOS assigns COM1 to Serial 2 (unless another Serial 1 is discovered). The ROM BIOS scans I/O addresses for serial ports in the following order: 3F8h, 2F8h, 3E8h, 2E8h.

# **2.5.4 Serial Port Connectors (J3, J9)**

Serial 1 appears on connector J3 and Serial 2 appears on connector J9. Table 2–6 gives the connector pinout and signal definitions for both ports. Both connectors are wired the same.

In addition, the table indicates the pins to which each signal must be wired for compatibility with standard DB25 and DB9 connectors. The serial port pinout is arranged so that you can use a flat ribbon cable between the header and a standard DB9 connector. Normally PC serial ports use male "DB" connectors. Table 2–7 shows the manufacturer's part numbers for ribbon cable mating connectors to J3 and J9.

| <b>Pin</b>     | <b>Signal</b><br><b>Name</b> | <b>Function</b>        | In/Out | <b>DB25</b><br><b>Pin</b> | DB <sub>9</sub><br>Pin |
|----------------|------------------------------|------------------------|--------|---------------------------|------------------------|
| 1              | <b>DCD</b>                   | Data Carrier Detect    | In     | 8                         | 1                      |
| $\overline{2}$ | <b>DSR</b>                   | Data Set Ready         | In     | 6                         | 6                      |
| 3              | RXD                          | Receive Data           | In     | 3                         | $\mathbf{2}$           |
| 4              | <b>RTS</b>                   | <b>Request To Send</b> | Out    | 4                         | $\overline{7}$         |
| 5              | TXD                          | <b>Transmit Data</b>   | Out    | 2                         | 3                      |
| 6              | <b>CTS</b>                   | Clear to Send          | In     | 5                         | 8                      |
| 7              | DTR.                         | Data Terminal Ready    | Out    | 20                        | 4                      |
| 8              | RI                           | Ring Indicator         | In     | 22                        | 9                      |
| 9              | GND                          | Signal Ground          |        | $\overline{7}$            | 5                      |
| 10             | N/A                          | Key pin                |        |                           |                        |

**Table 2–6. Serial Port Connectors (J3, J9)**

**Table 2–7. J3 and J9 Mating Connector**

| <b>Connector Type</b> | <b>Mating Connector</b>  |
|-----------------------|--------------------------|
| <b>Ribbon</b>         | 3M 3473-7010             |
| Discrete Wire         | MOLEX Housing 22-55-2101 |
|                       | Pin 16-02-0103           |

# **2.5.5 Configuring Serial 2 for RS-485 (J10, W1, W10)**

Serial 2 provides circuitry for both an RS-232C and RS-485 interface. Using jumpers, you can configure the port to support either interface (but not both at the same time).

The RS-232C interface appears on J9. Table 2–6 shows the pinout for J9. The RS-485 interface appears on the two-pin connector, J10. Table 2–9 shows the pinout for J10.

Figure 2–2 shows how to set W1 to select the output interface for Serial 2.

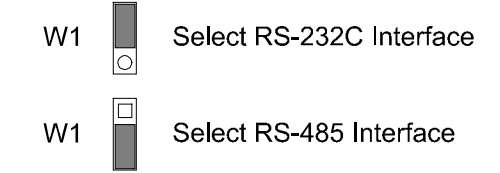

### **Figure 2–2. Serial 2 Interface Selection**

**Note**

**The RS-485 and RS-232C interfaces share some circuitry. If you configure Serial 2 for RS-485, do not connect a serial device to J9. Similarly, if you configure Serial 2 for RS-232C, do not connect anything to J10.**

The RS-485 interface specification requires that both ends of the twisted-pair cable be terminated with 100 ohm resistors. You can terminate the RS-485 interface on J10 with a resistor provided on the CoreModule/3SX*i*. To terminate the line, install a jumper on W10.

| <b>W10</b> | <b>Result</b>                                                               |
|------------|-----------------------------------------------------------------------------|
| On         | Connects a 100 ohm termination resistor<br>between J10-1 (+I/O) and ground. |
| Off        | No termination                                                              |

**Table 2–8. RS-485 Termination using W10**

| Pin | <b>Signal Name</b> |  |
|-----|--------------------|--|
|     | $+1/O$             |  |
|     | -1/O               |  |

**Table 2–9. RS-485 Serial Port 2 Connector (J10)**

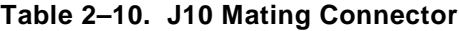

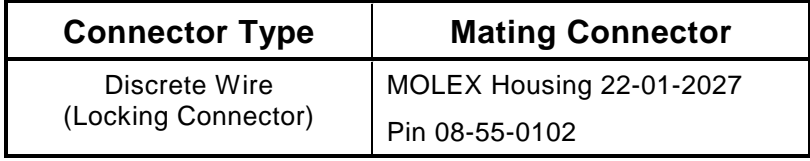

For further information about the RS-485 interface, see Chapter 3, Section 3.9 Serial Ports.

### **2.5.6 RS-485 Twisted-Pair Cabling Using RJ11 Connectors**

Connector J10 is used for an RS-485 twisted-pair connection. In RS-485 multidrop installations, standard RJ11 modular telephone connector jacks are often used to attach standard twisted-pair cables between systems.

RJ11 modular connectors have 6 available contact positions, but only 4 are populated. The 4 center conductors are wired so that the two outside and the two inside conductors are connected together. This eliminates any confusion about pin numbering conventions, as a reversal of connections has no effect. In addition, the lines have been chosen to minimize the possibility of circuit damage should the unit be accidentally plugged into a standard telephone outlet. (It sets the phone line to its "offhook" state to prevent the phone from ringing.)

The recommended wiring for a J10-to-RJ11 cable is shown in Table 2–11.

| J10<br>Pin | <b>RJ11</b><br>Pin | <b>Signal</b> | <b>Standard</b><br><b>Wire Color</b> |
|------------|--------------------|---------------|--------------------------------------|
|            | 1                  | N/C           |                                      |
| 2          | 2                  | - I/O Signal  | <b>Black</b>                         |
| 1          | 3                  | + I/O Signal  | Red                                  |
| 1          | 4                  | + I/O Signal  | Green                                |
| 2          | 5                  | - I/O Signal  | Yellow                               |
|            | 6                  | N/C           |                                      |

**Table 2–11. J10/RJ11 Cable Wiring**

When connecting the RS-485 port into a multidrop network, the devices at the ends of the network should be terminated with a 100 ohm resistor. Installing a jumper on W10 connects a termination resistor across the RS-485 line on the CoreModule/3SX*i*.

### **2.5.7 Serial Console**

Unique to Ampro is ROM BIOS support for using a serial console (keyboard and display) in place of the conventional video controller, monitor, and keyboard. See Chapter 3 for an explanation of the serial console option.

### **2.5.8 Serial Downloader**

Also unique to Ampro is ROM BIOS support for downloading a program from a host computer via a serial port. The downloaded program is then run as if it had been loaded from disk. See Chapter 3 for an explanation of the serial download option.

# **2.6 MULTIMODE PARALLEL PORT**

The CoreModule/3SX*i* incorporates a multimode parallel port. This port supports four modes of operation:

- Standard PC/AT printer port (output only)
- $PS/2$ -compatible bi-directional parallel port (SPP)
- Enhanced Parallel Port (EPP)
- Extended Capabilities Port  $(ECP)$

See "Multimode Parallel Port" in Chapter 3 for a description of the parallel port's modes.

This section lists the pinout of the parallel port connector and describes how to configure it for its I/O port and interrupt assignments, and how to assign a DMA channel to the port when operating in ECP mode. Refer to Chapter 3 for programming information, including how to use the port for bi-directional  $I/O$ .

### **2.6.1 I/O Addresses**

The parallel port functions are controlled by eight I/O ports and their associated register and control functionality. By enabling the parallel port in SETUP, you configure the parallel port as the primary port (typically LPT1). You may disable the port to free the hardware resources for other peripherals.

Table 2–12 lists the parallel port addresses.

| <b>Selection</b> | I/O Address |
|------------------|-------------|
| Primary          | 378h - 37Fh |
| Disable          | None        |

**Table 2–12 Parallel Port Address Configuration**

For details about the parallel port I/O addresses and the data, status, control, EPP, and ECP port bit definitions, refer to the Parallel Port section in Chapter 3.

### **2.6.2 ROM-BIOS Installation of Parallel Ports**

Normally, the BIOS assigns the name LPT1 to the primary parallel port, and LPT2 to the secondary parallel port (if present in the system), and so on. However, the BIOS scans the standard addresses for parallel ports and if it only finds a secondary port, it assigns LPT1 to that one. The BIOS scans for parallel ports in the following address order: 3BCh, 378h, 278h.

### **2.6.3 Interrupts**

The parallel port can be configured to generate an interrupt request upon a variety of conditions, depending on the mode the port is in. (These are described in Chapter 3.) In most applications, the interrupt is not used. The standard parallel port interrupts are:

- Primary port IRQ7
- Secondary port IRQ5

The parallel port on the CoreModule/3SX*i* is assigned IRQ7 when enabled in SETUP. It cannot be changed.

### **2.6.4 DMA Channels**

In ECP enhancement mode, the parallel port can send and receive data under control of an on-board DMA controller. DMA channels operate with a request/acknowledge handshake protocol between an internal DMA controller and the parallel port logic. You can select DMA request (DRQ) and DMA Acknowledge (DACK) assignments using the jumpers at W5 and W6. The parallel port may use either DMA channel 1 or DMA channel 3. To select DMA channel 1, shunt jumper W5 (1/2) and W6 (1/2). To select DMA channel 3, shunt jumper W5  $(2/3)$  and W6  $(2/3)$ . See Figure 2–3.

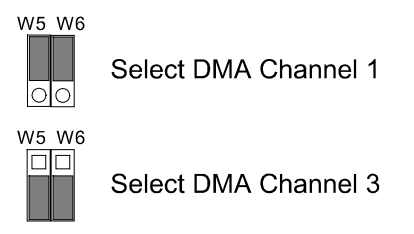

# **Figure 2–3. DMA Channel Selection (W5, W6)**

If you will not be using DMA with the parallel port, leave the jumpers off. This makes the DMA controls available to other peripherals installed on the expansion bus.

# **2.6.5 Parallel Port Connector (J4)**

Connection to the parallel port is through connector J4. Table 2–13 gives this connector's pinout and signal definitions. You can use a flat ribbon cable between J4 and a female DB25 connector. The table also gives the connections from the header pins to the DB25 connector. Table 2–14 gives manufacturer's part numbers for mating connectors.

| J <sub>4</sub><br>Pin                                                         | <b>Signal</b><br><b>Name</b> | <b>Function</b>     | In/Out     | <b>DB25</b><br>Pin      |
|-------------------------------------------------------------------------------|------------------------------|---------------------|------------|-------------------------|
| 1                                                                             | STROBE*                      | Output data strobe  | <b>OUT</b> | 1                       |
| 3                                                                             | Data 0                       | LSB of printer data | I/O        | $\overline{2}$          |
| 5                                                                             | Data 1                       |                     | I/O        | 3                       |
| $\overline{7}$                                                                | Data 2                       |                     | I/O        | $\overline{\mathbf{4}}$ |
| 9                                                                             | Data 3                       |                     | I/O        | 5                       |
| 11                                                                            | Data 4                       |                     | I/O        | 6                       |
| 13                                                                            | Data 5                       |                     | I/O        | 7                       |
| 15                                                                            | Data 6                       |                     | I/O        | 8                       |
| 17                                                                            | Data 7                       | MSB of printer data | I/O        | 9                       |
| 19                                                                            | ACK*                         | Character accepted  | IN         | 10                      |
| 21                                                                            | <b>BUSY</b>                  | Cannot receive data | IN         | 11                      |
| 23                                                                            | PAPER OUT                    | Out of paper        | IN         | 12                      |
| 25                                                                            | <b>SEL OUT</b>               | Printer selected    | IN         | 13                      |
| 2                                                                             | AUTOFD*                      | Autofeed            | <b>OUT</b> | 14                      |
| $\overline{4}$                                                                | <b>ERROR</b>                 | Printer error       | IN         | 15                      |
| 6                                                                             | INIT*                        | Initialize printer  | <b>OUT</b> | 16                      |
| 8                                                                             | <b>SEL IN</b>                | Selects printer     | <b>OUT</b> | 17                      |
| 26                                                                            | N/A                          | Key pin             |            |                         |
| 10, 12,                                                                       |                              |                     |            |                         |
| 14,16                                                                         | <b>GROUND</b>                | Signal ground       | N/A        | 18-25                   |
| 18,20                                                                         |                              |                     |            |                         |
| 22,24                                                                         |                              |                     |            |                         |
| Data lines: 24 mA sink (.4 V max.), 12 mA source (2.4 V min.).                |                              |                     |            |                         |
| Control lines: 24 mA sink (.4 V max.), open collector with 4.7K pull-<br>ups. |                              |                     |            |                         |

**Table 2–13. Parallel Port Connector (J4)**

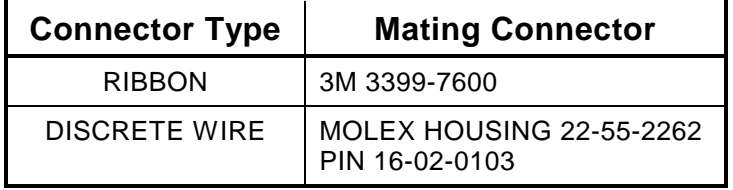

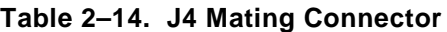

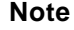

**For maximum reliability, keep the cable between the board and the device it drives to 10 feet or less in length.**

# **2.6.6 IEEE-1284-Compliant Cables**

Using the parallel port for high-speed data transfer in ECP/EPP modes requires special cabling for maximum reliability.

Some of the parameters for a compliant IEEE-1284 cable assembly include:

- All signals are twisted pair with a signal and ground return
- Each signal and ground return should have a characteristic unbalanced impedance of  $62 +/- 6$  ohms within a frequency band of 4 to 16 MHz
- The wire-to-wire crosstalk should be no greater than 10%

Please refer to the IEEE-1284 standard for the complete list of requirements for a compliant cable assembly, including recommended connectors. For information about the IEEE-1284 standard, see Enhanced Parallel Port in Chapter 3.

#### **Latch Up Protection**

The parallel port incorporates chip protection circuitry on some inputs, designed to minimize the possibility of CMOS "latch up" due to a printer or other peripheral being powered up while the CoreModule/3SX*i* is turned off.

# **2.7 FLOPPY DISK INTERFACE**

The onboard floppy disk controller and ROM BIOS support one or two floppy disk drives in any of the standard DOS formats shown in Table 2–15

| Capacity | <b>Drive Size</b> | <b>Tracks</b> | <b>Data Rate</b> |
|----------|-------------------|---------------|------------------|
| 360K     | $5-1/4$ inch      | 40            | 250 KHz          |
| 1.2M     | $5-1/4$ inch      | 80            | 500 KHz          |
| 720K     | $3-1/2$ inch      | 80            | 250 KHz          |
| 1.44M    | $3-1/2$ inch      | 80            | 500 KHz          |

**Table 2–15. Supported Floppy Formats**

# **2.7.1 Floppy Drive Considerations**

Nearly any type of soft-sectored, single or double-sided, 40 or 80 track, 5-1/4 inch or 3-1/2 inch floppy disk drive is usable with this interface. Using higher quality drives improves system reliability. Here are some considerations about the selection, configuration, and connection of floppy drives to the CoreModule/3SX*i* CPU .

- **n Drive Interface**—The drives must be compatible with the board's floppy disk connector signal interface, as described below. Ampro recommends any standard PC-or AT-compatible 5-1/4 inch or 3-1/2 inch floppy drive.
- **Drive Quality**—Use high quality, DC servo, direct drive motor floppy disk drives.
- **n Drive Select Jumpering—Jumper both drives for the second drive select (standard on PC drives).**
- **Floppy Cable**—For systems with two drives, use a floppy cable with conductors 10-16 twisted between the two drives. This is standard practice for PC-compatible systems.
- **n Drive Termination—Resistive terminations should be installed only on the drive connected to the** last interface cable connector (farthest from the board). Near-end cable termination is provided on the CoreModule/3SX*i* CPU.
- **Head Load Jumpering—When using drives with a Head Load option, jumper the drive for head load** with motor on rather than head load with drive select. This is the default for PC-compatible drives.
- **n Drive Mounting—If** you mount a floppy drive very close to the Little Board or another source of EMI, you may need to place a thin metal shield between the disk drive and the device to reduce the possibility of electromagnetic interference.

# **2.7.2 Floppy Interface Configuration**

The floppy interface is configured using SETUP to set the number and type of floppy drives connected to the system. Refer to the SETUP section in Chapter 3 for details.

If you don't use the floppy interface, disable it in SETUP. This frees its I/O addresses (3F0h - 3F7h), DMA2, and IRQ6 for use by other peripherals installed on the PC/104 bus.

# **2.7.3 Floppy Interface Connector (J8)**

Table 2–16 shows the pinout and signal definitions of the floppy disk interface connector, J8. The pinout of J8 meets the AT standard for floppy drive cables. Table 2–17 shows the manufacturer's part numbers for mating connectors.

| Pin      | <b>Signal Name</b> | <b>Function</b>         | In/Out     |
|----------|--------------------|-------------------------|------------|
| 2        | RPM/-RWC           | Speed/Precomp           | OUT        |
| 4        | N/A                | (Not used)              | N/A        |
| 6        | N/A                | Key pin                 | N/A        |
| 8        | -IDX               | <b>Index Pulse</b>      | IN         |
| 10       | $-MO1$             | Motor On 1              | OUT        |
| 12       | -DS <sub>2</sub>   | Drive Select 2          | OUT        |
| 14       | $-DS1$             | Drive Select 1          | <b>OUT</b> |
| 16       | -MO <sub>2</sub>   | Motor On 2              | <b>OUT</b> |
| 18       | -DIRC              | <b>Direction Select</b> | <b>OUT</b> |
| 20       | -STEP              | Step                    | <b>OUT</b> |
| 22       | $-WD$              | <b>Write Data</b>       | <b>OUT</b> |
| 24       | $-WE$              | <b>Write Enable</b>     | OUT        |
| 26       | -TRKO              | Track 0                 | IN         |
| 28       | -WP                | <b>Write Protect</b>    | IN         |
| 30       | -RDD               | <b>Read Data</b>        | IN         |
| 32       | -HS                | <b>Head Select</b>      | OUT        |
| 34       | -DCHG              | Disk Change             | IN         |
| $1 - 33$ | (all odd)          | Signal grounds          | N/A        |

**Table 2–16. Floppy Disk Interface Connector (J8)**

#### **Table 2–17. J8 Mating Connector**

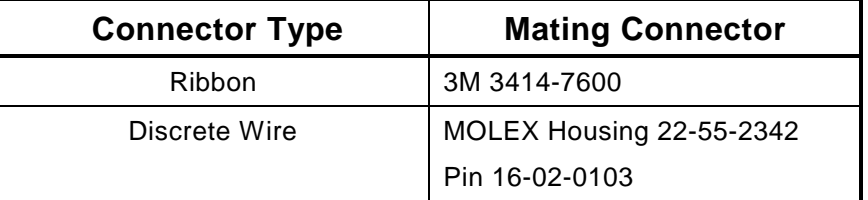

### **2.8 IDE HARD DISK INTERFACE**

The CoreModule/3SX*i* CPU provides an interface for one or two Integrated Device Electronics (IDE) hard disk drives. IDE drives, the most popular and cost-effective type of hard drive currently available, have an internal hard disk controller. There are also many CD-ROM drives designed to use the IDE interface. If you attach a CD-ROM drive to the IDE port, you will need a driver (supplied by the CD-ROM drive manufacturer or your operating system) to access the device .

# **2.8.1 IDE Connector (J6)**

The IDE interface appears at connector J6, a 44-pin, dual-row 2 mm. right-angle connector. Table 2–18 shows the interface signals and pin outs for the IDE interface connector. Table 2–19 shows manufacturer's part numbers for mating connectors to J6.

**Note**

**For maximum reliability, keep IDE drive cables less than 18 inches long.**

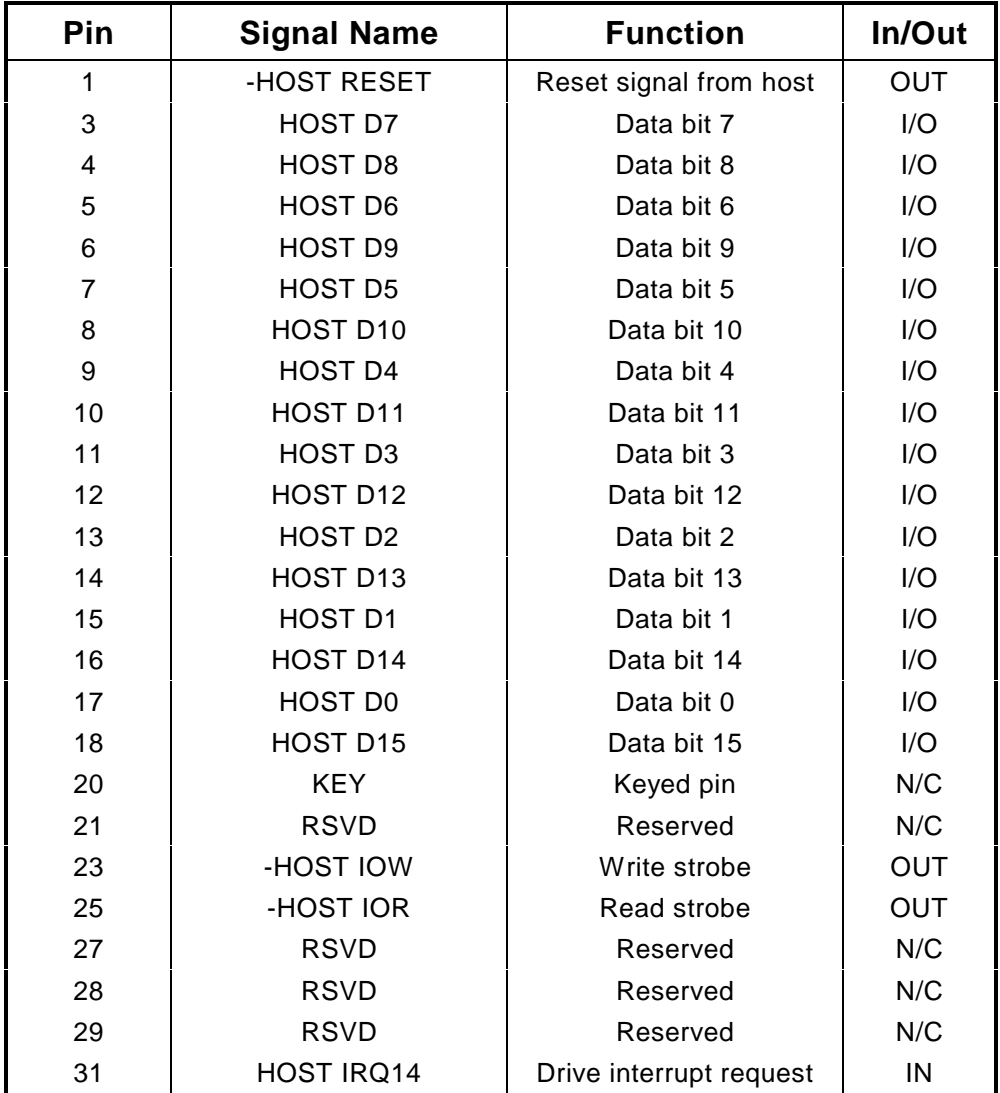

**Table 2–18. IDE Drive Interface Connector (J6)**
| <b>Pin</b>                          | <b>Signal Name</b> | <b>Function</b>             | In/Out          |
|-------------------------------------|--------------------|-----------------------------|-----------------|
| 32                                  | <b>RSVD</b>        | Reserved                    | N/C             |
| 33                                  | <b>HOST A1</b>     | Drive address 1             | OUT             |
| 34                                  | <b>RSVD</b>        | Reserved                    | N/C             |
| 35                                  | HOST AD0           | Drive address 0             | OUT             |
| 36                                  | HOST AD2           | Drive address 2             | OUT             |
| 37                                  | -HOST CS0          | Chip select                 | OUT             |
| 38                                  | -HOST CS1          | Chip select                 | OUT             |
| 39                                  | -HOST SLV/ACT      | Drive active/drive<br>slave | 10K Pull-<br>up |
| 41, 42                              | $+5V$              | Power                       | <b>OUT</b>      |
| 2, 19, 22,<br>24, 26, 30,<br>40, 43 | <b>GND</b>         | Ground                      | OUT             |
| 21, 28, 29                          | N/C                | No Connection               |                 |

**Table 2–15. IDE Drive Interface Connector (J6) (cont.)**

#### **Table 2–19. J6 Mating Connector**

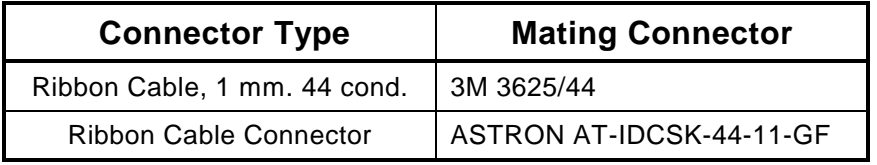

## **2.8.2 IDE Cable Adapter**

Many IDE hard drives and CD-ROM drives have 40-pin connectors with .1 inch pin spacing. Ampro makes an adapter board that you can install on your drive to convert it from the larger 40-pin format to the 44-pin 2 mm. format to make it compatible with the 2 mm. cable defined by the components listed in Table 2–19. For details, ask your Ampro sales representative about the *IDE Cable Adapter*.

# **2.8.3 IDE Interface Configuration**

Use SETUP to specify your IDE hard disk drive type. Refer to the SETUP section in Chapter 3 for details.

If you do not find a drive type whose displayed parameters match the drive you are using, use drive type 48 or 49. These allow you to manually enter the drive's parameters. The drive manufacturer provides the drive parameters—check the drive's documentation for the proper values to enter.

If you are using a newer IDE drive, use drive type AUTO. It automatically configures the drive type parameters from information provided by the drive itself. The Autoconfigure function is described in Chapter 3.

If you use an IDE drive in your system, you can still add SCSI drives or other SCSI peripherals. The Ampro ROM BIOS provides a means for allowing both IDE and SCSI drives on the same system. See the SETUP description in Chapter 3 for details.

# **2.9 BYTE-WIDE SOCKET**

The CoreModule/3SX*i* CPU has a 32-pin onboard byte-wide memory socket, designated **S0**. This socket can accept a wide variety of EPROM, Flash EPROM, SRAM, and nonvolatile RAM (NOVRAM) devices. Battery backup power can be connected to S0 using a jumper option to make a standard SRAM "nonvolatile" (retains data while system power is off).

You can use a memory device installed in the byte-wide socket for a variety of purposes:

- $\blacksquare$  Simple program storage
- **n** BIOS extension
- $\blacksquare$  Solid State Disk (SSD) drive

Table 2–20 shows representative byte-wide memory devices that can be installed in the byte-wide socket. The table gives examples of generic part numbers, the size of the device (K bytes), and the DIP package pin count. It also lists the SSD device type, used by the Ampro Solid State Disk (SSD) Support Software to identify memory devices.

| <b>SSD Device</b><br><b>Type</b> | <b>Size</b>         | Package<br><b>Pins</b> | Generic<br><b>Part Number</b> |  |  |  |
|----------------------------------|---------------------|------------------------|-------------------------------|--|--|--|
|                                  | <b>EPROMS</b>       |                        |                               |  |  |  |
| EPROM32                          | 32K byte            | 28                     | 27C256                        |  |  |  |
| EPROM64                          | 64K byte            | 28                     | 27C512                        |  |  |  |
| EPROM128                         | 128K byte           | 32                     | 27C010                        |  |  |  |
| EPROM256                         | 256K byte           | 32                     | 27C020                        |  |  |  |
| EPROM512                         | 512K byte           | 32                     | 27C040                        |  |  |  |
| EPROM1024                        | 1024K byte          | 32                     | 27C080                        |  |  |  |
|                                  | <b>Flash EPROMs</b> |                        |                               |  |  |  |
| EPROM128                         | 128K bytes          | 32                     | 28F010                        |  |  |  |
| EPROM256                         | 256K bytes          | 32                     | 28F020                        |  |  |  |
| EPROM512                         | 512K bytes          | 32                     | 29F040                        |  |  |  |

**Table 2–20. Typical Byte-wide Devices**

| <b>SRAMs</b>                          |            |    |       |  |
|---------------------------------------|------------|----|-------|--|
| SRAM32<br>32K bytes<br>28<br>43256    |            |    |       |  |
| SRAM128                               | 128K bytes | 32 | 62204 |  |
| SRAM512<br>512K bytes<br>32<br>434000 |            |    |       |  |

**Table 2–21. Typical Byte-wide Devices (Cont.)**

The pinout of the 32-pin socket can be configured to comply with both the 28-pin and 32-pin JEDEC standards. You can install a 28-pin device in the 32-pin socket. Install the 28-pin device with pin 1 oriented to the socket's pin 3, as indicated in Figure 2–4.

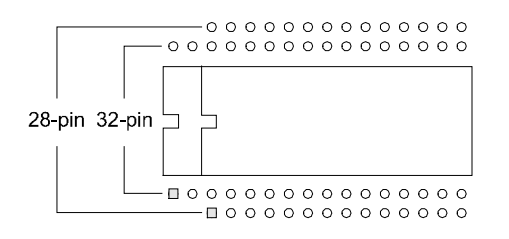

## **Figure 2–4. Using 28- and 32- pin Devices in 32-pin Sockets**

#### **2.9.1 Addressing the Byte-wide Socket**

Use SETUP to specify the size and starting address of the byte-wide socket, and whether the BIOS enables the socket upon system initialization.

Table 2–22 lists the possible settings for sizes and address ranges of the byte-wide socket.

**Note**

**When the byte-wide socket is enabled, the memory address space it uses is unavailable for other devices, even if no memory device is installed in the socket. You must disable the byte-wide socket in SETUP before you can use the memory space for other purposes.**

| Window         | <b>Address</b> |
|----------------|----------------|
| <b>DISABLE</b> | N/A            |
| 64K            | D0000-DFFFFh   |
| 64K            | E0000-EFFFFh   |
| 128K           | D0000-EFFFFh   |

**Table 2–22. Window Size and Address Selection**

The size of the device installed in the byte-wide socket is not limited to 128K bytes. Using a page addressing scheme, devices (or modules) up to 1M bytes can be used. Higher address lines (A16-A19) are synthesized and can be set by software using Ampro extended BIOS function calls. A description and examples of byte-wide page control are provided in Chapter 3.

If devices larger than 64K bytes are installed, you must select which page is visible in the address window. A page is 64K bytes. (If the size is set to 128K bytes, a single 128K byte window is established. Paging is only available with the 64K window setting.) The Ampro Extended BIOS provides convenient software calls to manage enabling/disabling the socket and selecting pages. Refer to Chapter 3 for details about the byte-wide extended ROM-BIOS calls.

If you install a device that is smaller than the selected window size, the contents of the device are duplicated in the byte-wide socket's memory space. For example, the software will see two copies of a 32K device in a 64K window, and 4 copies in a 128K window.

#### **ROM-BIOS Extensions**

The system can be configured to run its application from the byte-wide socket instead of loading it into DRAM from a disk drive. This technique, known as a ROM BIOS extension, directly executes the application during the Power On Self Test (POST) instead of booting from floppy or hard disk. The ROM-BIOS extension concept, and its practical implementation, is discussed in Ampro Application Notes AAN-8702 and AAN-9003.

#### **Performance Issues**

Note that executing programs directly from the byte-wide socket can adversely affect system performance. There are a number of factors that can contribute to the performance impact:

- $\blacksquare$  The byte-wide device is substantially slower than DRAM, as it is an 8-bit device instead of 16-bit.
- $\blacksquare$  The device is accessed from the PC expansion bus which is much slower than the high-speed processor memory bus.

You can improve performance substantially by copying the contents of the byte-wide device into RAM and executing the RAM copy.

## **2.9.2 OEM Flash Memory**

Access to the byte-wide socket is integrated with access to an onboard Flash memory device, designated the **OEM Flash Memory** in SETUP. The OEM Flash memory acts as a second byte-wide device, in that you access it through the same code mechanisms as the byte-wide socket. These mechanisms are described in Chapter 3. (There are no jumpers to configure the OEM Flash memory.)

Only one of the two devices can be enabled at a time. When you enable the OEM Flash memory (using an extended BIOS call), the byte-wide is automatically disabled, and vice-versa.

The first 64K bytes of the Flash memory device hold the ROM BIOS. The remaining portion can be used by OEMs or end-users in a manner similar to the byte-wide socket. In the standard version of the CoreModule/3SX*i*, the remaining portion is 64K bytes (the second 64K portion of a 128K device). By special order, you can substitute a 1M byte Flash device. As with the 128K device, the first 64K is used for the ROM BIOS. The remaining area is available for the embedded system. (Contact your Ampro Sales Representative for details about ordering the larger memory size.)

Set the address parameters for both the byte-wide socket and the OEM Flash device with SETUP. Refer to Chapter 3 for details.

# **2.9.3 Solid State Disk (SSD) Drives**

Using the Ampro Solid State Disk (SSD) Support Software, you can configure an EPROM, Flash EPROM, or SRAM solid-state device, installed in the byte-wide socket, or the OEM Flash device, to act as a solid-state floppy disk drive.

No custom programming is required. Regular DOS-compliant programs, including standard DOS utilities, can be used without modification. Ampro's SSD support software creates data image files, based on your application programs and operating system, which are programmed into the device you install in the bytewide socket. The Ampro ROM-BIOS treats the device like one or more disk drives, loading the programs into DRAM for execution. You can use SSD drives in addition to, or instead of, normal floppy and hard disk drives. You can increase the system SSD capacity by adding one or more of Ampro's SSD expansion modules.

If your board is equipped with the optional 1M byte OEM Flash device, you can install the TrueFFS Flash file system in it. This creates a fully read/write-capable solid state disk without adding any additional components to your system. Instructions on how to configure the OEM Flash device with TrueFFS Flash file system is in the TrueFFS manual that comes with the software.

# **2.9.4 Jumpering the Byte-Wide Socket**

You must jumper the byte-wide socket for the device you install. Jumper array W3 configures S0 for a particular device type.

Table 2–23 shows how to install jumpers for a variety of supported EPROM memory devices.

Table 2–24 shows how to install jumpers for a variety of supported Flash EPROM memory devices.

Table 2–25 shows how to install jumpers for a variety of supported SRAM and NOVRAM memory devices.

# **2.9.5 Using EPROMs**

Table 2–23 shows the jumpering for supported EPROM devices. If you install an EPROM, make sure the jumper on W8 is removed and the jumper on W7 is on pins 1/2 to prevent premature discharge of the onboard backup battery. Some EPROMs draw current through their chip select lines (or other pins) when powered down.

| <b>EPROM</b>                                          | <b>Pins</b> | <b>Jumper Diagram</b>                                                                                                    |
|-------------------------------------------------------|-------------|----------------------------------------------------------------------------------------------------|
| 8K EPROM 27C64<br>16K EPROM 27C128<br>8K EEPROM 28C64 | 28          | 1<br>W3<br>5<br>W7<br>W <sub>8</sub><br>$\left( \ \right)$<br>( )<br>$\left( \ \right)$<br>()<br>$\circ \circ \circ$<br>()<br>11<br>15 |
| 32K EPROM<br>27C256                                   | 28          | W <sub>3</sub><br>1<br>5<br>W7<br>W <sub>8</sub><br>( )<br>OOO<br>000<br>()<br>11<br>15                                                |
| <b>64K EPROM</b><br>27C512                            | 28          | 1<br>W3<br>5<br>W7<br>W8<br>∩<br>O O<br>()<br>$\left(\right)$<br>11<br>15                                                              |
| 128K EPROM<br>27C010                                  | 32          | 1<br>W <sub>3</sub><br>5<br>W7<br>W8<br>$\bigcirc$<br>()<br>∩<br>()<br>( )<br>Ċ.<br>∩<br>$\overline{11}$<br>$\overline{15}$            |
| 256K EPROM<br>27C020                                  | 32          | W <sub>3</sub><br>W7<br>W8<br>1<br>5<br>∩<br>∷<br>11<br>15                                                                             |
| 512K EPROM<br>27C040                                  | 32          | W <sub>3</sub><br>5<br>W7<br>W8<br>1<br>∩<br>$\bigcirc$<br>$\left(\right)$<br>11<br>15                                                 |
| 1M EPROM 27C080                                       | 32          | W <sub>8</sub><br>1<br>W <sub>3</sub><br>5<br>W7<br>$\overline{O}$<br>11<br>15                                                         |

**Table 2–23. EPROM Jumpering for S0**

# **2.9.6 Using Flash EPROMs**

Flash programming power for +12V Flash devices is provided by an onboard power supply. You do not need to connect an external +12V power supply to program Flash devices. Programming power is switched under software control so that it is applied only during the actual programming process (to prevent accidental corruption of the data). A utility for programming supported Flash devices is included on the utility disk that is provided with the CoreModule/3SX*i* CPU Development Kit.

If you install a Flash EPROM, make sure the jumper on W8 is removed and the jumper on W7 is on pins 1/2 to prevent premature discharge of the onboard backup battery. Some Flash EPROMs draw current through their chip select lines (or other pins) when powered down.

| <b>Flash EPROM</b><br><b>Typical Devices</b>                                               |                                      | <b>Pins</b> | Jumper Diagram                                                                  |
|--------------------------------------------------------------------------------------------|--------------------------------------|-------------|---------------------------------------------------------------------------------|
| 32K 5V Flash EPROM                                                                         | 29C256                               | 28          | W <sub>3</sub><br>W <sub>8</sub><br>1<br>5<br>W7<br>11<br>15                    |
| 32K 5V Flash EPROM                                                                         | 28C256                               | 28          | W <sub>3</sub><br>5<br>W7<br>W8<br>1<br>$\bigcirc$<br>$\rightarrow$<br>11<br>15 |
| 64K 5V Flash EPROM<br>128K 5V Flash EPROM<br>256K 5V Flash EPROM<br>512K 5V Flash EPROM    | 29F512<br>29F010<br>29F020<br>29F040 | 32          | 5<br>1<br>W3<br>W7<br>W8<br>11<br>15                                            |
| 32K 12V Flash EPROM<br>64K 12V Flash EPROM<br>128K 12V Flash EPROM<br>256K 12V Flash EPROM | 28F256<br>28F512<br>28F010<br>28F020 | 32          | W <sub>3</sub><br>5<br>W8<br>W7<br>15<br>11                                     |

**Table 2–24. Flash EPROM Jumpering for S0**

## **2.9.7 Using SRAMs**

If you install an SRAM, you can provide backup power from the battery when power is off by shorting W8 and W7-2/3. If you use the SRAM for "scratchpad" storage and do not want to retain data when power is off, remove the jumper from W8 and install a jumper on W7-1/2.

A typical 165 milliamp-hour external battery provides sufficient current for the onboard real-time clock for a 10 year life, but if you are going to battery-back-up a device in S0, Ampro recommends a larger battery. For calculating battery life, see page 2–5, Backup Battery.

| <b>SRAM</b><br><b>Typical Devices</b>                                                                                                    |                     |                                           | <b>Pins</b> | <b>Jumper Diagram</b>           |
|----------------------------------------------------------------------------------------------------|---------------------|-------------------------------------------|-------------|---------------------------------|
| 32K SRAM<br>32K NOVRAM                                                                                                    | Dallas<br>Benchmarg | 43256<br><b>DS1230Y</b><br><b>BQ4011Y</b> | 28          | 5<br>W3<br>W7<br>W8<br>11<br>15 |
| 128K SRAM                                                                                                    |                     | 628128                                    | 32          | 5<br>W3<br>W7<br>W8             |
| 128K NOVRAM Dallas                                                                                                    | Benchmarq           | <b>DS1245Y</b><br><b>BQ4013Y</b>          |             |                                 |
| 512K SRAM                                                                                                    |                     | 628512                                    |             | 11<br>15                        |
| 512K NOVRAM Dallas                                                                                                    | Benchmarq           | <b>DS1650Y</b><br><b>BQ4015Y</b>          |             |                                 |
| <b>NOTE:</b> W7 and W8 are show configured for (self-powered) NOVRAMs. To configure<br>W7 and W8 for SRAM battery backup, install a jumper on W8 and move the jumper on<br>W7 to 2/3. |                     |                                           |             |                                 |

**Table 2–25. SRAM and NOVRAM Jumpering for S0**

## **2.9.8 Byte-Wide Socket Signals**

W3 is used to configure the byte-wide socket for specific memory devices. In addition, jumpers W7 and W8 control the backup battery to S0 for use with SRAMs.

Table 2–26 lists the signals that appear on the pins of W3.

| W3 Pin         | <b>Signal</b><br><b>Name</b> | <b>Description</b>                                                                               |
|----------------|------------------------------|--------------------------------------------------------------------------------------------------|
| 1              | N/C                          | No connection                                                                                    |
| 2              | A <sub>19</sub>              | Address A19                                                                                      |
| 3              | <b>Pin 29</b>                | Connection to pin 29 of the byte-wide socket                                                     |
| 4              | A <sub>14</sub>              | Address SA14 from the expansion bus                                                              |
| 5              | Vcc or<br>backup<br>battery  | Connected to the center pin of W7. W7-1 connects<br>to +5V. W7-3 connects to the backup battery. |
| 6              | Vpp                          | Programming power for Flash devices                                                              |
| $\overline{7}$ | Pin 1                        | Connection to pin 1 of the byte-wide socket                                                      |
| 8              | -SMEMW                       | Write strobe                                                                                     |
| 9              | Pin <sub>3</sub>             | Connection to pin 3 of the byte-wide socket                                                      |
| 10             | <b>Pin 30</b>                | Connected to pin 30 of the byte-wide socket                                                      |
| 11             | N/C                          | No Connection                                                                                    |
| 12             | A <sub>18</sub>              | Address A18                                                                                      |
| 13             | <b>Pin 31</b>                | Connection to pin 31 of the byte-wide socket                                                     |
| 14             | A <sub>15</sub>              | Address SA15 from the expansion bus                                                              |
| 15             | A17                          | Address A17                                                                                      |

**Table 2–26. Byte-Wide Jumper Pin Signals (W3)**

#### **W7 and W8 Options**

Some EPROMs draw power through their chip select lines when Vcc is off. This could drain the real-time clock battery if it were connected to such a device. Removing the jumper from **W8** disconnects the battery from the byte-wide circuit (leaving it connected to the real-time clock) and prevents an EPROM from draining the battery prematurely.

Some byte-wide devices require more current than can be handled by the power switch that controls Vcc to the byte-wide socket. The power switch is designed to switch between battery power and Vcc for an SRAM which has very low current drain. If you are using a Flash memory or EPROM in the byte-wide socket, set W7-1/2 to connect the memory device directly to Vcc rather than through the power switch (W7-2/3).

# **2.10 BATTERY-BACKED CLOCK**

An AT-compatible battery-backed real-time clock (with CMOS RAM) is standard on the CoreModule/3SX*i* CPU. The clock can be powered by a 3.6 volt Lithium battery connected to the Utility Connector, J5. Battery drain for the clock is less than 1 uA.

Use the Ampro SETUP utility to set the current time and date in the real-time clock, as well as SETUP information in the CMOS RAM portion of the clock chip (configuration memory).

The contents of the configuration memory are also stored in an onboard EEPROM. The ROM BIOS reads the EEPROM to get configuration information if the CMOS RAM data is lost. This means that the board will function without the battery. Note that without a battery, the real-time clock date and time will not be correct.

# **2.11 WATCHDOG TIMER**

A unique feature of the onboard clock circuitry is a watchdog timer. You can program this timer to generate an interrupt or reset signal if the programmed time interval expires before the timer is reinitialized. Use SETUP to select the time interval. The options are: Disable, 30 seconds, 60 seconds, and 90 seconds.

The watchdog timer uses the standard alarm feature of the real-time clock. In a standard AT, the alarm output is connected to IRQ8. On the CoreModule/3SX*i* CPU you can also jumper the alarm output to I/O Channel Check (-IOCHCK) or RESET with W4. I/O Channel Check is the bus signal that triggers a nonmaskable interrupt (NMI). RESET is a hard reset signal, the same as pressing the Reset button. Watchdog timer responses are summarized in Table 2–27.

| Jumper W4           | <b>SETUP</b> | <b>WDT Response</b>                                       |
|---------------------|--------------|-----------------------------------------------------------|
| $W4-1/2$ Shorted    | Enabled      | Hardware Reset                                            |
| $W4-2/3$ Shorted    | Enabled      | I/O Channel Check (NMI)                                   |
| W <sub>4</sub> Open | Enabled      | IRQ8 turns off interrupt. System<br>continues unaffected. |
| W <sub>4</sub> Open | Disabled     | No action.                                                |

**Table 2–27. Watchdog Timer Setup**

#### **Note**

**If you use the MS-DOS operating system, you cannot use the watchdog timer to monitor the boot process. MS-DOS resets the alarm clock in the real-time clock at boot time.**

# **2.12 UTILITY CONNECTOR (J5)**

Six functions appear on the 10-pin connector at J5. These are:

- $\blacksquare$  PC speaker
- $\blacksquare$  Push-button reset switch
- Standard PC keyboard interface
- External back-up battery for the real-time clock and byte-wide  $S0$

Table 2–28 shows the pinout and signal definitions of the Utility Connector. Since there are connections for diverse features on this single connector, you would usually choose a discrete-wire connector rather than a ribbon cable connector, though this is not a requirement. Table 2–29 shows manufacturer's part numbers for both types of mating connectors.

| <b>Pin</b> | <b>Signal Name</b>    | <b>Function</b>                              |
|------------|-----------------------|----------------------------------------------|
| 1          | Speaker +             | PC audio signal output                       |
| 2          | BATV-                 | Negative terminal of external backup battery |
| 3          | Reset                 | Manual reset button.                         |
| 4          | N/C                   | No connection                                |
| 5          | <b>Keyboard Data</b>  | Keyboard serial data                         |
| 6          | <b>Keyboard Clock</b> | Keyboard clock                               |
| 7          | Ground                | Keyboard ground                              |
| 8          | <b>Keyboard Power</b> | Keyboard +5V power                           |
| 9          | BATV+                 | Positive terminal of external backup battery |
| 10         | N/C                   | No connection                                |

**Table 2–28. Utility Connector (J5)**

**Table 2–29. J5 Mating Connector**

| <b>Connector Type</b> | <b>Mating Connector</b>  |
|-----------------------|--------------------------|
| Ribbon                | 3M 3473-7010             |
| Discrete Wire         | MOLEX Housing 22-55-2101 |
|                       | Pin 16-02-0103           |

# **2.12.1 Speaker Connections**

The board supplies about 100 mW for a speaker on J5-1. Connect the other side of the speaker to ground (J5-2). A transistor amplifier buffers the speaker signal. Use a small general purpose 2 or 3 inch permanent magnet speaker with an 8 ohm voice coil. Refer to Chapter 3 for an explanation of the PC speaker circuit architecture.

# **2.12.2 Push-button Reset Connection**

J5-3 provides a connection for an external normally-open momentary switch to manually reset the system. Connect the other side of the switch to ground. The reset signal is "de-bounced" on the board.

## **2.12.3 Keyboard Connections**

You can connect an AT (not PC) keyboard to the keyboard port. J5-5 through J5-8 provide this function. Normally, AT keyboards include a cable that terminates in a male 5-pin DIN plug for connection to an AT. Table 2–30 gives the keyboard connector pinout and signal definitions, and includes corresponding pin numbers of a normal AT DIN keyboard connector.

| J5 Pin | <b>Signal Name</b>    | <b>DIN Pin</b> |
|--------|-----------------------|----------------|
| 5      | <b>Keyboard Clock</b> |                |
|        | <b>Keyboard Data</b>  |                |
| N/C    | No connection         |                |
|        | Ground                |                |
|        | Keyboard power        |                |

**Table 2–30. Keyboard Connector (J5)**

### **2.12.4 External Battery Connections**

To connect an external battery, connect its positive terminal to J5-9 and its negative terminal to J5-2. Use a 3.6 volt lithium cell.

The battery is connected by a low-drop Schottky diode. Two blocking devices are in series with the battery, complying with UL recommendations for lithium batteries.

# **2.13 AT EXPANSION BUS**

The PC/AT expansion bus appears on a pair of header connectors at P1 and P2. P1 is a 64-pin female dual-row header. P2 is a 40-pin female dual-row header. Pins from both headers extend through the board, providing male connections for PC/104-compliant peripherals or other devices.

The PC-bus subset of the expansion bus connects to the first 62 positions of P1; the two additional positions of P1 (A32 and B32) are added grounds to enhance system reliability. Connector P2 replaces the 36-pin edge card connector of a conventional ISA expansion bus. It has extra ground positions at each end of the connector (C0, D0, D19). (C19 is a key pin.) The extra grounds C0 and D0 are numbered "0" to keep the pin numbers of the remaining signals on the connector the same as those on the standard ISA bus. The layout of signals on P1 and P2 is compliant with the PC/104 bus specification (IEEE P996.1) (proposed)). PC/104-compatible expansion modules can be installed on the CoreModule/3SX*i* CPU expansion bus.

The buffered output signals to the expansion bus are standard TTL level signals. All inputs to the CoreModule/3SX*i* CPU operate at TTL levels and present a typical CMOS load to the expansion bus. The current ratings for most output signals driving the AT expansion bus are shown in Table 2–31 through Table 2–34 , and indicate how the signals are terminated on the CoreModule/3SX*i* CPU.

# **2.13.1 Onboard MiniModule Expansion**

You can install one or more Ampro MiniModule products or other PC/104 modules on the CoreModule/3SX*i* CPU expansion connectors. When installed on P1 and P2, the expansion modules fit within the CoreModule/3SX*i* CPU's outline dimensions. Most Ampro MiniModule products have stackthrough connectors compatible with the PC/104 Version 2.1 specification. You can stack several modules on the CoreModule/3SX*i* CPU headers. Each additional module increases the thickness of the package by 0.66 inches (17 mm). See Figure 2–5.

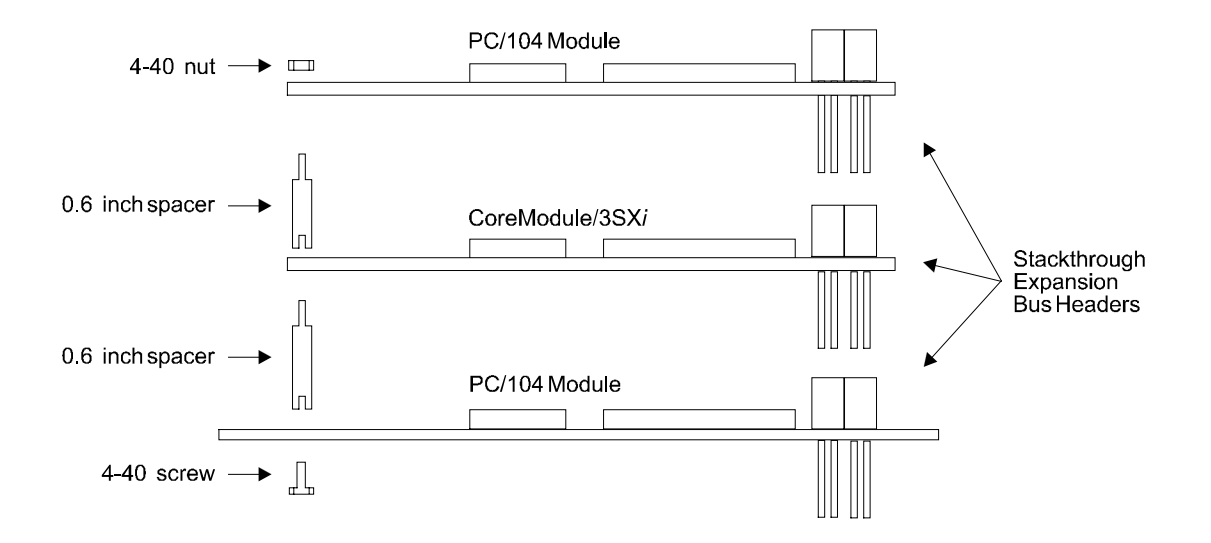

## **Figure 2–5. Stacking PC/104 Modules with the CoreModule/3SXi CPU**

# **2.13.2 Using Standard PC and AT Bus Cards**

Ampro offers several options that allow you to add conventional 8-bit and 16-bit ISA expansion cards to the CoreModule/3SX*i* CPU system. Contact Ampro for further information about optional bus expansion products.

# **2.13.3 Bus Expansion Guidelines**

**Note**

**Ampro does not recommend the use of ribbon cables for bus expansion in production configurations. If cables are unavoidable, the following guidelines apply.**

There are restrictions when attaching peripherals to the expansion bus with ribbon cables. If cables are too long or improperly terminated, noise and cross-talk introduced by the ribbon cables can cause errors. Ampro strongly recommends that you conform to the following guidelines:

**Cable Length and Quality**—In general, keep the bus expansion cable as short as possible. Long cables reduce system reliability.

- Do not use cables longer than 6 inches.
- Carefully measure signal quality on each bus line. You may need to add termination to correct signal degradation.

**Backplane Quality**—If you connect a backplane to the CoreModule/3SX*i* CPU. be sure to use a high quality backplane that minimizes signal crosstalk. Use a backplane that has power and ground planes between trace layers, and run guard traces between sensitive bus signals.

**Eliminating Reset and TC Noise**—Many cards have asynchronous TTL logic inputs that are susceptible to noise and crosstalk. The active high RESET and TC bus lines are especially vulnerable. You can make these signals more reliable by adding a 200 pF to 500 pF capacitor between the signal and ground to prevent false triggering by filtering noise on the signals. These RESET and TC filters are included on most Ampro backplane expansion products.

#### **Bus Termination**

Some backplanes include bus termination to improve system reliability by matching backplane impedance to the rest of the system. The IEEE-P996 draft specification for the AT expansion bus recommends the use of AC termination (sometimes called "snubbers") rather than resistive termination. The recommended AC termination is a 50 to 100 pF capacitor, in series with a 50 to 100 ohm resistor, from each signal to ground. Ampro provides positions for OEM addition of AC termination on most bus expansion products. These positions are designed to accommodate 9-pin 8-terminator Single Inline Package (SIP) terminators.

Here are some manufacturer part numbers for 9-pin, eight-terminator devices with 100 pF capacitors in series with 100 ohm resistors:

- Dale CSRC-09C30-101J-101M
- n Bourns 4609H-701-101/101

#### **Caution**

**Do not use resistive bus termination! If the signal requires termination, use AC termination only.**

The actual requirements for signal termination depend on system configuration, interconnecting bus cable, and on the number and type of expansion modules used. It is the system engineer's responsibility to determine the need for termination.

For engineering development purposes, you can expand a CoreModule/3SX*i* system by connecting short ribbon cables to the header connectors. Ampro makes a small ribbon cable connector assembly, the *Double Stackthrough* (*DST) Cable Adapter*, that you can use to connect standard ribbon cables to the female expansion bus connectors on the CoreModule/3SX*i* CPU. Contact your Ampro sales representative for more information about the DST Cable Adapter.

# **2.13.4 Expansion Bus Connector Pinouts**

Table 2–31 through Table 2–34 show the pinout and signal functions on the PC/104-compliant expansion bus connectors.

The CoreModule/3SX*i* CPU does not generate ±12VDC or -5VDC for the expansion bus. If devices on the bus require these voltages, they can be supplied to the bus connector from the Power Connector (J7).

You do not need to add a +12V supply to program Flash EPROMs installed in the byte-wide socket, or for the onboard Flash device. An onboard supply provides the programming voltage. However, this supply does not provide power to the expansion bus. Most Ampro expansion products provide onboard DC-to-DC converters to convert the +5V supply to other voltages they require.

The expansion bus pin numbers shown in the following tables correspond to the scheme normally used on ISA expansion bus card sockets. Rather than numerical designations (1, 2, 3) they have alpha-numeric designations (A1, A2…, B1, B2…, etc.)

| Pin                                                                           | <b>Signal</b><br><b>Name</b> | <b>Function</b>       | In/Out | <b>Drive</b><br>Level | <b>PU/PD/S*</b> |
|-------------------------------------------------------------------------------|------------------------------|-----------------------|--------|-----------------------|-----------------|
| A <sub>1</sub>                                                                | <b>IOCHCK*</b>               | bus NMI input         | IN     | N/A                   |                 |
| A2                                                                            | SD <sub>7</sub>              | Data bit 7            | I/O    | 6 mA                  | <b>4.7K PU</b>  |
| A <sub>3</sub>                                                                | SD <sub>6</sub>              | Data bit 6            | I/O    | 6 mA                  | <b>4.7K PU</b>  |
| A4                                                                            | SD <sub>5</sub>              | Data bit 5            | I/O    | 6 mA                  | <b>4.7K PU</b>  |
| A <sub>5</sub>                                                                | SD <sub>4</sub>              | Data bit 4            | I/O    | 6 mA                  | <b>4.7K PU</b>  |
| A6                                                                            | SD <sub>3</sub>              | Data bit 3            | I/O    | 6 mA                  | <b>4.7K PU</b>  |
| A7                                                                            | SD <sub>2</sub>              | Data bit 2            | I/O    | 6 mA                  | <b>4.7K PU</b>  |
| A <sub>8</sub>                                                                | SD <sub>1</sub>              | Data bit 1            | I/O    | 6 mA                  | <b>4.7K PU</b>  |
| A <sub>9</sub>                                                                | SD <sub>0</sub>              | Data bit 0            | I/O    | 6 mA                  | <b>4.7K PU</b>  |
| A10                                                                           | <b>IOCHRDY</b>               | Processor Ready Ctrl  | IN     | N/A                   | 1K PU           |
| A11                                                                           | <b>AEN</b>                   | <b>Address Enable</b> | I/O    | 12 mA                 |                 |
| A12                                                                           | <b>SA19</b>                  | Address bit 19        | I/O    | 6 mA                  |                 |
| A13                                                                           | <b>SA18</b>                  | Address bit 18        | I/O    | 6 mA                  |                 |
| A14                                                                           | <b>SA17</b>                  | Address bit 17        | I/O    | 6 mA                  |                 |
| A15                                                                           | <b>SA16</b>                  | Address bit 16        | I/O    | 6 mA                  |                 |
| A16                                                                           | <b>SA15</b>                  | Address bit 15        | I/O    | 6 mA                  |                 |
| A17                                                                           | <b>SA14</b>                  | Address bit 14        | I/O    | 6 mA                  |                 |
| A18                                                                           | <b>SA13</b>                  | Address bit 13        | I/O    | 6 mA                  |                 |
| A19                                                                           | <b>SA12</b>                  | Address bit 12        | I/O    | 6 mA                  |                 |
| A20                                                                           | <b>SA11</b>                  | Address bit 11        | I/O    | 6 mA                  |                 |
| A21                                                                           | <b>SA10</b>                  | Address bit 10        | I/O    | 6 mA                  |                 |
| A22                                                                           | SA <sub>9</sub>              | Address bit 9         | I/O    | 6 mA                  |                 |
| A23                                                                           | SA <sub>8</sub>              | Address bit 8         | I/O    | 6 mA                  |                 |
| A24                                                                           | SA7                          | Address bit 7         | I/O    | 6 mA                  |                 |
| A25                                                                           | SA6                          | Address bit 6         | I/O    | 6 mA                  |                 |
| A26                                                                           | SA <sub>5</sub>              | Address bit 5         | I/O    | 6 mA                  |                 |
| A27                                                                           | SA4                          | Address bit 4         | I/O    | 6 mA                  |                 |
| A28                                                                           | SA <sub>3</sub>              | Address bit 3         | I/O    | 6 mA                  |                 |
| A29                                                                           | SA <sub>2</sub>              | Address bit 2         | I/O    | 6 mA                  |                 |
| A30                                                                           | SA <sub>1</sub>              | Address bit 1         | I/O    | 6 mA                  |                 |
| A31                                                                           | SA <sub>0</sub>              | Address bit 0         | I/O    | 6 mA                  |                 |
| A32                                                                           | <b>GND</b>                   | Ground                | N/A    | N/A                   |                 |
| * PU = pull up; PD = pull down; S = resistance in series. All values in ohms. |                              |                       |        |                       |                 |

**Table 2–31. AT Expansion Bus Connector, A1-A32 (P1)**

| Pin            | <b>Signal</b><br><b>Name</b>                                                  | <b>Function</b>           | In/Out     | <b>Drive</b><br>Level | <b>PU/PD/S*</b> |
|----------------|-------------------------------------------------------------------------------|---------------------------|------------|-----------------------|-----------------|
| <b>B1</b>      | <b>GND</b>                                                                    | Ground                    | N/A        | N/A                   |                 |
| <b>B2</b>      | <b>RESETDRV</b>                                                               | System reset signal       | <b>OUT</b> | 12 mA                 |                 |
| B <sub>3</sub> | $+5V$                                                                         | +5 Volt power             | N/A        | N/A                   |                 |
| <b>B4</b>      | IRQ9                                                                          | Interrupt request 9       | IN         | N/A                   | <b>27K PU</b>   |
| B <sub>5</sub> | $-5V$                                                                         | To J16-3                  | N/A        | N/A                   |                 |
| B <sub>6</sub> | DRQ <sub>2</sub>                                                              | DMA request 2             | IN         | N/A                   |                 |
| B7             | $-12V$                                                                        | To J16-1                  | N/A        | N/A                   |                 |
| B <sub>8</sub> | ENDXFR*                                                                       | Zero wait state           | IN         | N/A                   |                 |
| B <sub>9</sub> | $+12V$                                                                        | To J10-1                  | N/A        | N/A                   |                 |
| <b>B10</b>     | Key                                                                           | Key pin                   | N/A        | N/A                   |                 |
| <b>B11</b>     | SMEMW*                                                                        | Mem Write(Iwr 1MB)        | I/O        | 12 mA                 | 33 S            |
| <b>B12</b>     | SMEMR*                                                                        | Mem Read(Iwr 1MB)         | I/O        | 12 mA                 | 33 S            |
| <b>B13</b>     | <b>IOW</b>                                                                    | I/O Write                 | I/O        | 8 mA                  | 33 S, 10K PU    |
| <b>B14</b>     | <b>IOR</b>                                                                    | I/O Read                  | I/O        | 8 mA                  | 33 S, 10K PU    |
| <b>B15</b>     | DACK3*                                                                        | DMA Acknowledge 3         | <b>OUT</b> | 6 mA                  |                 |
| <b>B16</b>     | DRQ3                                                                          | DMA Request 3             | IN         | N/A                   |                 |
| <b>B17</b>     | DACK1*                                                                        | DMA Acknowledge 1         | <b>OUT</b> | 6 mA                  |                 |
| <b>B18</b>     | DRQ1                                                                          | <b>DMA Request 1</b>      | IN         | N/A                   |                 |
| <b>B19</b>     | REFRESH*                                                                      | Memory Refresh            | I/O        | 24 mA                 | 33 S, 4.7K PU   |
| <b>B20</b>     | <b>SYSCLK</b>                                                                 | Sys Clock                 | <b>OUT</b> | 12 mA                 |                 |
| <b>B21</b>     | IRQ7                                                                          | Interrupt Request 7       | IN         | N/A                   | 27K PU          |
| <b>B22</b>     | IRQ6                                                                          | Interrupt Request 6       | IN         | N/A                   | <b>27K PU</b>   |
| <b>B23</b>     | IRQ5                                                                          | Interrupt Request 5       | IN         | N/A                   | <b>27K PU</b>   |
| <b>B24</b>     | IRQ4                                                                          | Interrupt Request 4       | IN         | N/A                   | <b>27K PU</b>   |
| <b>B25</b>     | IRQ3                                                                          | Interrupt Request 3       | IN         | N/A                   | <b>27K PU</b>   |
| <b>B26</b>     | DACK2*                                                                        | DMA Acknowledge 2         | <b>OUT</b> | 6 mA                  |                 |
| <b>B27</b>     | <b>TC</b>                                                                     | <b>DMA Terminal Count</b> | OUT        | 12 mA                 |                 |
| <b>B28</b>     | <b>BALE</b>                                                                   | Address latch enable      | OUT        | 12 mA                 |                 |
| <b>B29</b>     | $+5V$                                                                         | +5V power                 | N/A        | N/A                   |                 |
| <b>B30</b>     | <b>OSC</b>                                                                    | 14.3 Mhz clock            | <b>OUT</b> | 6 mA                  | 33 S            |
| <b>B31</b>     | GND                                                                           | Ground                    | N/A        | N/A                   |                 |
| <b>B32</b>     | <b>GND</b>                                                                    | Ground                    | N/A        | N/A                   |                 |
|                | * PU = pull up; PD = pull down; S = resistance in series. All values in ohms. |                           |            |                       |                 |

**Table 2–32. AT Expansion Bus Connector, B1-B32 (P1)**

| Pin             | <b>Signal</b><br><b>Name</b>                                                        | <b>Function</b>        | In/Out | <b>Drive</b><br>Level | <b>PU/PD/S*</b> |
|-----------------|-------------------------------------------------------------------------------------|------------------------|--------|-----------------------|-----------------|
| CO              | <b>GND</b>                                                                          | Ground                 | N/A    | N/A                   |                 |
| C <sub>1</sub>  | <b>SBHE</b>                                                                         | <b>Bus High Enable</b> | I/O    | 12 mA                 |                 |
| C <sub>2</sub>  | <b>LA23</b>                                                                         | Address bit 23         | I/O    | 24 mA                 |                 |
| C <sub>3</sub>  | <b>LA22</b>                                                                         | Address bit 22         | I/O    | 24 mA                 |                 |
| C <sub>4</sub>  | <b>LA21</b>                                                                         | Address bit 21         | I/O    | 24 mA                 |                 |
| C <sub>5</sub>  | <b>LA20</b>                                                                         | Address bit 20         | I/O    | 24 mA                 |                 |
| C <sub>6</sub>  | <b>LA19</b>                                                                         | Address bit 19         | I/O    | 24 mA                 |                 |
| C7              | <b>LA18</b>                                                                         | Address bit 18         | I/O    | 24 mA                 |                 |
| C <sub>8</sub>  | <b>LA17</b>                                                                         | Address bit 17         | I/O    | 24 mA                 |                 |
| C <sub>9</sub>  | MEMR*                                                                               | <b>Memory Read</b>     | I/O    | 12 mA                 | 33 S, 10K PU    |
| C10             | MEMW*                                                                               | <b>Memory Write</b>    | I/O    | 12 mA                 | 33 S, 10K PU    |
| C <sub>11</sub> | SD <sub>8</sub>                                                                     | Data Bit 8             | I/O    | 12 mA                 | <b>4.7K PU</b>  |
| C <sub>12</sub> | SD <sub>9</sub>                                                                     | Data Bit 9             | I/O    | 12 mA                 | <b>4.7K PU</b>  |
| C <sub>13</sub> | <b>SD10</b>                                                                         | Data Bit 10            | I/O    | 12 mA                 | <b>4.7K PU</b>  |
| C14             | <b>SD11</b>                                                                         | Data Bit 11            | I/O    | 12 mA                 | <b>4.7K PU</b>  |
| C <sub>15</sub> | <b>SD12</b>                                                                         | Data Bit 12            | I/O    | 12 mA                 | <b>4.7K PU</b>  |
| C <sub>16</sub> | <b>SD13</b>                                                                         | Data Bit 13            | I/O    | 12 mA                 | <b>4.7K PU</b>  |
| C <sub>17</sub> | <b>SD14</b>                                                                         | Data Bit 14            | I/O    | 12 mA                 | <b>4.7K PU</b>  |
| C <sub>18</sub> | <b>SD15</b>                                                                         | Data Bit 15            | I/O    | 12 mA                 | <b>4.7K PU</b>  |
| C <sub>19</sub> | Key                                                                                 | Key Pin                | N/A    | N/A                   |                 |
|                 | * $PU =$ pull up; $PD =$ pull down; $S =$ resistance in series. All values in ohms. |                        |        |                       |                 |

**Table 2–33. AT Expansion Bus Connector, C0-C19 (P2)**

| Pin             | <b>Signal</b><br><b>Name</b>                                                    | <b>Function</b>          | In/Out     | <b>Drive</b><br>Level | <b>PU/PD/S*</b> |
|-----------------|---------------------------------------------------------------------------------|--------------------------|------------|-----------------------|-----------------|
|                 |                                                                                 |                          |            |                       |                 |
| D <sub>0</sub>  | <b>GND</b>                                                                      | Ground                   | N/A        | N/A                   |                 |
| D <sub>1</sub>  | MEMCS16*                                                                        | 16-bit Mem Access        | IN         | N/A                   | 330 PU          |
| D <sub>2</sub>  | IOCS16*                                                                         | 16-bit I/O Access        | IN         | N/A                   | 330 PU          |
| D <sub>3</sub>  | <b>IRQ10</b>                                                                    | Interrupt Request 10     | IN         | N/A                   | 27K PU          |
| D <sub>4</sub>  | IRQ11                                                                           | Interrupt Request 11     | IN         | N/A                   | 27K PU          |
| D <sub>5</sub>  | IRQ12                                                                           | Interrupt Request 12     | IN         | N/A                   | 27K PU          |
| D <sub>6</sub>  | <b>IRQ15</b>                                                                    | Interrupt Request 15     | IN         | N/A                   | 27K PU          |
| D7              | IRQ14                                                                           | Interrupt Request 14     | IN         | N/A                   | 27K PU          |
| D <sub>8</sub>  | DACK0*                                                                          | DMA Acknowledge 0        | <b>OUT</b> | 6mA                   |                 |
| D <sub>9</sub>  | DRQ0                                                                            | DMA Request 0            | IN         | N/A                   |                 |
| D <sub>10</sub> | DACK5*                                                                          | DMA Acknowledge 5        | <b>OUT</b> | 6mA                   |                 |
| D <sub>11</sub> | DRQ5                                                                            | <b>DMA Request 5</b>     | IN         | N/A                   |                 |
| D <sub>12</sub> | DACK6*                                                                          | DMA Acknowledge 6        | <b>OUT</b> | 6mA                   |                 |
| D <sub>13</sub> | DRQ6                                                                            | DMA Request 6            | IN         | N/A                   |                 |
| D <sub>14</sub> | DACK7*                                                                          | DMA Acknowledge 7        | <b>OUT</b> | 6mA                   |                 |
| D <sub>15</sub> | DRQ7                                                                            | DMA Request 7            | IN         | N/A                   |                 |
| D <sub>16</sub> | $+5V$                                                                           | +5 Volt Power            | N/A        | N/A                   |                 |
| D <sub>17</sub> | MASTER*                                                                         | <b>Bus Master Assert</b> | IN         | N/A                   | 330 PU          |
| D <sub>18</sub> | <b>GND</b>                                                                      | Ground                   | N/A        | N/A                   |                 |
| D <sub>19</sub> | N/A<br>N/A<br><b>GND</b><br>Ground                                              |                          |            |                       |                 |
|                 | * PU = pull up; PD = pull down; SER = resistance in series. All values in ohms. |                          |            |                       |                 |
|                 |                                                                                 |                          |            |                       |                 |

**Table 2–34. AT Expansion Bus Connector, D0-D19 (P2)**

# **2.13.5 Interrupt and DMA Channel Usage**

The AT bus provides several interrupt and DMA control signals. When you expand the system with MiniModule products or plug-in cards that require either interrupt or DMA support, you must select which interrupt or DMA channel to use. Typically this involves switches or jumpers on the module. In most cases, these are not shared resources. It is important that you configure the new module to use an interrupt or DMA channel not already in use. For your convenience, Table 2–35 and Table 2–36 provide a summary of the normal interrupt and DMA channel assignments on the CoreModule/3SX*i* CPU.

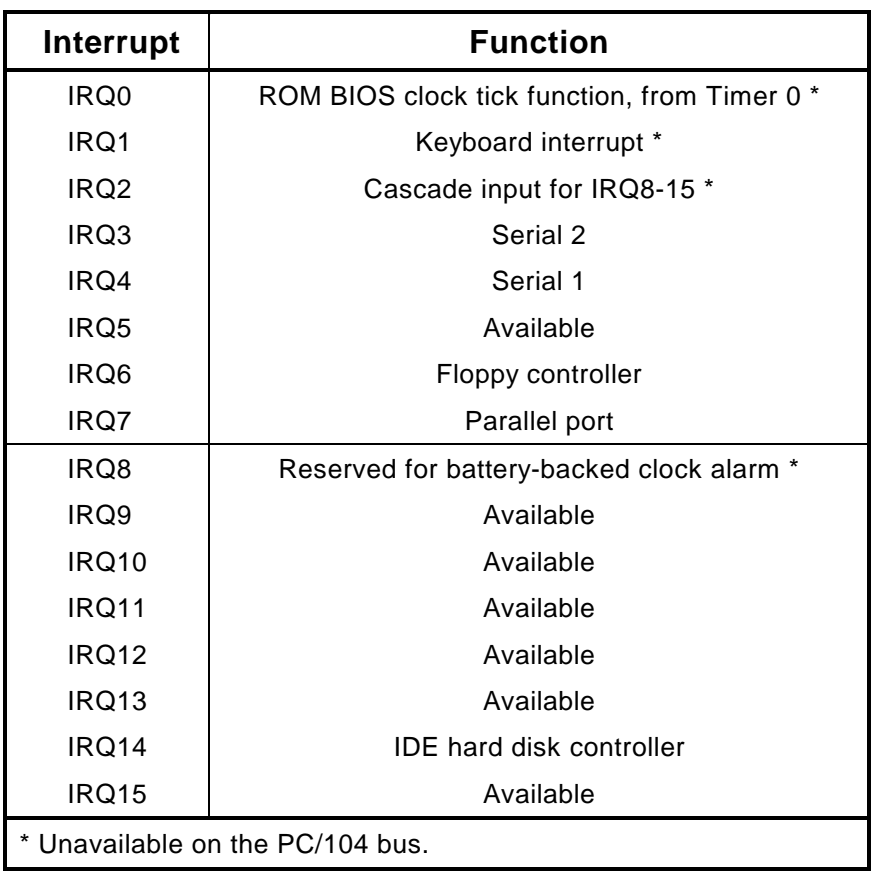

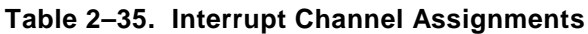

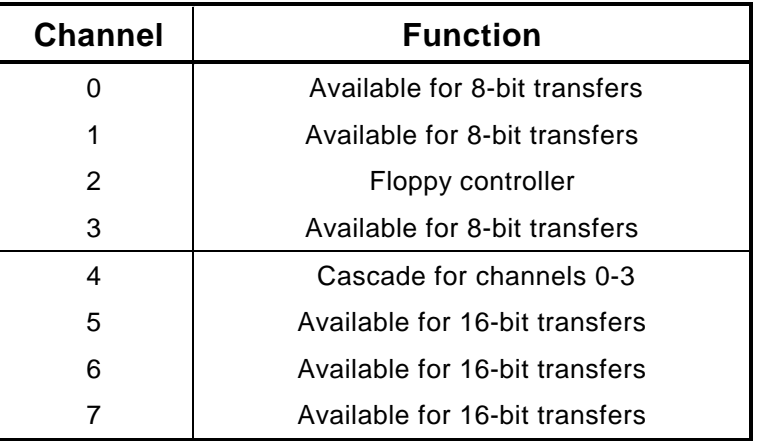

#### **Table 2–36. DMA Channel Assignments**

#### **CHAPTER 3**

#### **OPERATION**

## **3.1 INTRODUCTION**

This chapter provides the information you need to software configure your CoreModule/3SX*i* CPU. The first section describes the SETUP function. It describes each option that can be set using SETUP. Additional sections describe important options you can set for each major functional block of the board.

**Note**

**The SETUP descriptions in the following section also contain much useful information about each SETUP topic. Review these sections even if you already know how to set the SETUP parameters.**

This chapter presumes you have some familiarity with DOS (PC-DOS, MS-DOS, or DR DOS). It does not attempt to describe the standard DOS and ROM BIOS functions. Refer to the appropriate DOS and PC reference manuals for information about DOS, its drivers and utilities, and about the software interface of the onboard ROM-BIOS. Where Ampro has added to or modified standard functions, these will be described.

The Ampro Common Utilities manual contains detailed descriptions of the Ampro utility programs supplied on the Utility diskette that is included with the CoreModule/3SX*i* CPU Development Kit.

#### **3.2 SETUP OVERVIEW**

Many options provided on the CoreModule/3SX*i* CPU are controlled by the SETUP function. You have access to these options when you activate the SETUP function. The parameters are displayed on four screens. To configure the board, you modify the fields on these screens and save the results in the onboard *configuration memory*. The configuration memory consists of portions of the CMOS RAM in the battery-backed real-time clock chip and an Ampro-unique configuration EEPROM. To enhance embedded-system reliability, the contents of the EEPROM mirror the contents of the CMOS memory. The EEPROM retains your configuration information even if the clock's backup battery should fail. If you choose to use the CoreModule/3SX*i* CPU without a battery, the system takes its SETUP parameters from the EEPROM, providing battery-free operation.

The SETUP information is retrieved from configuration memory when the board is powered up or when it is rebooted with a CTL-ALT-DEL key pattern. Changes made to the SETUP parameters (with the exception of the real-time clock time and date settings) do not take effect until the board is rebooted.

The SETUP function is located in the ROM BIOS. It can be accessed using CTRL-ALT-ESC while the computer is in the Power On Self Test (POST), just prior to booting up. This is called *hot key* access. The screen will display a message indicating when you can enter CTRL-ALT-ESC. You may also enter the SETUP function from the DOS command line using the SETUP.COM program provided on the Ampro Common Utilities diskette .

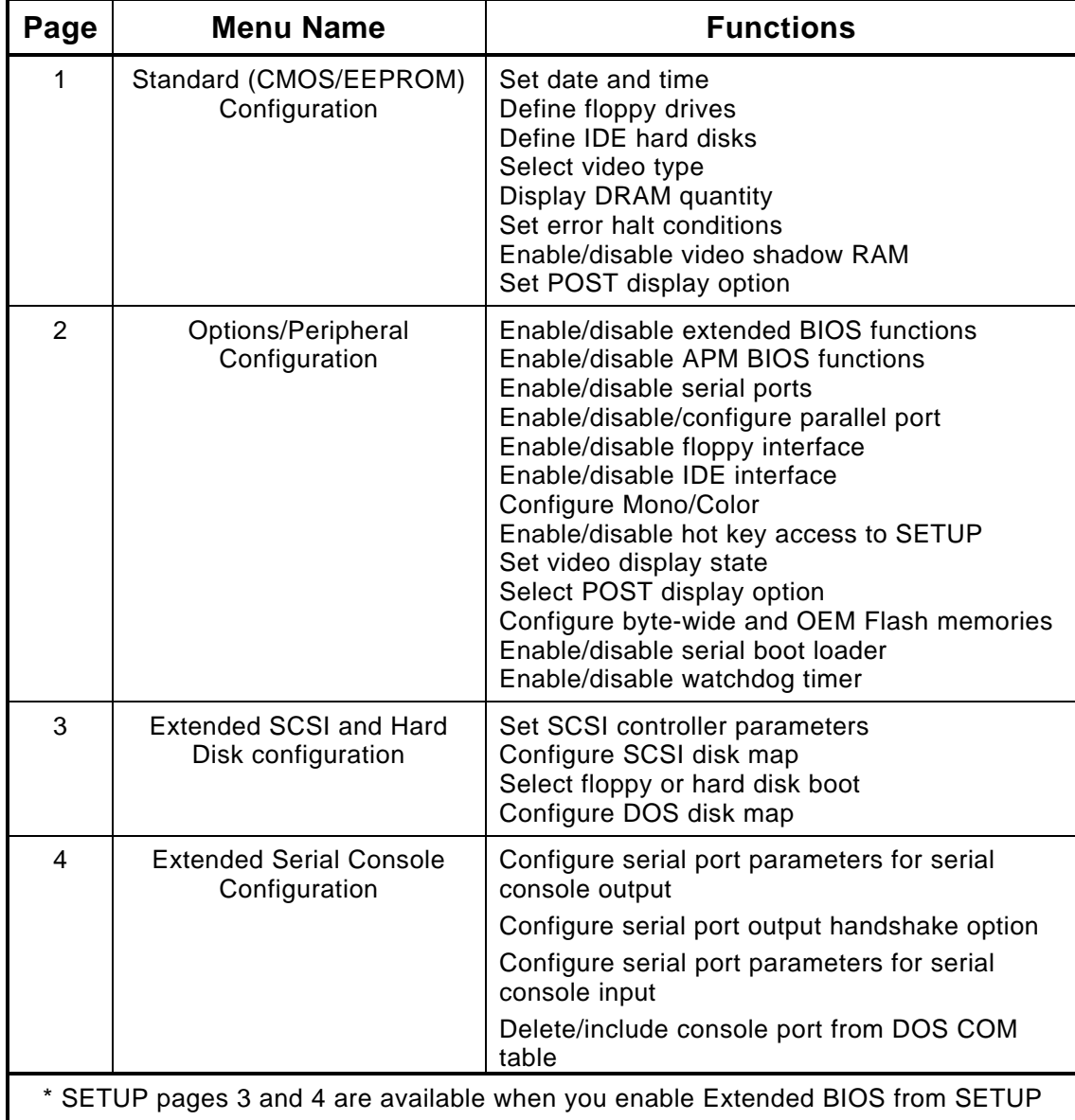

#### **1. Functions on Each SETUP Page**

**Some SETUP options can put your system into an unrecoverable state. For instance, you might set a display option that prevents you from seeing the SETUP screens. Installing a jumper between J3-7 and J3-8 (Serial 1 DTR and RI) temporarily sets all SETUP functions to their default state, bypassing the SETUP parameters stored in the configuration memory so that you can reenter SETUP and correct the problem.**

## **3.3 SETUP PAGE 1—STANDARD (CMOS) SETUP**

The first SETUP page contains the parameters normally saved in CMOS RAM plus some additional parameters unique to the CoreModule/3SX*i* CPU. The only parameters not also saved in the EEPROM memory are the real-time clock date and time. If no battery is used or if the battery fails, the date and time will not be accurate. All other parameters are saved in the EEPROM.

Figure 3–1 shows what can be configured using SETUP page 1. Sections following the figure describe each option.

```
Standard (CMOS/EEPROM) Setup
Date (mm/dd/yy) 9/20/96 Time (hh:mm:ss) 10:08:00
1st Floppy 1.4M
2nd Floppy 1/2M
                   Cyls Heads Sectors Precomp Landzone
ATA/IDE Disk 1 17 655 14 17 0 0
ATA/IDE Disk 2 None
Video EGA/VGA
Base Memory 640
Extended Memory 1024
Error Halt NO HALT ON ANY ERROR
Video Shadow RAM Enabled
System POST Normal
            PgDn or (D)own for Extended Setup
        [Enter] Moves Between Items, + - Selects Values
  (E)xit to quit without change, or (S)ave to record changes
```
#### **Figure 3–1. SETUP Page 1**

#### **3.3.1 Date and Time**

The time shown on the first SETUP screen is continuously updated and reflects the current state of the hardware real-time clock. The new time and date that you enter is immediately written to the device. Enter the date in the form *mm/dd/yy*. Enter the time in 24-hour format, in the form *hh:mm:ss*.

The ROM BIOS maintains the *system* real-time clock. It is incremented approximately 18.2 times per second by an interrupt from timer/counter 0. The ROM BIOS automatically initializes the *system* realtime clock from the *hardware* real-time clock upon system reset or power up. The accuracy of the hardware real-time clock depends, of course, on your connecting a battery to the appropriate terminals

on J5, the Utility connector. If no battery is attached, the system time information will not remain accurate after a power cycle.

## **3.3.2 Floppy Drives**

The ROM BIOS supports all of the popular DOS-compatible floppy disk formats. This includes all the 5-1/4 inch and 3-1/2 inch floppy formats—360K, 720K, 1.2M, and 1.44M. (Note: some formats are not supported by early versions of DOS.) In addition, the ROM BIOS supports dual-capacity use of high density floppy drives. That is, you can read and boot from 360K floppies in a 1.2M 5-1/4 inch drive, and from 720K floppies in a 1.44M 3-1/2 inch drive.

#### **Drive Parameter Setup**

Enter the number and type of floppy drives in the system. If the drives connected to the system do not match the parameters in the configuration memory, POST displays an error message. To eliminate the error message, set the drive parameters to match your floppy drives.

## **3.3.3 IDE Hard Disk Drives**

The ROM BIOS supports one or two hard disk drives connected to the IDE interface. The BIOS allows you to mix IDE drives in combination with SCSI hard disk drives. (Use the IDE SETUP parameters for IDE drives only. SCSI hard drives are configured on SETUP screen 3.)

The IDE SETUP parameters are used for setting the physical parameters of the drives you install in your system. Physical drives can have one or more logical partitions. You can install up to eight *logical* drives or drive partitions, but only two physical drives. (Older versions of DOS may limit the number of logical drives you can install.)

To configure the system for one or two IDE drives, set the drive parameters with SETUP, as outlined here:

**nd Drive Types—The configuration memory contains a default list of parameters that specify the** physical format of each drive. Each *type* specifies the total number of cylinders, the number of sectors per cylinder, number of heads, cylinder to begin precompensation, and landing zone cylinder number. The drive manufacturer supplies these parameters. The list contains "legacy values", standard for PCs—a number of older (smaller) drives are defined.

Two special drive types, 48 and 49, let you enter drive parameters manually. If no built-in drive type matches your drive, select drive type 48 or 49 and enter the drive parameters in the fields provided.

Drive type **AUTO** selects **Autoconfigure**. Autoconfigure queries the drive for its parameters. Most modern drives will respond to the query, allowing the BIOS to set the drive parameter values automatically. This option also provides Logical Block Addressing (LBA) capability, which is used to support drives larger than 512M bytes.

#### **Note**

**LBA uses a translation scheme to convert physical heads, sectors and cylinders to logical block numbers. Due to differences in the translation schemes used by different system BIOSes, LBAcompatible drives that have been formatted on Ampro systems may not function properly in other systems that support LBA mode. However, due to the intelligent translation algorithm in the Ampro BIOS, drives formatted in other systems are likely to be usable on the CoreModule/3SX***i* **CPU. Note that this only applies to IDE drives that support LBA mode. Consult the technical literature for your specific drive to find out if it supports LBA mode.**

- **Drive Selection**—Besides specifying the physical characteristics of each IDE drive, you also must specify how they are to be used by the ROM BIOS. Two factors control how they are used, drive number jumper(s) and the DOS disk map.
	- 1. An IDE drive can be jumpered as a **master** or **slave**. Each manufacturer's drive is different, so you must refer to the drive's technical literature to find out how to jumper the drives you install. Drives default to **master** from the factory, so if you only have one IDE drive in a system it is generally already set up properly.
	- 2. Use the SETUP Extended SCSI and Hard Disk Configuration menu (SETUP page 3) to enter your IDE drive(s) in the DOS disk map. Disk 1 in the map will be logged by DOS as drive  $C$ , Disk 2 as drive D, and so on. See the description of SETUP page 3 for details.

Once you have set the system's configuration memory, the IDE drive(s) can be formatted and otherwise prepared normally. Refer to your operating system and disk drive documentation for specific procedures and requirements.

#### **3.3.4 Video**

Specify the initial video mode. Select **Mono**, **Color40, Color80**, or **EGA/VGA**. If your video display card is VGA, super VGA, or any other high resolution standard, specify **EGA/VGA** no matter how it is configured to come up.

#### **3.3.5 DRAM Memory**

The ROM BIOS automatically sets the amount of memory it discovers during Power-On Self-Test (POST) and stores the result when you save the configuration values when exiting SETUP. If you change the amount of memory installed on the board, however, you must run SETUP and do a **save** when you exit. This updates the configuration memory to reflect the new memory size. Until you do this, an error message will appear during POST.

Note that if an error message appears during POST when you have not changed the amount of memory installed, it indicates that at least part of the memory is not functioning properly.

## **3.3.6 Error Halt**

Select which kinds of errors will halt the POST. If you plan to use the module without a keyboard, be sure to set this option to *not* halt on keyboard error.

#### **3.3.7 Video Shadow RAM**

This option, when enabled, allows the ROM BIOS to copy the contents of a video BIOS into DRAM. The actual video BIOS ROM on the video controller is disabled, and DRAM is mapped into the address space it occupied. This speeds up video BIOS accesses. Ampro video controllers are designed to allow video BIOS shadowing. If you are using a video controller from another manufacturer, it may not support shadowing. In that case, set video BIOS shadowing to "Disabled."

## **3.3.8 System POST**

At boot time, the BIOS runs a series of tests called the "Power On Self Test", or POST. There are options in the Ampro BIOS to customize the POST to control how fast the computer powers up and to control what the user sees at power up time. The choices are:

- **Normal**—Displays the results of all tests
- **Fast**—Faster than Normal POST because it uses a shorter memory test
- **Express—Skips most tests and does not display POST test results on the screen**

#### **3.4 SETUP PAGE 2—OPTIONS/PERIPHERAL CONFIGURATION**

Use SETUP page 2 to enable or disable many of the functions and peripherals provided on the CoreModule/3SX*i*CPU. Figure 3–2 shows what can be configured on SETUP page 2, and the sections that follow describe each parameter.

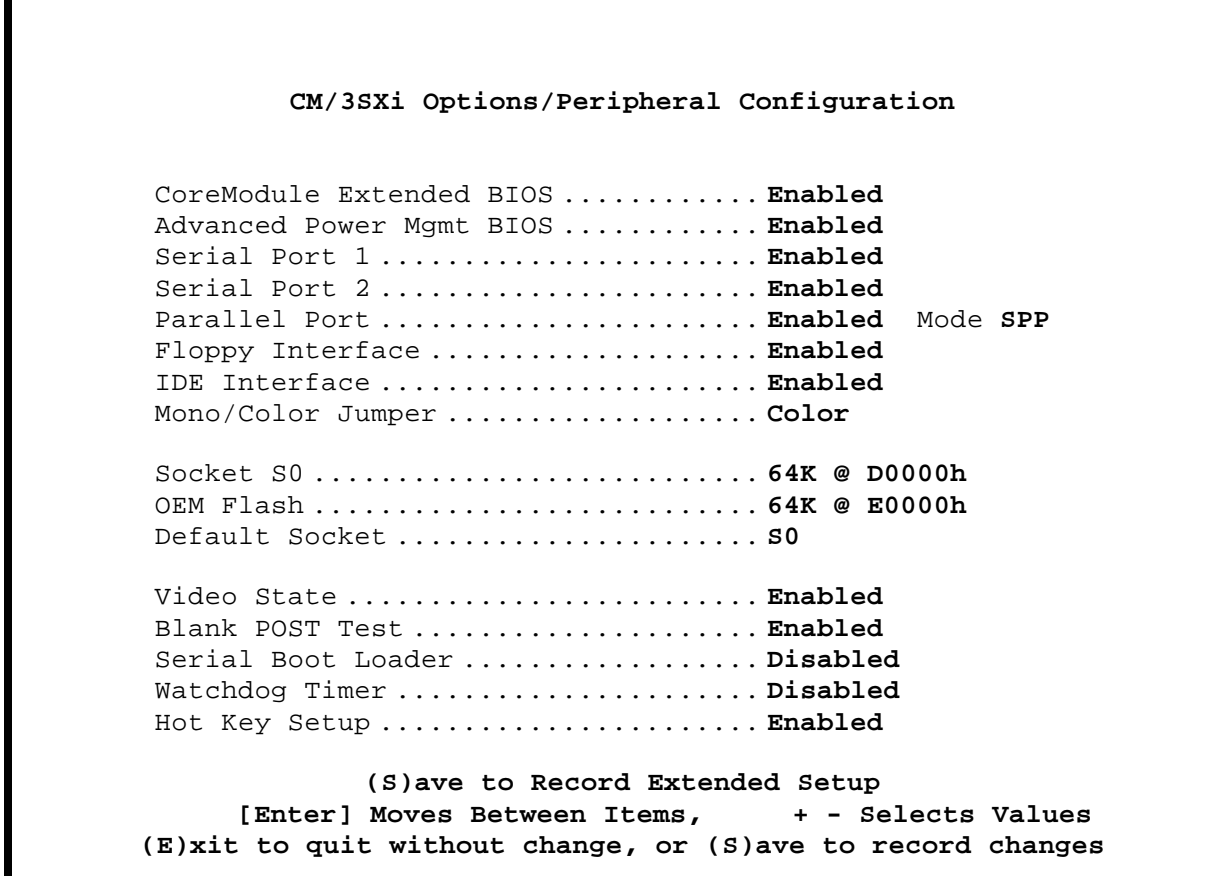

## **Figure 3–2. SETUP Page 2**

#### **3.4.1 Extended BIOS**

Normally, the Ampro Extended BIOS is enabled. This allows access to SETUP pages three and four and the features they define. If you do not want to use the BIOS extensions, you can disable them using this parameter. (Some UNIX implementations or other operating systems may require disabling the extended portion of the BIOS.) Ampro Application Note AAN-9210 documents the features in the extended BIOS, including the application program interface specifications.

## **3.4.2 Advanced Power Management BIOS**

The CoreModule/3SX*i* CPU BIOS incorporates an Advanced Power Management BIOS (APM) compliant with Advanced Power Management (APM) BIOS Interface Specification Revision 1.1, created

by Intel and Microsoft. This SETUP option allows you to enable or disable access to the APM BIOS functions. Note that this option does not enable or disable power management on the CoreModule, it enables or disables access to the APM BIOS that drivers or applications use to control power management features.

#### **3.4.3 Serial Ports**

Use SETUP to independently enable or disable either of the two onboard serial ports. (When you use SETUP to enable or disable a port, the change does not take effect until you reboot the system.)

The I/O addresses and interrupt assignments (IRQs) for the serial ports cannot be changed. The following table lists the I/O addresses and IRQs of each port. These resources are freed for use by other peripherals installed on the PC/104 bus when their respective ports are disabled.

| <b>Port</b> | <b>Address</b> | Interrupt |
|-------------|----------------|-----------|
| Serial 1    | $3F8h - 3FFh$  | IRQ4      |
| Serial 2    | $2F8h - 2FFh$  | IRQ3      |

**Table 3–2. Serial Port Resources**

Normally, the BIOS logs Serial 1 and Serial 2 as COM1 and COM2. Note, however, that COM1 and COM2 are logical designations, not physical values. When the system boots, the BIOS scans the standard serial port addresses and installs the first port it finds as COM1. If it finds a second port, it installs that one as COM2, and so on. If you disable a serial port, the designations of all highernumbered COM ports will change.

For more information about the serial ports, see Serial Ports, page 3—21.

#### **3.4.4 Parallel Port**

You enable or disable the CoreModule/3SXi parallel port using the **Parallel Port** option on this SETUP page. You set the parallel port mode (SSP, EPP, or ECP) by setting the **Mode** option.

Table 3–3 summarizes the resources that are used when the parallel port is enabled.

| <b>Selection</b> | <b>I/O Address</b> | Interrupt |
|------------------|--------------------|-----------|
| Primary          | 0378h - 037Fh      | IRQ7      |
| Disable          | None               | None      |

**3. Parallel Port Resources**

The I/O ports and interrupt request channel are freed for use by other peripherals installed on the PC/104 bus when the parallel port is disabled.

Normally, the BIOS logs in the primary and secondary parallel ports as LPT1 and LPT2. Note, however, that LPT1 and LPT2 are logical designations, not physical values. When the system boots, the BIOS scans the standard parallel port addresses and installs the first port it finds as LPT1. If it finds a second

port, it installs that one as LPT2, and so on. If you disable a parallel port, the designations of all higher-numbered LPT ports will change.

#### **Setting the Parallel Port Mode**

Set the parallel port mode to either **SPP**, **EPP**, or **ECP**.

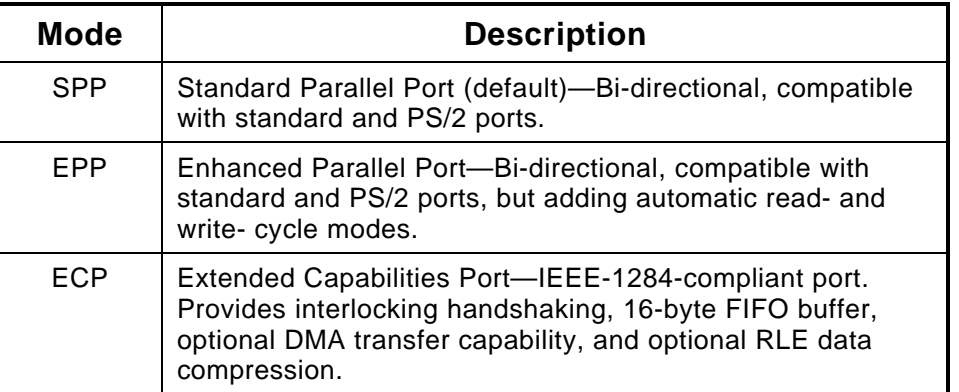

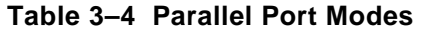

For more information about the parallel port, see Enhanced Parallel Port on page 3–25.

## **3.4.5 Floppy Interface Enable**

Enable or disable the onboard floppy interface. When disabled, the I/O ports assigned to the floppy controller become available, allowing them to be used by other devices installed on the expansion bus. Table 3–5 lists the resources used by the floppy controller.

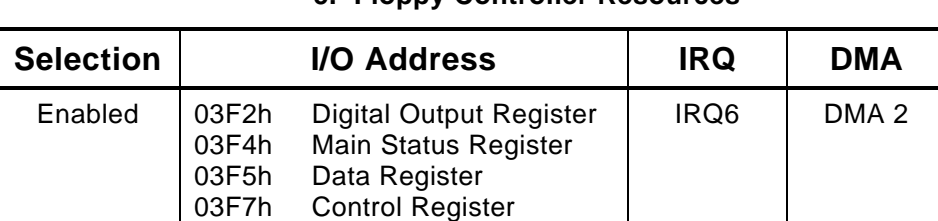

Disable None None None

**5. Floppy Controller Resources**

# **3.4.6 IDE Interface Enable**

Enable or disable the onboard IDE hard disk interface. When disabled, the I/O ports and IRQ assigned to the IDE controller become available, allowing them to be used by other devices installed on the expansion bus. Table 3–6 lists the resources used by the IDE interface.

**6. IDE Controller Resources**

| <b>Selection</b> | I/O Address                             | Interrupt |
|------------------|-----------------------------------------|-----------|
| Enabled          | 01F0h - 01F7 Control and Data Registers | IRQ14     |

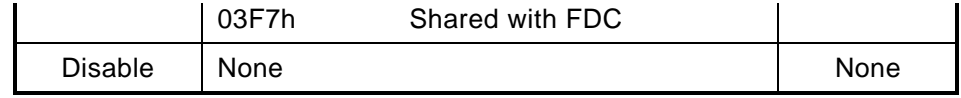

If you have an IDE drive attached to J6, just disabling the IDE interface will not free the interrupt, IRQ14, since it is connected directly to the drive. You must disconnect the cable.

## **3.4.7 Mono/Color Selection**

Set the Mono/Color selection to Mono only if you have a monochrome monitor connected to a monochrome (MDA) video adapter. In all other cases, set this option to Color. Set it to Color even if you have a VGA monochrome monitor attached to a VGA or SuperVGA adapter.

#### **3.4.8 Hot Key Setup Enable**

In some embedded systems, you do not want an end-user to use the *hot-key* sequence (CTRL-ALT-ESC) to enter SETUP. You can enable or disable hot-key access to SETUP with this parameter. (This also prevents "+++" from entering SETUP when using the serial console feature.)

#### **3.4.9 Video State**

You can set this option to Enabled or Inhibited. Inhibited *blanks* the display until your program makes a call to the Video Restore State function in the video BIOS (via INT10h). This provides a means of controlling what appears on the screen when the system starts up. This option can be used to inhibit the POST test display and everything else that DOS or an application would display, until a call is made to the video BIOS.

The following is an example of code that reenables the display inhibited by this option:

```
;=====================================================================
```

```
init: mov ah,1ch
       mov a1,-1mov bx,414Dh
       mov cx,5052h
       int 10h
```
;=====================================================================

#### **3.4.10 Blank Post Test**

Enable or disable POST display. If set to **Disabled**, the messages from the POST will not be sent to the console. To inhibit display of a broader range of system and application messages, see Video State, above.

## **3.4.11 Byte-Wide Socket and OEM Flash Memory Configuration**

The byte-wide socket, S0, and the user portion of the OEM Flash memory device can be independently configured for its *starting address* and the *size* of the memory block in which it appears to the processor, or it can be disabled. You can also specify which device is enabled at boot time. (This is the "Default Socket" SETUP option.) Note that only one can be enabled at boot time.

Table 3–7 lists the socket address configuration options that are available.

| <b>Size</b>                           | <b>Address</b>   |
|---------------------------------------|------------------|
| <b>Disabled</b>                       | None             |
| 64K bytes                             | D0000h - DFFFFh  |
| 64K bytes                             | $E0000h - EFFFF$ |
| 128K bytes<br>(Available only for S0) | $D0000h - EFFFF$ |

**7. Byte-Wide Memory and Onboard Flash Configuration**

If you configure both devices to occupy the same address space (or overlap), only one device will be visible to the CPU. This will be either the default socket (enabled during POST) or the socket that was last enabled. The Ampro BIOS provides a call for enabling and disabling each device. A code example is shown on page 3–30. Refer to Ampro Application Note AAN-9210 for a complete description of the BIOS functions that control the byte-wide sockets.

Devices larger than 64K can be installed in the byte-wide socket, independent of the memory block size setting. The memory block size setting specifies a "window" in which the memory device is visible. You can use an extended BIOS call to select which 64K page of the byte-wide device is visible to the processor. A code example is shown on page 3–31.

You must also set hardware jumpers to configure the byte-wide socket for the device you install in S0. Refer to Chapter 2 for jumper positions. If you are using the byte-wide socket for Solid State Disk (SSD), using Ampro's Solid State Disk software, follow the directions for setting the byte-wide socket that are in the SSD Technical Manual.

## **3.4.12 Serial Boot Loader Enable**

This parameter enables or disables the Serial Boot Loader option in the Ampro ROM BIOS. The serial boot loader allows you to boot from either of the onboard serial ports, much in the same way you would boot from a local hard disk or from a LAN. A description of the Serial Boot Loader is provided in the Ampro Common Utilities manual (see SERLOAD and SERPROG), and in Ampro Application Note AAN-9403. If you are not using the Serial Boot Loader, set this parameter to "Disabled."

## **3.4.13 Watchdog Timer Configuration**

This parameter allows you to set the time duration of the watchdog timer for monitoring the boot process. You can set it to 30, 60, or 90 seconds, or you can disable it.

Further information about the watchdog timer can be found later in this chapter under "Watchdog Timer." A description of the WATCHDOG utility program can be found in the Ampro Common Utilities manual.

## **3.5 SETUP PAGE 3—SCSI HARD DISK**

A unique feature of the CoreModule/3SX*i* CPU is that its ROM BIOS contains hard disk support functions that allow easy integration of SCSI and IDE drives. Use this SETUP screen to configure for your hard disk drives and other SCSI peripherals. Figure 3–3 shows SETUP screen 3, and descriptions of each field are provided in sections below.

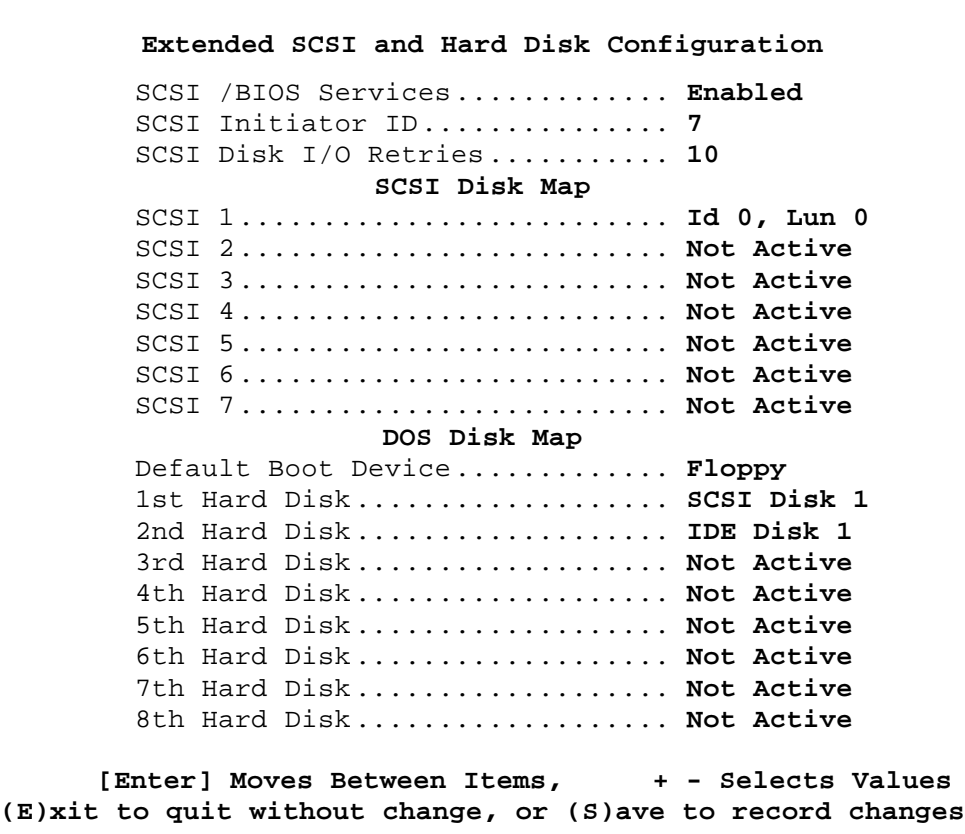

## **Figure 3–3. SETUP Page 3**

With the Ampro Extended BIOS, SCSI hard disks are available to DOS through standard ROM BIOS functions (INT 13). (SCSI interface hardware is available on a variety of Ampro add-on products.) SCSI functions are in the SCSI BIOS portion of the ROM BIOS. The ROM BIOS hard disk support allows direct system booting from SCSI Common Command Set direct access devices. Other types of SCSI direct access devices can be used to provide a compatible hard disk function. These include CD ROM drives, tape drives, SCSI RAM disks, and other peripherals.

Most DOS or Windows applications run normally in this SCSI-based hard disk environment. Programs nearly always use either DOS or ROM BIOS functions for disk drive access. It is rare for software to attempt to access hard disk controller hardware directly.

Utilities for SCSI drive formatting, and other SCSI functions are included on the Ampro Common Utilities diskette. These are described in the Ampro Common Utilities manual.

# **3.5.1 SCSI Drive Parameter Setup**

If you add a SCSI device to your CoreModule/3SX*i*-based embedded system, you must set several SCSI drive parameters in the configuration memory using SETUP. This section describes the SETUP parameters found on the SCSI Disk Configuration screen.

#### **SCSI Controller Parameters**

- **n SCSI/BIOS Services**—To use the SCSI BIOS for hard disks, it must be enabled. When disabled, the system will not boot from an attached SCSI drive, nor will standard disk-related BIOS calls (INT13) be able to see a drive. SCSI services are still available from BIOS calls in your program, even when SCSI/BIOS Services is disabled. Disabling the SCSI BIOS services will speed up system booting when you don't use the SCSI port.
- **SCSI Initiator ID**—The Ampro CoreModule/3SX*i* CPU is the *SCSI Initiator* in its transactions with SCSI target devices such as hard disk drives. Every SCSI device (target or initiator) must have a unique ID between 0 and 7. The default ID for the SCSI controller on the CoreModule/3SX*i* CPU is **7**. It is the highest priority ID, and this ID tells the SCSI BIOS to reset the SCSI bus on system power up or reset. In most cases you will not change the default SCSI initiator ID.
- **n SCSI Disk I/O Retries**—You can specify the number of read/write retries when using SCSI drives as DOS drives. The default is 10 retries.

#### **SCSI Disk Map**

- **Target Device IDs and LUNs—The specification of SCSI target device IDs and Logical Unit** Numbers (LUNs) are stored in the configuration memory. Enter the IDs and LUNs of the SCSI drives you have installed in your system. Assign each drive to a SCSI Disk position in the SCSI Disk Map. Normally, all SCSI LUNs default to 0.
- The SCSI ID for target devices can be 0 to 6 (since the CPU is set for ID 7). A device's ID is usually set by jumpers or switches on the device. If you have multiple SCSI drives, assign each one a unique device ID.

#### **DOS Disk Map**

- **BOOT Device Specification—You can choose to boot the system from a hard or floppy drive using** the Default Boot Device parameter. You can specify Floppy for floppy A: or Hard Disk for drive C:. (When you select Hard Disk, the drive shown as 1st Hard Disk on the DOS Disk Map becomes the boot drive.)
- **n DOS Disk Map—Assign your disk drives, both IDE drives and SCSI drives, to positions on the** DOS Disk Map. You can assign them in any order and in any mix. The 1st Hard Disk becomes drive C:, 2nd Hard Disk becomes drive D:, and so on. Any non-SCSI devices that will appear to the system as a drive should be configured in the DOS Disk Map as an AT Bus Drive. This includes any device that is installed with its own driver.
**SETUP screen 1, "Standard (CMOS) SETUP" is used for defining hard drives connected to the IDE interface. Do not attempt to use the IDE configuration menu to define disk drive parameters for SCSI-connected drives.**

## **3.6 SETUP PAGE 4—SERIAL CONSOLE**

The ROM BIOS includes a unique set of features which allow full access to the system at any time over standard RS232 serial ports. An embedded system may take advantage of these remote access capabilities using the serial console functions in the following ways:

**Serial console**—Use Serial 1 or Serial 2 as a console. Use a serial terminal to replace the standard video monitor and keyboard.

**Serial boot loader**—Boot from a serial port much like you would boot from a local hard disk or from a network. (This feature is enabled or disabled with the **Serial Boot Loader** option on Page 2 of SETUP.)

**Serial programming—Automatically update system software, such as an SSD, through a serial port.** This feature allows you to replace code in a Flash device installed in the byte-wide socket.

For more information about these serial console functions, see "Serial Console Features," under "Serial Ports", later in this chapter. For a thorough explanation of the remote host features, refer to Ampro Application Note AAN-9403.

Figure 3–4 shows the options you can set for the serial console. Since the DOS normally initializes the serial ports during boot, you have the option to remove the serial console port from DOS's COM port table. By doing this, the values you set on SETUP screen 4 will remain after you boot DOS.

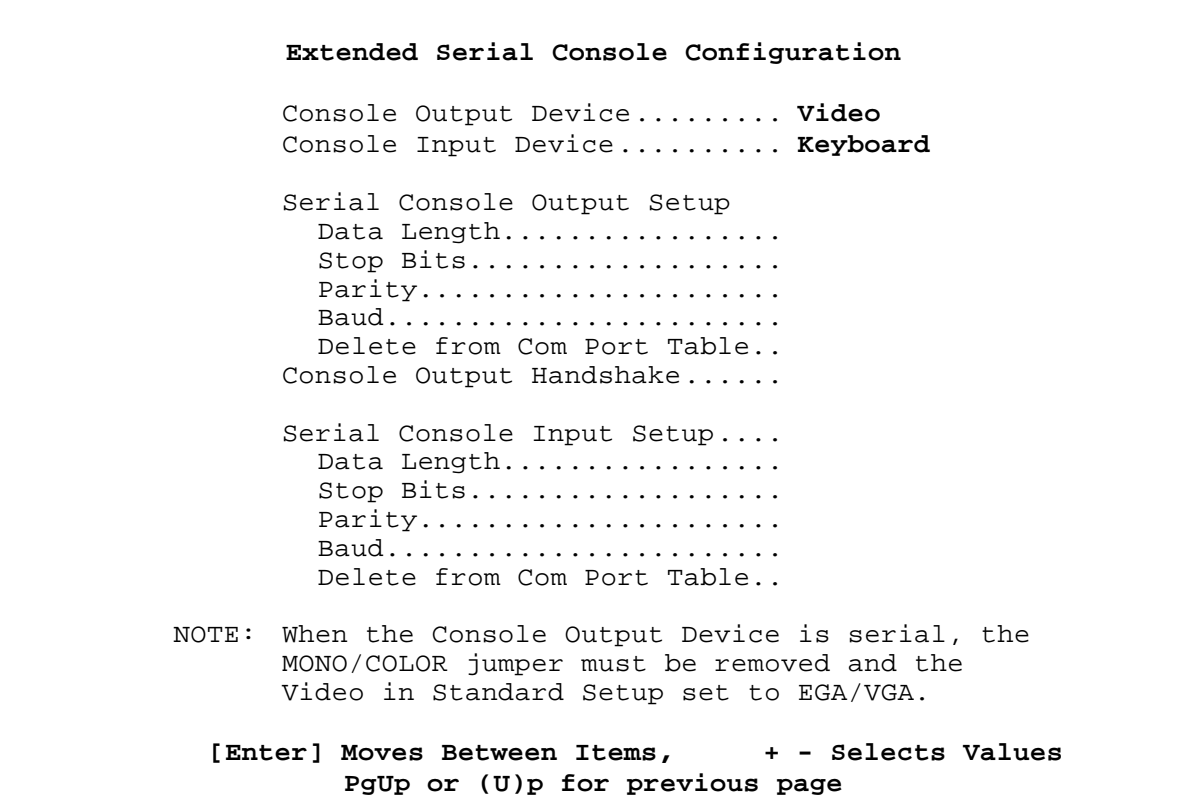

## **Figure 3–4. SETUP Page 4**

**Console Output Device**—Select the console output device, either Video, Serial 1, Serial 2, or None.

**Console Input Device**—Select the console input device, either the PC Keyboard, Serial 1, Serial 2, or None.

**Serial Console Output Setup**—Enter the communication parameters for your console *output* serial port. Set the data length, stop bits, parity, and baud rate to match your serial output device.

**Console Output Handshake**—Enable or disable hardware handshaking. If enabled, the DSR and CTS signals control the data flow. Be sure to connect the DSR and CTS signals on the serial port's connector to the appropriate handshake signals on the external serial device's interface connector.

**Serial Console Input Setup**—Enter the communication parameters for your console *input* serial port. Set the data length, stop bits, parity, and baud rate to match your serial input device.

**Delete from COM Port Table**—When DOS boots, it initializes the system serial ports. (Different versions of DOS may set the ports to different default settings.) By enabling this option, the BIOS does not include your console serial device(s) in the COM port table. This prevents DOS from changing the values you assign to the port in this SETUP screen.

### **Caution**

**Be careful when changing the console configuration. If you specify "None" for console input and output, there will be no console access to the system. (You can recover from this state by removing the serial console plug from the primary serial port connector and shorting pins J3-7/8.)**

### **3.7 THE SETUP.COM PROGRAM**

You can use the SETUP.COM utility from the command line to access the same SETUP functions as the "hot key" code, CTRL-ALT-ESC. SETUP.COM also adds additional functionality, such as the ability to load and store configuration settings to a disk file. This same feature is used to store up to 512 bits of OEM information in the configuration memory EEPROM. SETUP.COM is on the Ampro Common Utilities diskette, included with the CoreModule/3SX*i* CPU Development Kit.

### **3.7.1 Creating Configuration Files with SETUP.COM**

The Ampro SETUP utility, SETUP.COM, offers the following options for command line entry:

```
SETUP [-switches] [@file.ext | Wfile.ext]
```
The supported switches and their meaning are as follows:

| <b>Switch</b> | <b>Function</b>                                                                                                    |
|---------------|----------------------------------------------------------------------------------------------------|
|               | Display a usage help screen                                                                                                    |
|               | Set the (hardware) real-time clock time and<br>date from the current DOS time and date.                                         |
| @ file.ext    | Writes the specified file to the board's<br>CMOS RAM and configuration EEPROM.<br>Drive and path are optional in the file name. |
| W file ext    | Write CMOS RAM and EEPROM contents to<br>the file specified. The file name may contain<br>an optional drive and path.           |

**Table 3–8. SETUP.COM Command Switches**

You can save a copy of the current contents of the board's configuration memory to a disk file by using the **W** switch. The data saved includes the entire contents of the nonvolatile configuration EEPROM. The first 512 bits are the SETUP information (excluding time and date). The next 512 bits are available for OEM storage. See Ampro Application Note AAN-8805 for a description of how to use the OEM storage portion of the EEPROM.

#### **Note**

### **If the SETUP is changed, the system must be rebooted before writing a configuration file using the SETUP W option. Otherwise, the changes will not appear in the setup file.**

The file you create with this menu option can be used as a source for programming the configuration memory of a CoreModule/3SX*i* CPU at a later time.

For example, the following command initializes the EEPROM values with a previously saved configuration:

#### C>SETUP @SYSTEM.A

Assuming you created the file SYSTEM.A with SETUP's write option, SETUP will initialize the EEPROM configuration memory and CMOS RAM using the contents of SYSTEM.A.

#### **Note**

**The system must be rebooted before new configuration information will take effect.**

Using SETUP to save and load configuration memory parameters can be useful when many boards must be initialized automatically, for instance, during production, or when you want to change between several predefined system configurations.

## **3.8 OPERATION WITH DOS**

The CoreModule/3SX*i* CPU supports IBM's PC-DOS or Microsoft's MS-DOS, Version 3.3 or later, or any version of Digital Research's DR DOS as the disk operating system. Any differences between these similar operating systems are noted in the text where applicable.

#### **Caution**

**Sometimes MS-DOS is customized by a manufacturer for a specific system and may not work on the CoreModule/3SX***i* **CPU. Use DR DOS (supplied by Ampro), IBM PC-DOS (supplied by IBM), or the generic version of MS-DOS (supplied by Microsoft on an OEM basis).**

**EMS Option—**The CoreModule/3SX*i* CPU can emulate the Lotus-Intel-Microsoft Expanded Memory Specification Version 4.0 (LIM EMS 4.0), with the memory management capability of the 80386SX CPU, under control of a device driver. Such drivers are available with the newer versions of DOS. With Microsoft MS-DOS, the driver is called EMM386.EXE.

**Serial Ports**—DOS normally supports the board's two serial ports as COM1 and COM2.

At boot time, DOS initializes the serial ports, assigning them their COM port designations and their communication parameter settings. Although this might vary with different types and versions of DOS, typical communication parameter settings are 9600 baud, even parity, 7 bits, and 1 stop bit.

Usually an application program that uses a serial port will access the port's hardware and reinitialize the communication parameters to other values, based on settings that the user has entered when configuring the application program.

**Parallel Port**—The Parallel Printer port is normally the DOS LPT1 device. Most application software uses LPT1 as the default printer port. If you enable the port, printing to it is automatic.

The following DOS commands can be used to test printing with a parallel printer:

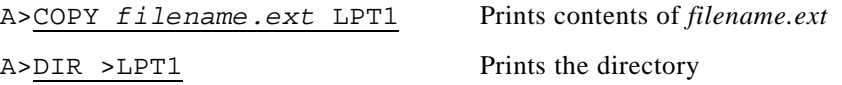

In addition, the <PrtSc> (Print Screen) key will print the contents of the video screen to the LPT1 device. Also, you can use the Printer Echo function to print all characters typed on the keyboard. The command <Ctrl-P> enables the Printer Echo function. Entering <Ctrl-P> again disables Printer Echo.

**Disk Drives**—Older versions of DOS require you to divide disk drives larger than 32M bytes into more than one partition. More recent versions permit drives to be up to 2G bytes, though IDE drives are BIOS limited to 512M bytes. Drives larger than 512M bytes must use the **Auto** configuration type in SETUP or use a vendor supplied driver to access the entire drive.

### **3.9 SERIAL PORTS**

This section describes uses for the serial ports on the CoreModule/3SX*i* CPU, including:

- Using the RS-485 interface
- The serial console feature
- Serial booting
- Serial downloading and programming
- Using a serial modem

## **3.9.1 Using the RS-485 Interface**

This section describes the RS-485 interface circuit and discusses some RS-485 concepts to aid in using the interface in an embedded system.

RS-485 provides for half-duplex operation. It is a 5 volt differential interface, which has greater immunity against noise and interference than single-wire interfaces. This interface will drive cable lengths up to 4000 feet reliably at 57.6K bps. All communication, both transmission and reception, occurs via a single pair of wires. There are no handshaking lines.

RS-485 supports multidrop operation. That is, more than two devices can be connected to the same RS-485 balanced line. To prevent signal contention, only one transmitter is enabled at a time. The CoreModule/3SX*i* RS-485 transmitter is controlled by Serial 2's RTS signal. At power up, RTS is in its inactive state, ready to receive. When it is time to transmit, the RTS signal is made active, enabling the transmitter. It is the responsibility of the user's software to prevent two transmitters from being enabled at the same time.

Figure 3–5 illustrates the CoreModule/3SX*i* RS-485 interface wiring.

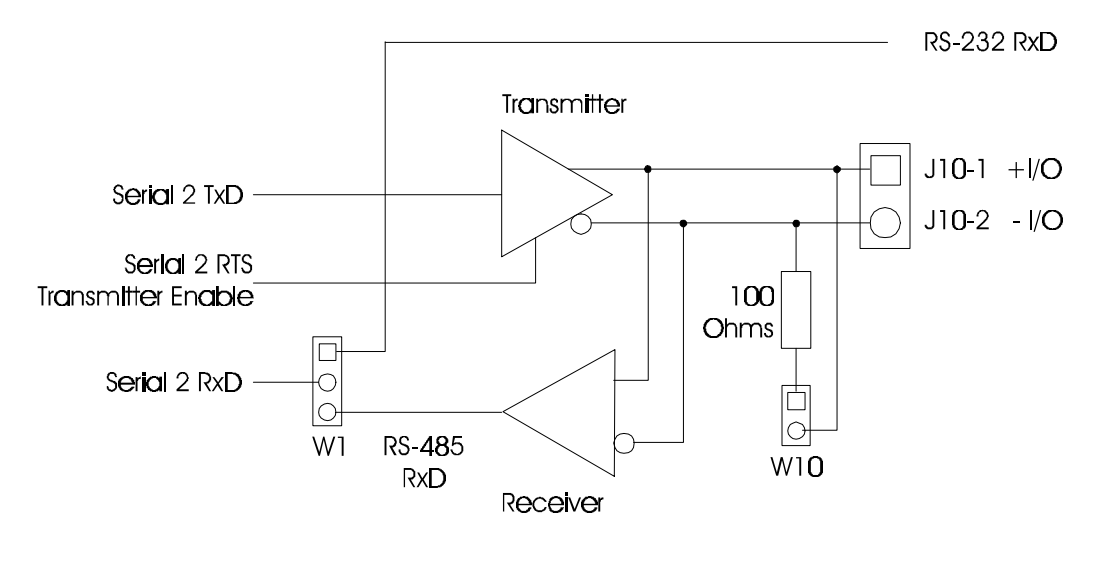

**5. RS-485 Interface Wiring**

The following are some examples of interconnection schemes that can be used to take advantage of the RS-485 serial connection:

- **n One-way Broadcast**—A single device uses an RS-485 signal pair to transmit data to many receiving devices. To enable the broadcaster's transmitter, the RTS signal is turned on (True, High, Active) and left on. If the device is to be a receiver, RTS must be turned off and left off.
- **Simple Bi-Directional Communication**—Two devices use a single RS-485 bi-directional pair for half-duplex, two-way transmission of data. The Adapter's transceiver is placed in the send or receive mode under control of the network software. This can be done using a simple alternation scheme or by messages contained within data packets.
- **Multidrop Network—**More than two devices share an RS-485 signal pair, for both transmission and reception of data. Only one device is permitted to talk at any one time. As with simple bidirectional communication, the board's RS-485 transceiver is placed in receive mode unless it is the one permitted to transmit. One popular way of managing who is the transmitter is by a "token passing scheme. Each node is assigned an ID number. Whoever transmits also sends the ID of the next node allowed to transmit. If a node does not need to transmit, it just immediately sends the "token" to its next node. This simple scheme is easy to implement and trouble free. Time-outs can be implemented in software to prevent a lockup should a node fail to pass the token properly.

# **3.9.2 Serial Console Features**

To use the serial console features, connect the serial console device(s) to Serial 1 or Serial 2. Use SETUP to configure the CoreModule/3SX*i* CPU to use its serial console support feature. The configuration memory stores serial console configuration parameters.

**Caution**

**Be careful when changing the console configuration using SETUP. If you specify "None" for console input and output, there will be no console access to the system. (You can recover from this state by removing the serial console plug from the primary serial port connector and shorting pins J3-7/8.)**

SETUP provides separate configurations for serial console input and output. Thus, you can use a serial port (and attached serial device) for either or both input and output. For instance, you can use a modem or other serial device for input, and a standard video display for output. Or you can use a standard keyboard for input and an ASCII terminal for serial display, or use an ASCII terminal for both input and output.

To use an ASCII terminal as the console device for your system, set both the input and output parameters to Serial Port 1 (or 2), and set the serial baud rate, data length, and stop bits to match the setting of your terminal. For proper display of SETUP and POST messages from the BIOS, you must use an IEEE-compatible terminal that implements the standard ASCII cursor commands. The required commands and their hexadecimal codes are listed in Table 3–9.

| <b>Hex</b> | <b>Command</b>        |
|------------|-----------------------|
| 08         | <b>Backspace</b>      |
| 0Α         | Line Feed             |
| 0B         | Vertical Tab          |
| 0C         | Non-destructive Space |
| נוח        | Carriage Return       |

**Table 3–9. Required Serial Console Commands**

**Some programs that emulate an ASCII terminal do not properly support the basic ASCII command functions shown in Table 3–9. Ampro provides a suitable PC terminal emulator program, TVTERM, on the Common Utilities diskette.**

After booting this system, the keyboard and screen of the terminal become the system console. The programs you use this way must use ROM BIOS video functions (rather than direct screen addressing) for their display I/O. You can enter keyboard data from both the external serial device and the standard AT keyboard.

**Note**

**DOS programs that write directly to video RAM will not display properly on a serial console device.**

#### **COM Port Table**

When the system boots, DOS initializes the serial ports to 9600 baud (typical). To preserve the selected console port parameters stored in SETUP, the ROM BIOS can be instructed to delete the selected console port from the internal COM port table, normally used by DOS to locate the serial ports. With the port deleted from the COM port table, DOS cannot change its parameters. If you use a serial console, be sure to select the option that deletes the console port from the COM port table.

#### **Serial Handshake**

The serial console device data format and the CoreModule/3SX*i* CPU serial port data format must match for the devices to properly communicate. In addition, the hardware handshake behavior must be compatible. Normally, a serial port's Data Set Ready (DSR) and Clear To Send (CTS) input handshake signals must be true (active) for the ROM BIOS to send data out. On the CoreModule/3SX*i* CPU, the hardware handshake can be enabled or disabled with SETUP. When hardware handshaking is enabled, be sure to connect the DSR and CTS signals to appropriate handshake signals on the external serial device's interface connector. As an alternative, loop the CoreModule/3SX*i*'s serial output handshake signals to its input signals as follows:

- $\blacksquare$  DTR (out) to DSR (in)
- **n** RTS (out) to CTS (in)

# **3.9.3 Serial Booting and Serial Programming**

Serial console functionality has been expanded to incorporate two additional features useful in embedded applications.

- The *serial boot* facility enables the CoreModule/3SX*i* CPU to boot from code downloaded through a serial port in a manner similar to booting from a local hard disk or from a network.
- The *serial programming* facility permits updating Flash memory devices installed in the byte-wide socket over the serial port. It can also be used to program the OEM Flash device.

Refer to Ampro Application Note AAN-9403 for a complete description of these features. Refer to the Ampro Common Utilities manual for descriptions of SERLOAD and SERPROG, utility programs used to support serial booting and serial programming.

# **3.9.4 Using a Serial Modem**

You can use any of the RS232C ports as a modem interface. You will not need to concern yourself with serial port initialization since most PC communications programs control the serial port hardware directly. If your program does not do this, use the DOS MODE command to initialize the port.

When installing a modem, be sure to connect appropriate input and output handshake signals, depending on what your communications software requires. Standard PC-compatible serial modem cables that connect all of the proper signals correctly are commonly available. The signal arrangement on the serial port connectors is described in Chapter 2.

Many powerful communications programs are available to control modem communications. Some of these programs offer powerful "script" languages that allow you to generate complex automatically functioning applications with little effort.

# **3.10 ENHANCED PARALLEL PORT**

The enhanced parallel printer port is a superset of the standard PC-compatible printer port. It supports three modes of operation:

- **Standard PC/AT printer port (SPP)—Centronics-type output only printer port, compatible with** the original IBM PC printer port. Sometimes it is called a PS/2-compatible parallel port. It behaves the same as the standard PC/AT port on outputs, and provides an input mode as well.
- **Enhanced Parallel Port (EPP)—Bi**-directional parallel port, compatible with the Standard and PS/2 ports, and adding automatic read- and write-cycle modes. Automatically generates input and output handshaking signals for increased throughput. Data flow is monitored by a watchdog timer (separate from the board's watchdog timer) to ensure reliable transfers.
- **Extended Capabilities Parallel Port (ECP)**—Compliant with the IEEE-1284 Extended Capabilities Port Protocol and ISA Standard (Rev 1.09, January 7, 1993), developed by Microsoft. The ECP mode provides the highest level throughput for the parallel port. It provides interlocking handshaking, a 16-byte FIFO buffer, DMA transfers (optional), hardware RLE data compression (optional), and well-defined software protocols.

The low-level software interface to the parallel port consists of eight addressable registers. The address map of these registers is shown in Table 3–10.

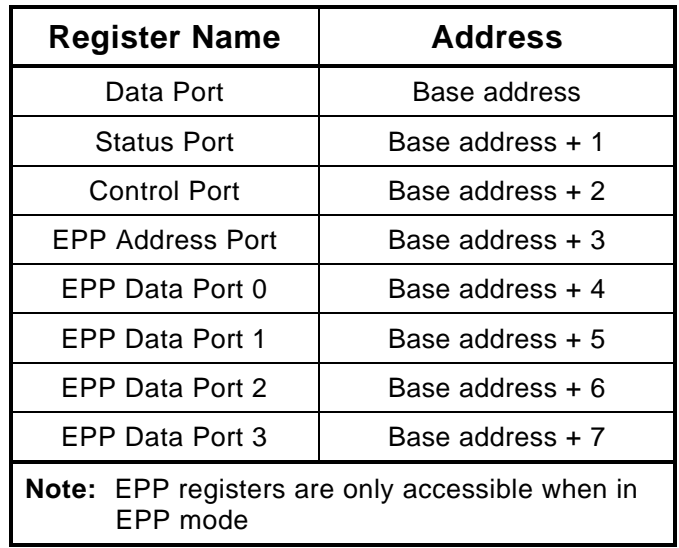

### **10. Parallel Port Register Map**

# **3.10.1 Standard and Bi-Directional Operation (SPP)**

You can use the parallel port as a standard output-only printer port or as a bi-directional data port with up to 12 output lines and 17 input lines. The bi-directional mode can be very valuable in custom applications. For example, you might use it to control parallel-connected external peripherals, an LCD display, scan keyboards, sense switches, or interface with optically isolated I/O modules. All data and interface control signals are TTL-compatible.

To use the parallel port in standard or bi-directional modes, set the parallel port **Mode** option on page 2 of SETUP to **SPP**.

Note that the term "mode" in this section is used for both the SPP/EPP/ECP **Mode** as set with SETUP, and for input and output modes that port can be in when in the **SPP Mode**. For clarity, the port's SETUP **Mode** setting will be in bold type and capitalized to distinguish it from the various modes that the port can be in when in the **SPP Mode**.

The default mode of the port in **SPP Mode** is output only, to make the port compatible with the original IBM PC parallel port. To use the port as a bi-directional data port, put it in bi-directional mode with a Ampro extended BIOS call, as shown in the following code example.

;---------------------------------------------------------- ; Code to set the parallel port mode to "bi-directional" ;---------------------------------------------------------- MOV AH, OCDh ; AMPRO command MOV AL,0Ch ; AMPRO function MOV BX,01h ; Bi-directional mode (00 for output-only) INT 13h

Once the port is in bi-directional mode, you can dynamically change the port between input and output states by directly accessing the control register at I/O address 37Ah.. The initial state of the port after the BIOS call is input. A "1" written to 37Ah-bit 5 sets the port to input; a "0" sets it to output.

The following example is code for dynamically changing the primary parallel port's direction (the code assumes that the port is in **SPP Mode**).

```
;----------------------------------------------------------
; Code to change the parallel port direction to input
;----------------------------------------------------------
MOV DX,37Ah
IN AL,DX
OR AL, 20h ; set bit 5
OUT DX,AL
;
;----------------------------------------------------------
; Code to change the parallel port direction to output
;----------------------------------------------------------
MOV DX,37Ah
IN AL,DX
AND AL, ODFh iclear bit 5
OUT DX,AL
```
### **Using control lines for Input/Output**

Besides the eight data lines, you can use the four control lines (-STROBE, -AUTOFD, -INIT, and -SEL IN) as general purpose output lines when the port is set to **SPP Mode**. Similarly, you can use the five status lines (-ERROR, SEL OUT, PAPER EMPTY, -ACK, and BUSY) as general purpose input lines.

You can also read the four control lines and use them as input lines. These lines have open collector drivers with 4.7K ohm pull-ups. To use a control line as an input line, you must first write to its corresponding bit in the control register. Refer to Table 3-12 for the parallel port control register bit definitions. If the line is inverting, write a "0", otherwise write a "1". This will cause the line to float (pulled up by the 4.7K ohm resistors). When they float, you can use them as inputs. Table 3–11 is a summary of the uses of the parallel port lines.

| <b>Signal</b><br><b>Type</b>                                                                                              | <b>Number</b><br>of Lines | <b>Function</b>  | <b>Output Drive</b>         |
|----------------------------------------------------------------------------------------------------|---------------------------|------------------|-----------------------------|
| Data                                                                                                    | 8 lines                   | Read/Write       | 24 mA @ .5V<br>12 mA @ 2.4V |
| Control                                                                                                    | 4 lines                   | Read/Write*      | 12 mA @.5V<br>4.7K PU       |
| <b>Status</b>                                                                                                    | 5 lines                   | <b>Read Only</b> |                             |
| Open collector control lines convert to TTL outputs in EPP and<br>ECP modes. Output under those conditions is 4 mA @ 2.4V |                           |                  |                             |

**Table 3–11. Parallel Port Use**

### **Parallel Port Interrupt Enable**

Bit 4 in the control register, IRQEN, (see Table 3–12) enables the parallel port interrupt. If this bit is high, then a rising edge on the -ACK (IRQ) line will produce an interrupt on IRQ7.

| Register                                | <b>Bit</b>     | <b>Signal Name</b><br>or Function | In/Out | <b>Active</b><br><b>High/Low</b> | J15<br>Pin     | <b>DB25F</b><br>Pin |
|-----------------------------------------|----------------|-----------------------------------|--------|----------------------------------|----------------|---------------------|
| <b>DATA</b>                             | 0              | Data 0                            | I/O    | High                             | 3              | $\mathbf 2$         |
| (378h)                                  | 1              | Data 1                            | I/O    | High                             | $\frac{5}{7}$  |                     |
|                                         | $\overline{c}$ | Data 2                            | I/O    | High                             |                |                     |
|                                         | 3              | Data 3                            | I/O    | High                             | 9              | 34567               |
|                                         | 4              | Data 4                            | I/O    | High                             | 11             |                     |
|                                         | 5              | Data 5                            | I/O    | High                             | 13             |                     |
|                                         | 6              | Data 6                            | I/O    | High                             | 15             | 8                   |
|                                         | $\overline{7}$ | Data 7                            | I/O    | High                             | 17             | $\overline{9}$      |
| <b>STATUS</b>                           | 0              | $\Omega$                          | In     |                                  |                |                     |
| (379h)                                  | $\mathbf 1$    | 0                                 |        |                                  |                |                     |
|                                         | $\overline{c}$ | 0                                 |        |                                  |                |                     |
|                                         | 3              | ERROR*                            | In.    | Low                              | 4              | 15                  |
|                                         | 4              | <b>SLCT</b>                       | In     | High                             | 25             | 13                  |
|                                         | 5              | PE                                | In     | High                             | 23             | 12                  |
|                                         | $rac{6}{7}$    | ACK* (IRQ)                        | In     | Low                              | 19             | 10                  |
|                                         |                | <b>BUSY</b>                       | In     | High                             | 21             | 11                  |
| <b>CONTROL</b>                          | 0              | STROBE*                           | Out*   | Low                              | 1              | 1                   |
| (37Ah)                                  | 1              | AUTOFD*                           | Out*   | Low                              | $\overline{c}$ | 14                  |
|                                         | $\overline{c}$ | INIT*                             | Out*   | High                             | 6              | 16                  |
|                                         | 3              | <b>SLC</b>                        | Out*   | High                             | 8              | 17                  |
|                                         | 4              | <b>IRQEN</b>                      |        | High                             |                |                     |
|                                         | 5              | <b>PCD</b>                        |        | High                             |                |                     |
|                                         | 6              |                                   |        |                                  |                |                     |
|                                         | $\overline{7}$ | 1                                 |        |                                  |                |                     |
| * Can also be used as input (see text). |                |                                   |        |                                  |                |                     |

**Table 3–12. Parallel Port Register Bits**

# **Register Bit Definitions**

Table 3–13 defines the register bits shown in the "Signal Name or Function" column in Table 3–12.

| <b>Signal</b><br><b>Name</b> | <b>Full Name</b>              | <b>Description</b>                                                                                                    |
|------------------------------|-------------------------------|----------------------------------------------------------------------------------------------------|
| ERR*                         | Error                         | Reflects the status of the ERROR* input. 0<br>means an error has occurred.                                                             |
| <b>SLCT</b>                  | Printer selected<br>status    | Reflects the status of the SLCT input. 1<br>means a printer is on-line.                                                                |
| PE                           | Paper end                     | Reflects the status of the PE input. 1<br>indicates paper end.                                                                         |
| ACK*                         | Acknowledge                   | Reflects the status of the ACK* input. 0<br>indicates a printer received a character                                                   |
| BUSY*                        | <b>Busy</b>                   | Reflects the complement of the BUSY input. 0<br>indicates a printer is busy.                                                           |
| <b>STROBE</b>                | <b>Strobe</b>                 | This bit is inverted and output to the<br>STROBE* pin.                                                                                 |
| <b>AUTOFD</b>                | Auto feed                     | This bit is inverted and output to the<br>AUTOFD* pin.                                                                                 |
| INIT*                        | Initiate output               | This bit is output to the INIT* pin.                                                                                                   |
| <b>SLC</b>                   | Printer select<br>input       | This bit is inverted and output to the pin. It<br>selects a printer.                                                                   |
| <b>IRQEN</b>                 | Interrupt request<br>enable   | When set to 1, interrupts are enabled. An<br>interrupt is generated by the positive-going<br>ACK* input.                               |
| <b>PCD</b>                   | Parallel control<br>direction | When set to 1, port is in input mode. In<br>printer mode, the printer is always in output<br>mode regardless of the state of this bit. |
| PD0-PD7                      | <b>Parallel Data Bits</b>     |                                                                                                    |

**13. Standard and PS/2 Mode Register Bit Definitions**

# **3.10.2 EPP and ECP Operation**

When set to either EPP or ECP Mode, the board's parallel port is compliant with the IEEE-1284 Extended Capabilities Port Protocol and ISA Standard (Rev 1.09, January 7, 1993), developed by Microsoft. The IEEE-1284 specification is complex and is beyond the scope of this manual. Contact IEEE Customer Service and request IEEE Std 1284 for information about EPP and ECP operation.

IEEE Customer Service 445 Hoes Lane PO Box 1331 Piscataway, NJ 08855-1331 USA Phone: (800) 678-IEEE (in the US and Canada) (908) 981-0060 (outside the US and Canada) FAX: (908) 981-9667 Telex: 833233

# **3.11 BYTE-WIDE SOCKET**

The 32-pin byte-wide memory socket S0 supports a variety of 28- and 32-pin JEDEC pinout memory devices, including EPROM, Flash EPROM, NOVRAM, and SRAM. If you have a backup battery attached to the Utility connector, you can configure the socket to supply backup battery power to convert an SRAM into a Non-Volatile RAM (NOVRAM). Chapter 2 gives examples of the memory devices the socket will support.

Ampro's solid state disk (SSD) drive support in the ROM BIOS and optional SSD Support Software treat the byte-wide socket as one or more DOS disk devices, containing up to 1M byte of storage. The socket is highly configurable with jumpers to accept nearly any common JEDEC byte-wide device. Instructions on how to configure the byte-wide socket for common devices are in Chapter 2.

### **Access Time**

A device used in the byte-wide socket must have access times of 250 nS or less.

### **Content Mirroring**

If you install a device smaller than the memory window specified in SETUP, (for example, a 32K byte component in a 64K window) the contents will appear as multiple copies in the socket's address window.

### **OEM Flash Memory Device**

The CoreModule/3SX*i* CPU has an onboard Flash memory, 64K of which is used to store the ROM BIOS. The remainder is available for semi-permanent storage of programs or data. The amount of available OEM Flash memory on the CoreModule varies between 64K and 960K, depending on the model. Contact your Ampro sales representative for details about CoreModule/3SX*i* models.)

The onboard Flash memory is architecturally equivalent to a second byte-wide socket. It uses the same software mechanisms in the BIOS to control access. It is also configured with SETUP in the same way as the byte-wide socket. It is designated **OEM Flash** in SETUP.

The BIOS accesses the byte-wide S0 and the OEM Flash memory, S1, as 8-bit devices on the PC expansion bus. If you are using both devices, your application program must manually enable and disable them, as only one can be enabled at a time.

# **3.11.1 Accessing the Byte-Wide Socket and OEM Flash Device**

To access the byte-wide socket or the OEM Flash device, it must be enabled. Using SETUP, you can cause either device to be enabled at boot time. This places the contents of the enabled device at the address you specified in SETUP and the processor can access this memory in a normal fashion. If you want to use both the byte-wide socket and the OEM Flash device, you will need to enable each device as it is needed, as only one can be enabled at a time.

Here is a simple assembly language routine showing how to use an Ampro extended-BIOS call to enable or disable the byte-wide memory socket, S0, or the OEM Flash memory. (This code selects the first 64K page on large devices.) Note that when you enable a device, the BIOS call automatically disables the opposite device.

```
;----------------------------------------------------------
; Access control code for a byte-wide socket (S0 or the
; OEM Flash memory)
;----------------------------------------------------------
MOV AH, OCDH ; AMPRO function call
MOV AL, nn \cdot ; Use 03 for S0; 04 for the OEM Flash memory
MOV BL, nn (a) i Use 01 to turn ON or 00 to turn OFF
MOV BH,00 \qquad ; Selects page 0 of the device
MOV CX, 414DH ; Ampro identifier('AM')
INT 13H
```
### **3.11.2 Accessing Large Devices**

For byte-wide devices over 64K bytes, select the 64K byte window size in SETUP. You then use software to select which segment of the device you want to appear in that window, using code equivalent to that illustrated below and using the values shown in Table 3–14. Table 3–14 gives the byte (in hex) to write to the BH register to select each 64K segment of a large device.

This assembly language routine can be used to select pages when accessing large memory devices:

;----------------------------------------------------------

```
; Page select code for a byte-wide socket (S0 or the
; OEM Flash memory)
;----------------------------------------------------------
MOV AH, OCDH ; AMPRO function call
MOV AL, nn \cdot ; Use 03 for S0; 04 for the OEM Flash memory
MOV BL,nn ; Use 01 to turn ON or 00 to turn OFF
MOV BH, x0h ; The upper nibble of BH contains the page
                    ; number for devices larger than 64 K.
MOV CX, 414Dh ; Ampro identifier ('AM')
INT 13H
```

| <b>Device</b><br><b>Size</b> | 64KB<br>Segments |                                                                                                    | <b>Segment Address</b><br>(BH Value)                                                                                                    |
|------------------------------|------------------|----------------------------------------------------------------------------------------------------|----------------------------------------------------------------------------------------------------|
| 128K                         | $\overline{2}$   | First<br>Second                                                                                                    | $BH=00h$<br>$BH=10h$                                                                                                    |
| 256K                         | 4                | First<br>Second<br><b>Third</b><br>Fourth                                                                                                    | $BH = 00h$<br>$BH=10h$<br>$BH=20h$<br>$BH = 30h$                                                                                                    |
| 512K                         | 8                | First<br>Second<br><b>Third</b><br>Fourth<br>Fifth<br><b>Sixth</b><br>Seventh<br>Eighth                                                                                                | $BH = 00h$<br>$BH=10h$<br>$BH=20h$<br>$BH = 30h$<br>$BH = 40h$<br>$BH = 50h$<br>$BH = 60h$<br>$BH = 70h$                                                                                           |
| 1M                           | 16               | First<br>Second<br><b>Third</b><br>Fourth<br>Fifth<br>Sixth<br>Seventh<br>Eighth<br><b>Ninth</b><br>Tenth<br>Eleventh<br>Twelfth<br>Thirteenth<br>Fourteenth<br>Fifteenth<br>Sixteenth | $BH=00h$<br>$BH=10h$<br>$BH = 20h$<br>$BH = 30h$<br>$BH = 40h$<br>$BH = 50h$<br>$BH=60h$<br>$BH = 70h$<br>$BH = 80h$<br>$BH = 90h$<br>BH=A0h<br>BH=B0h<br>BH=C0h<br>BH=D0h<br>BH=E0h<br>$BH = F0h$ |

**Table 3–14. Segment Addressing in Large Memory Devices**

### **128K Special Case**

If you install a 128K byte device in the byte-wide socket, you can set the starting address to D0000h and the window size to 128K. It will occupy the entire D0000h - EFFFFh address region. This allows you to access the entire device without switching between windows. (The 128K byte window size is not available for the OEM Flash device, nor can it be used with Ampro's SSD/DOS Support Software.)

# **3.11.3 Flash EPROM Programming**

To program a Flash device in byte-wide socket S0 or the OEM Flash memory, use the FLASHWRI.EXE utility supplied on the Common Utilities diskette. The Common Utilities manual describes its operation.

Programming power is handled automatically for both 5V and 12V Flash devices. The board provides 12V power for programming 12V Flash EPROMs. There are no jumpers to set (other than the Vpp jumper, W2-6), as the onboard 12V Flash programming supply is controlled by software.

You can also develop your own Flash programming routines using extended BIOS calls in the ROM BIOS. Refer to Ampro Application Note AAN-9210 for information about the extended BIOS call provided for Flash programming power. (Note that there is a 5 mS delay for the 12V Flash programming supply to come up to its full voltage after being switched on by software.)

## **3.12 SCSI CONTROLLER**

A SCSI controller can serve many purposes, including controlling hard disk drives, tape drives, text scanners, and printer and communications servers. The ROM BIOS supports booting DOS from a SCSI device such as a hard disk. With Ampro's ROM BIOS support, you can use any device compatible with the SCSI Common Command Set (CCS) for "direct access devices." Ampro has several MiniModule products that can be used to provide a SCSI interface for a CoreModule/3SX*i* CPU system.

The CoreModule/3SX*i* Development Kit comes with a diskette containing an assortment of SCSI utilities for use with DOS. It includes a SCSI hard disk formatting utility that allows low-level formatting and changing the disk interleaving. Refer to the Ampro Utilities manual for details about using the SCSI utilities.

Besides direct access, SCSI devices include sequential access devices (tape), printer devices, read-only devices (CD-ROM), and processor devices (CPUs). These device types require special application programs, utilities, or driver software not included on the Ampro Utility diskette. Contact Ampro Technical Support for information about connecting these devices to an Ampro SCSI interface.

Hard disk support for operating systems other than DOS may or may not be available through the ROM BIOS hard disk driver. This depends on two things: whether the operating system in question uses ROM-BIOS calls exclusively for the hard disk function; and whether the operating system has any special ROM BIOS constraints, such as reentrancy. Some operating systems—multitasking ones in particular such as UNIX—bypass the BIOS and attempt to program the hard disk controller directly. With such systems, you must modify the operating system to add an appropriate SCSI hard disk driver that can take advantage of the SCSI interface. An alternative is to use the IDE interface instead of SCSI, as the IDE drive standard is more widely supported on PC platforms.

# **3.12.1 The Ampro SCSI BIOS**

You can use a variety of mass storage devices with the SCSI universal bus interface and command protocols. Ampro has added a further layer of universality, the SCSI BIOS.

The SCSI BIOS, a set of low level functions in the ROM BIOS, is a hardware-independent interface between system software and SCSI peripherals. Using SCSI BIOS calls, programmers can write software for SCSI devices without concern for the operational details of the SCSI interface. Also, the SCSI BIOS enables you to import software from other environments more safely, quickly, and easily.

Application Note AAN-8804, available from Ampro, provides details of the SCSI BIOS functions.

# **3.13 PC SPEAKER**

The CoreModule's motherboard logic includes a standard AT-compatible speaker port. The speaker logic signal is buffered by a transistor amplifier, and provides about 100 mW to an external 8 ohm speaker.

The audio output is based on two signals: the output of Timer 2; and the programming of two bits, 0 and 1, at I/O port 61h. Bit 1 of I/O port 61h is one term of a 2-input AND gate. The other term is the output from Timer 2. Thus, setting bit 1 to a logic 1 enables the output of Timer 2 to the speaker, and a logic 0 disables it. Disabling Timer 2 by setting bit 0 of port 61h to a 0 causes its output to go high. Then you can use bit 1 of port 61h to control the speaker directly.

# **3.14 WATCHDOG TIMER**

The purpose of a watchdog timer function is to restart the system should some mishap occur. Possible problems include: a failure to boot properly; the application software losing control; temporary power supply problems including spikes, surges, or interference; the failure of an interface device; unexpected conditions on the bus; or other hardware or software malfunctions. The watchdog timer helps assure proper start-up after an interruption.

The CoreModule/3SX*i* CPU ROM BIOS supports the board's watchdog timer function in two ways:

- There is an initial watchdog timer setting, specified using SETUP, which determines whether the watchdog timer will be used to monitor the system boot, and if so, how long the time-out is (30, 60, or 90 seconds).
- There is a special ROM-BIOS function which may be used by application software to start, stop, and retrigger the watchdog timer function.

The initial time-out should be set (using SETUP) to be long enough to guarantee that the system can boot and pass control to the application. Once the system is booted and the application is running, the application must periodically retrigger the timer so that a watchdog timer time-out does not occur. If the time-out does occur, the system will respond in a manner determined by how the watchdog timer jumper, W3, is set (see Chapter 2).

The following assembly language routine illustrates how to reset the watchdog timer using an Ampro extended BIOS function call:

```
;----------------------------------------------------------
; Watchdog timer control program
;----------------------------------------------------------
MOV AH,0C3h ; Watchdog Timer BIOS function
MOV AL, nn (a) i Use "00" to disable; "01" to enable
                     ; timer.
MOV BX, mm \qquad \qquad ; Selects time, in seconds
                      ;(00-FFh; 1-255 seconds)
INT 15h
```
Ampro provides a simple DOS program that can be used from the command line or in a batch program to manage the watchdog timer. It is called WATCHDOG, and is described in the Ampro Common Utilities manual.

**Some operating systems, including some versions of DOS, turn off the real-time clock alarm at boot time. If your OS does this, make sure that your application program enables the alarm function using this BIOS call.**

If you jumper the output of the Watchdog Timer to trigger a non-maskable interrupt (NMI), an NMI IO Channel Check will be asserted by the real-time clock alarm circuit when it times out. For the system to respond to the NMI, the NMI circuit must be enabled. (In the PC architecture, the non-maskable interrupt can be masked.) To enable (unmask) the NMI, execute the following code.

;------------------------------------------------- ; To enable NMI (IO channel check) ;------------------------------------------------- IN AL,61H AND AL,NOT 08H OUT 61H,AL ;-------------------------------------------------

To use the NMI I/O Channel Check in a custom Watchdog Timer handler routine, the standard NMI handler would have to be replaced with your custom code. If you install your own NMI interrupt service routine, it can test to see if the I/O Channel Check NMI occurred by reading I/O port 61h, bit 6. Bit 6 is true (1) if the NMI occurred.

#### **Note**

**Following the occurrence of an I/O Channel Check NMI, the function must be disabled and then re-enabled before the next one can occur.**

### **3.15 POWERFAIL MONITOR**

In embedded systems, it is important for the computer to execute a clean reset if its power supply fluctuates. In general, you would want to avoid erratic behavior that could result if the system voltage were to dip to marginal levels.

The CoreModule/386SX*i* has a built-in powerfail circuit that will generate a clean reset signal if power falls below 4.65V. It guarantees a minimum 140 mS reset signal, independent of how long the power falls below the 4.65V threshold.

### **3.16 SYSTEM MEMORY MAP**

The CoreModule/3SX*i* CPU architecture allows it to address up to 64M bytes of memory. Table 3–15 shows how this memory is used.

The DRAM, the byte-wide socket, ROM BIOS, and OEM Flash memory occupy the first megabyte (starting at 00000h). You can install up to 8 megabytes of DRAM onboard with 4M bytes of base DRAM and a 4M byte custom add on memory module.

| <b>Memory Address</b> | <b>Function</b>                                                                        |
|-----------------------|----------------------------------------------------------------------------------------|
| FF0000h - FFFFFFh     | Duplicates BIOS at 0F0000-0FFFFFh.                                                     |
| 100000h - FDFFFFh     | <b>Extended memory</b>                                                                 |
| 0F0000h - 0FFFFFh     | 64K ROM BIOS.                                                                          |
| 0D0000h - 0EFFFFh     | Byte-wide socket S0 or OEM Flash, if enabled.<br>Otherwise, free.                      |
| 0C0000h - 0CBFFFh     | VGA Video BIOS.                                                                        |
| 0A0000h - 0BFFFFh     | Normally contains video RAM, as follows:                                               |
|                       | CGA Video: B8000-BFFFFh<br>Monochrome: B0000-B7FFFh<br>EGA and VGA video: A0000-AFFFFh |
| 000000h - 09FFFFh     | <b>Onboard DRAM</b>                                                                    |

**Table 3–15. CoreModule/3SX***i* **Memory Map**

# **3.17 SYSTEM I/O MAP**

Table 3-15 is a list of the I/O port assignments used on the CoreModule/3SX*i* CPU. The I/O port functions and addresses (except for a few "Ampro reserved" addresses) shown in Table 3-15 are all standard for PC compatibles from both a hardware and software perspective.

Typically, the ROM BIOS provides all the services needed to use the onboard devices and devices connected to I/O ports. If you need to directly program the standard functions, refer to a programming reference for the PC/AT.

| <b>I/O Address</b>    | <b>Function</b>                                                                                                    |
|-----------------------|----------------------------------------------------------------------------------------------------|
| 03F8h - 03FFh         | Primary serial port                                                                                                    |
| 03F2h - 03F7h         | Floppy disk controller ports<br>3F2: FDC Digital output register<br>3F4: FDC Main status register<br>3F5: FDC Data register<br>3F7: FDC Control register<br>3F0, 3F1 Ampro reserved |
| 0378h - 037Fh         | Parallel port (configured as Primary)                                                                                                    |
| 02F8h - 02FFh         | Secondary serial port                                                                                                    |
| 0278h - 027Fh         | Parallel port (configured as Secondary)                                                                                                    |
| 0202h                 | Ampro reserved                                                                                                    |
| 01F0h - 01F7h         | <b>IDE</b> hard disk interface                                                                                                    |
| 00F0h - 00FFh         | Reserved                                                                                                    |
| 00C0h - 00DFh         | DMA controller 2 (8237 equivalent)                                                                                                    |
| 00A0h - 00A1h         | Interrupt controller 2 (8359 equivalent)                                                                                                    |
| 0092h                 | Fast A20 gate and CPU reset                                                                                                    |
| 0080h - 009Fh         | DMA page registers (74LS61 equivalent)                                                                                                    |
| 0070h - 0071h         | Real-time clock and NMI mask                                                                                                    |
| 0060h, 0064h<br>0061h | Keyboard controller (8042 equivalent)<br>Port B                                                                                                    |
| 0040h - 0043h         | Programmable timer (8254 equivalent)                                                                                                    |
| 0022h, 0023h          | Ampro reserved                                                                                                    |
| 0020h - 0021h         | Interrupt controller 1 (8359 equivalent)                                                                                                    |
| 0000h - 000Fh         | DMA controller 1 (8237 equivalent)                                                                                                    |

**Table 3–16. CoreModule/3SX***i* **I/O Map**

**All I/O ports below 100h are reserved for internal system functions and should not be accessed.**

CoreModule/3SX*i* Technical Manual

## **INDEX**

28-pin devices, in 32-pin sockets, 2–20

AAN-8702, 2–21 AAN-8804, SCSI BIOS, 3–33 AAN-8805, EEPROM access, 3–19 AAN-9003, 2–21 AAN-9210, Extended BIOS, 3–8, 3–33 AAN-9403, Serial boot, 3–12, 3–17, 3–24 AC termination, 2–31 AT bus, 2–29

Backplane, quality, 2–31 Balanced line, 3–21 Battery, 2–5 Calculating life, 2–5 Battery, external, 2–29 Battery-backed clock, 2–26 Bi-directional communication, 3–22 BIOS, SCSI, 3–33 Broadcast, 3–22 Bus termination, 2–31 Byte-wide, 1–3 Accessing large devices, 3–31 Addressing, 2–20 BIOS calls, 2–21 Configuration, 2–22, 3–12 Flash programming, 3–32 In memory map, 3–36 Serial programming, 3–17 Socket, 3–30 Socket signals, 2–25 Sockets, 2–19

Cables, 2–2 Expansion bus, 2–31 Floppy, 2–15 IDE, 2–17 Keyboard, 2–28 Modem, 3–24 Parallel port, 2–12 Utility, 2–28 Clock, 2–26, 3–4

COM port table, 3–24 Configuration Summary, 2–3 Configuration, Byte-wide, 2–22 Connector Parallel port (J15), 2–13 Coprocessor, math, 2–7 CPU, 1–1 CTRL-ALT-ESC, 3–1 Cursor commands, 3–23

DC Power, 2–4 DIN plug, keyboard, 2–29 Direction, parallel port, 3–25 Disk, floppy, 2–14, 3–5 Disk, IDE, 2–16, 3–5 Disk, SCSI, 3–33 DMA, 2–37 DOS, 3–20 and SCSI, 3–33 MODE command, 3–24 DRAM, 2–6, 3–6

Embedded-PC System Enhancements, 1–7 EMS, 3–20 Environmental specifications, 1–8 Expanded memory, 2–6 Expansion bus, 1–2, 2–29 Expansion bus, ribbon cables, 2–31 Extended memory, 2–6 External battery, 2–29

Filtering, PC bus, 2–31 Flash EPROMs, 2–24 Floppy drives,  $2-14$ ,  $3-5$ Floppy interface, 1–2, 2–14, 3–10

Half-duplex, 3–21 Hard disk drives, SCSI, 3–14 Hard drives, partitioning, 3–21 Hot key setup, 3–11

I/O map, 3–36 IDE hard drives, 3–5 IDE interface, 1–2, 2–16, 3–10 IEEE 1284, 3–25, 3–29 Installation, custom, 2–2 Installation, MiniModules, 2–2, 2–30 Interface, floppy disk, 2–14 Interface, IDE, 2–16 Interrupts, 2–37

Jumpering, byte-wide, 2–22 Jumpering, general information, 2–3

LIM 4.0, 2–6, 3–20 Lithium battery, external, 2–29

Math coprocessor, 2–7 Mating connector (J15), 2–13 Mechanical specifications, 1–8 Memory map, 3–35 Memory, expanded, 2–6 Memory, extended, 2–6 MiniModule installation, 2–30 Modem, 3–23, 3–24 Motherboard, 1–1 Multidrop, 3–21, 3–22 Multimode Parallel Port, 3–25

Onboard Flash memory, 3–12

Parallel port, 1–2, 2–11, 3–21, 3–25 Parallel port configuration, 2–11 Parallel port connector (J15), 2–13 Parallel port, extended mode, 3–25 Partioning hard drives, 3–21 PC/104 bus, 1–2 Performance, system, 2–21 Port, Serial, 2–7 Ports, 3–20 POST, SETUP, 3–7 Power requirements, 2–5 Power supplies, switching, 2–5 Power, DC, 2–4

POWERGOOD signal, 2–27 Printer port, 2–11 Pushbutton reset, 2–28

Real-time clock, 2–5, 2–26, 3–4 Reset, pushbutton, 2–28 RJ11 modular connector, 2–10 ROM BIOS, 3–20 ROM BIOS, video functions, 3–23 ROM-BIOS, extension, 2–21 RS-485, 2–9 RS-485 twisted-pair, 2–10

**SCSI** 

BIOS, 3–33 Controller, 3–33 Utilities, 3–33 SCSI BIOS, 3–14 SCSI drive setup, 3–15 SCSI hard disk drives, 3–14 SCSI utilities, 3–14 Serial boot, 3–24 Serial boot loader, 3–12 Serial console, 3–22 Serial console option, 3–17, 3–24 Serial port, 1–1, 2–7, 3–9, 3–20 Serial programming, 3–24 SETUP, 2–6, 2–18, 2–20, 3–1 Setup, SCSI drives, 3–15 Shadowing, 2–6, 2–21, 3–7 Snubbers, 2–31 Solid state disk (SSD), 1–3, 3–30 Speaker, 2–28 Speaker, 3–33 SRAMs, 2–25 SSD, 1–3, 2–22 Switching power supplies, 2–5 System Expansion, 2–2 System, performance, 2–6

Termination, 2–10 Termination, AT bus, 2–29 Termination, floppy drives, 2–15 Termination, PC bus, 2–31 Timer, watchdog, 2–27 Token passing, 3–22

UNIX, 3–33 Utilities, SCSI, 3–33

WATCHDOG, 3–34 Watchdog timer, 2–27, 3–12, 3–34

Video, 3–23